# 智 能 显 示 终 端 AGUS 系列用户手册

文档信息

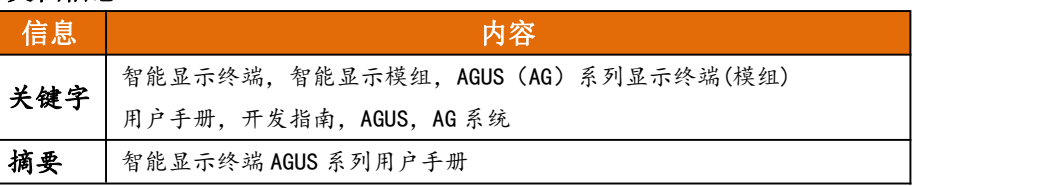

**中 国 深 圳**

# <span id="page-1-0"></span>版本信息

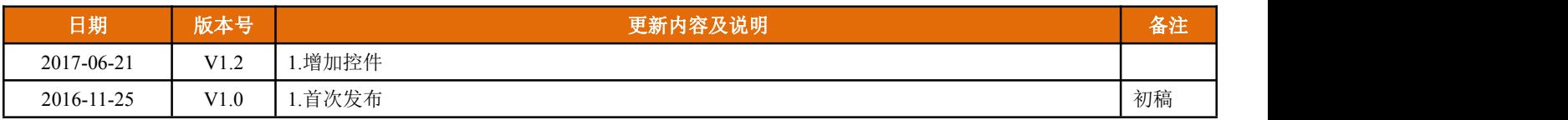

# <span id="page-3-0"></span>常用名词解释

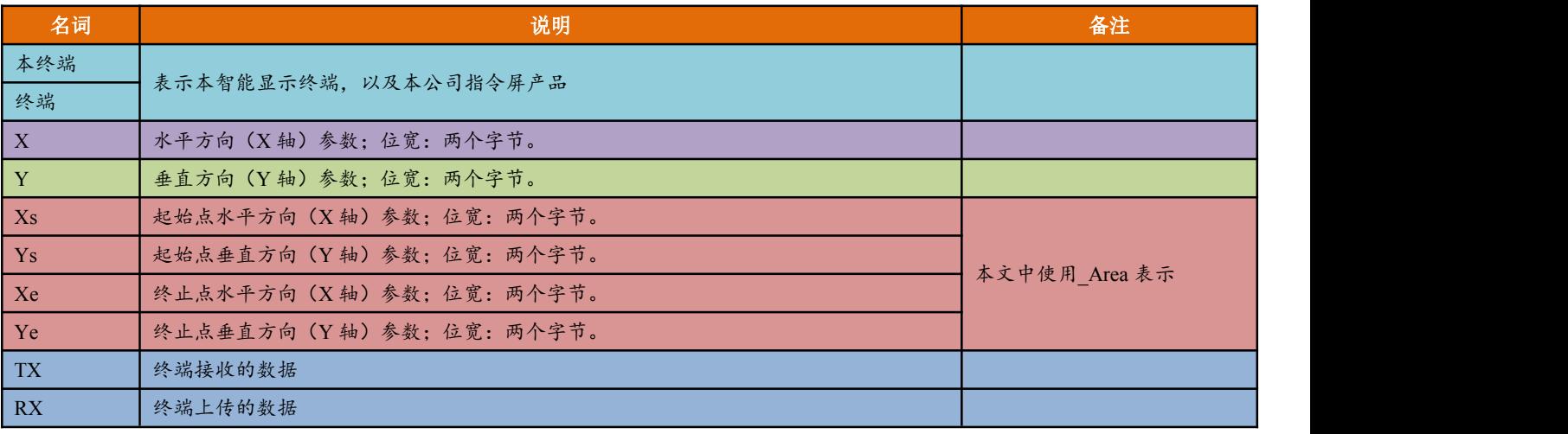

Tips: 1、本文档中的水平方向(X轴)和垂直方向(Y轴)的取值范围请查看相关型号的规格书

2、显示终端图片索引参数(PicID)默认位宽为两个字节

3、1 字节 = 8bit

4、2 字节 = 16bit

5、1 字 = 2 字节 = 16bit

示例: 智能显示终端 XS070Y 或 KS070Y 系列显示分辨率为 800x480

- ◆ 水平(X轴)方向的坐标参数范围: 0~799【0x00 00~0x03 1F】
- ◆ 垂直(Y轴)方向的坐标参数范围: 0~479【0x00 00~0x01 DF】

# <span id="page-5-0"></span>目录

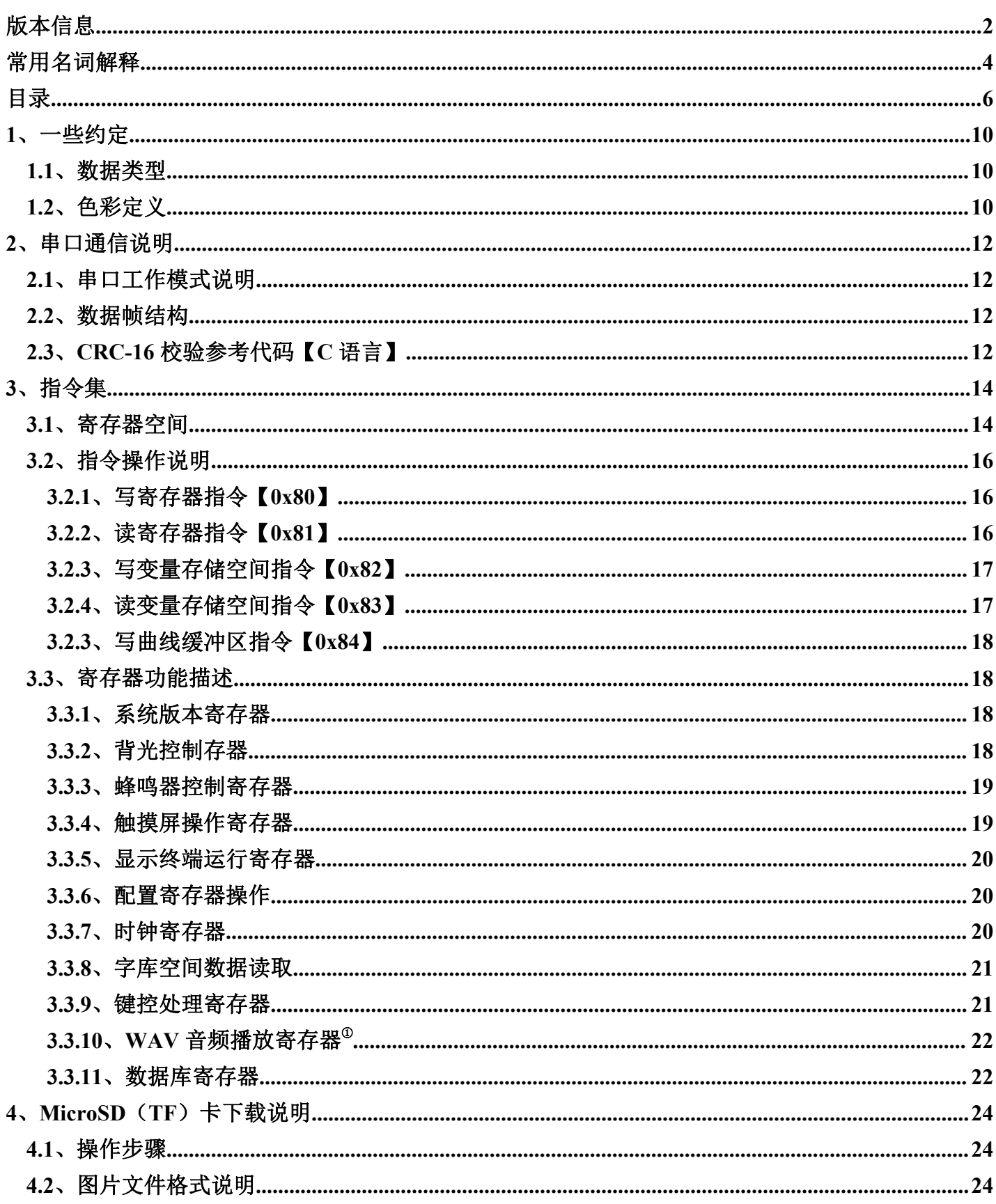

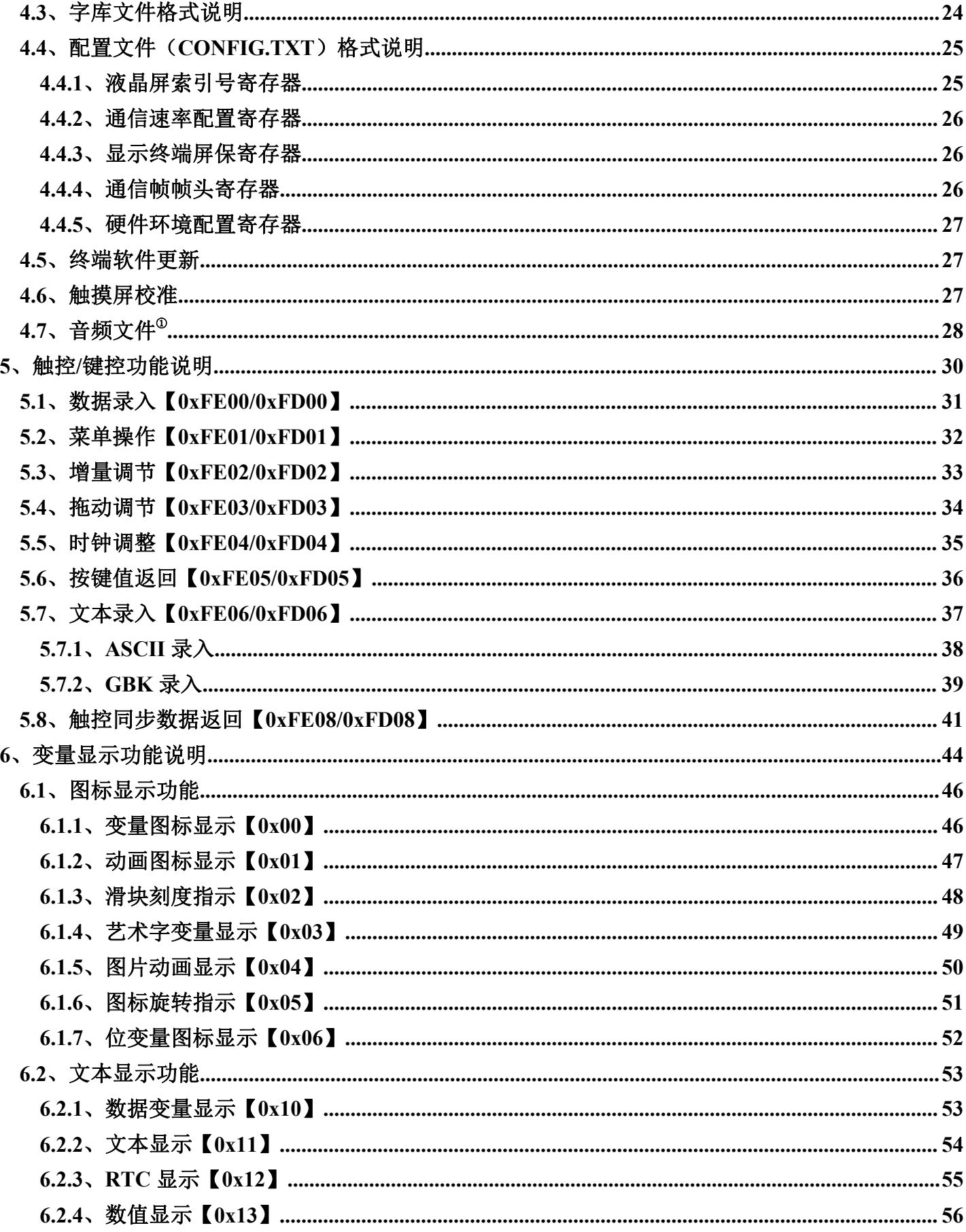

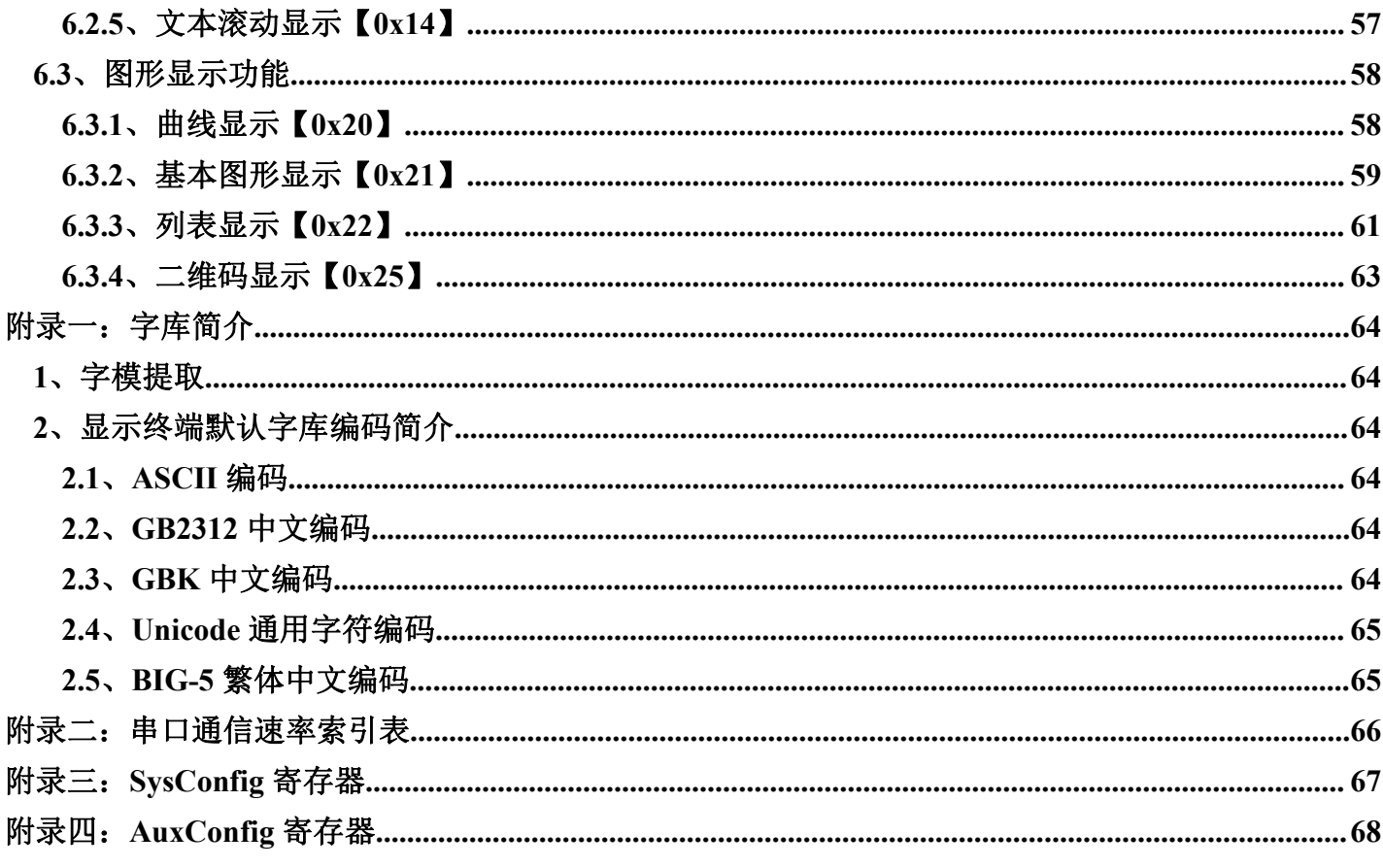

# <span id="page-9-0"></span>**1**、一些约定

# **1.1**、数据类型

由于主要面向 MCU 等嵌入式系统应用,为了方便用户使用、程序开发,显示终端使用的数据采用整数(字)、 无符号整数(字)、长整数(双字)、超长整数(4个字)表示,相关表示范围如下:

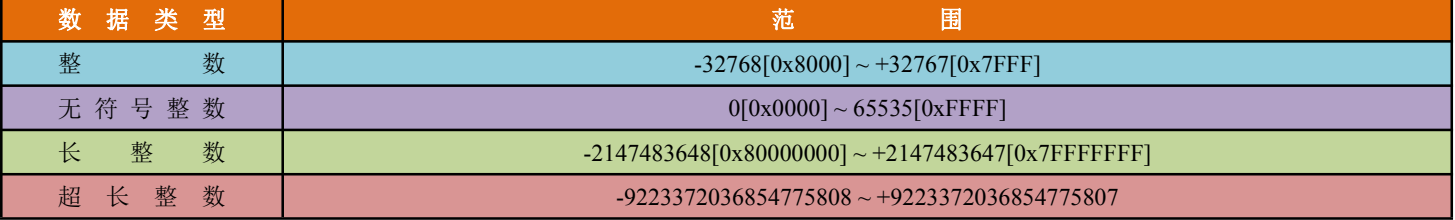

小数采用定点小数表示,用户自定义小数位数。比如 0x4D2 (1234),规定小数位数为 2 位时,表示 12.34。

# **1.2**、色彩定义

所有颜色数据位宽为 16bit, 2 个字节,可以显示的颜色为 216 级色彩,即 65536 级色彩;其格式 Red(5bit) – Green(6bit) – Blue(5bit), 即表示红色参数的数据占最高 5 位, 表示绿色参数的数据占中间 6 位, 表示蓝色参数的数 据占最低 5 位;如下表所示

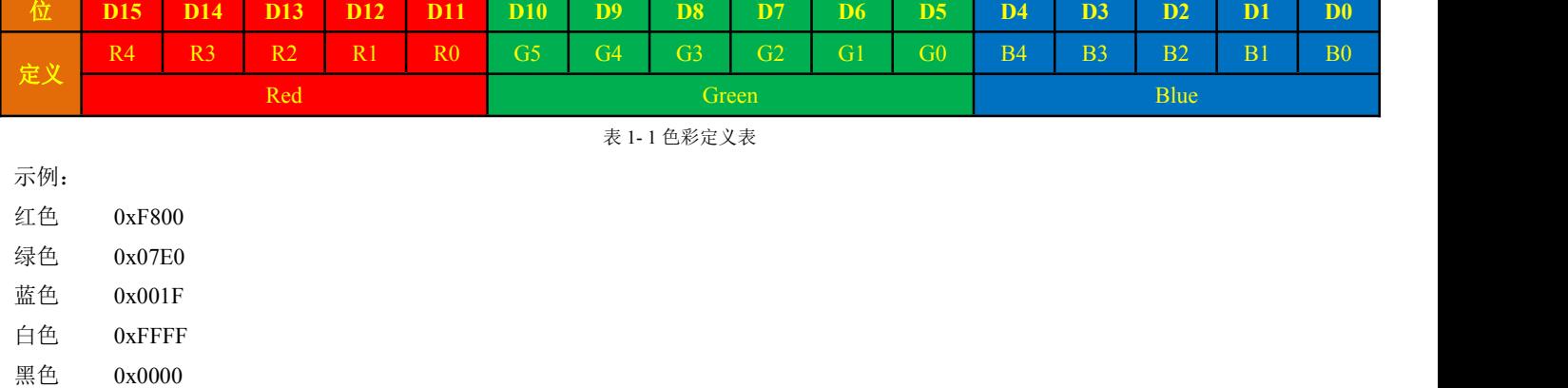

# <span id="page-11-0"></span>**2**、串口通信说明

显示终端通过串口实现与外界特定的数据交互、通信,从而实现用户预定义的触控交互、页面切换、文本显示、 图标显示等一系列触控、显示功能;串口是为用户提供友好交互界面的重要通信接口。

# **2.1**、串口工作模式说明

显示终端串口通信均采用异步、全双工模式。其工作属性为 8n1 模式, 即每个字节采用 10bit 数据发送: 1 个起 始位、8 个数据位(低位在前,LSB)、1 位停止位、无校验。

显示终端串口的通信速率需要通过 MicroSD/TF 卡配置, 出厂时默认的通信速率为 115200bps。

所有的指令或数据均为十六进制(HEX)格式,对于双字节数据或者多字节数据,总是按照先发高字节、再发 送低字节的方式发送。示例:需要设置显示终端背景色为红色,其十六进制(HEX)为 0xF800,那么传送给显示终 端的数据发送顺序为:0xF8 0x00。

# **2.2**、数据帧结构

显示终端通过特定的帧结构实现数据交互;该帧由四个部分组成,如下表所示:

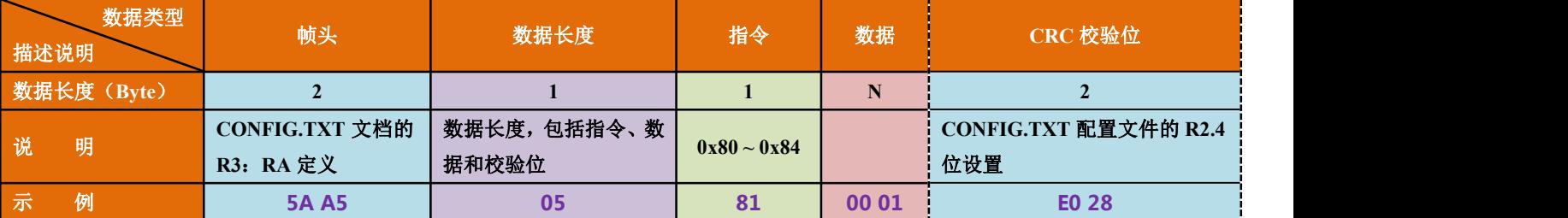

表 2-1 数据帧格式

一帧数据能够传送的最大有效数据长度为 254 个字节 (不包含 CRC 校验)或 252 个字节 (包含 CRC 校验)。  $CRC$  校验不包括帧头和数据长度, 仅针对指令和数据, 采用  $CRC-16$  (算子为:  $X^{16}+X^{15}+X^{2}+1$ , 初始值为  $0xFFF$ )。

当使能 CRC 帧校验应答【即 R2.4 为 1 且 RC.3 为 1】时,AG 系列显示终端会在 CRC 校验后自动应答校验情况, 返回信息如下表所示:

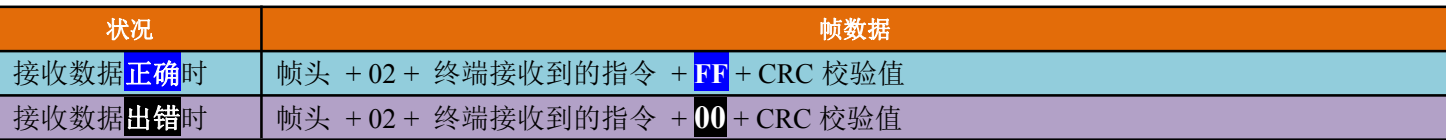

# **2.3**、**CRC-16** 校验参考代码【**C** 语言】

```
static const uint16 t crc16L[] =
\{ \{0x0000, 0xC0C1, 0xC181, 0x0140, 0xC301, 0x03C0, 0x0280, 0xC241, 0xC601, 0x06C0, 0x0780, 0xC741, 0x0500, 0xC5C1, 0xC481, 0x0440, };
```

```
static const uint16_t crc16H[] =
\{0x0000, 0xCC01, 0xD801, 0x1400, 0xF001, 0x3C00, 0x2800, 0xE401, 0xA001, 0x6C00, 0x7800, 0xB401, 0x5000, 0x9C01, 0x8801, 0x4400, }; uint16_t CRC16(uint16_t BraekPoint, uint8_t *Buffer, uint32_t Length)
\{ \{uint16_t CRCValue; uint8 t Dat;
    CRCValue = BraekPoint; while(Length--)
     \{\text{Da}t = * \text{Buffer++};Dat \land = CRCValue;
         CRCValue \gg= 8;CRCValue \textdegree = crc16L[Dat & 0x0F];
         CRCValue \text{~}=\text{crcl}6H[(\text{Dat}>>4) \& 0x0F];}
    return CRCValue;
}
```
# <span id="page-13-0"></span>**3**、指令集

显示终端采用变量驱动的工作模式,终端的工作模式和 GUI 状态完全由数据变量来控制,故而用户也只需要对 变量进行读、写操作即可实现用户设计的功能或状态。

指令集一览表:

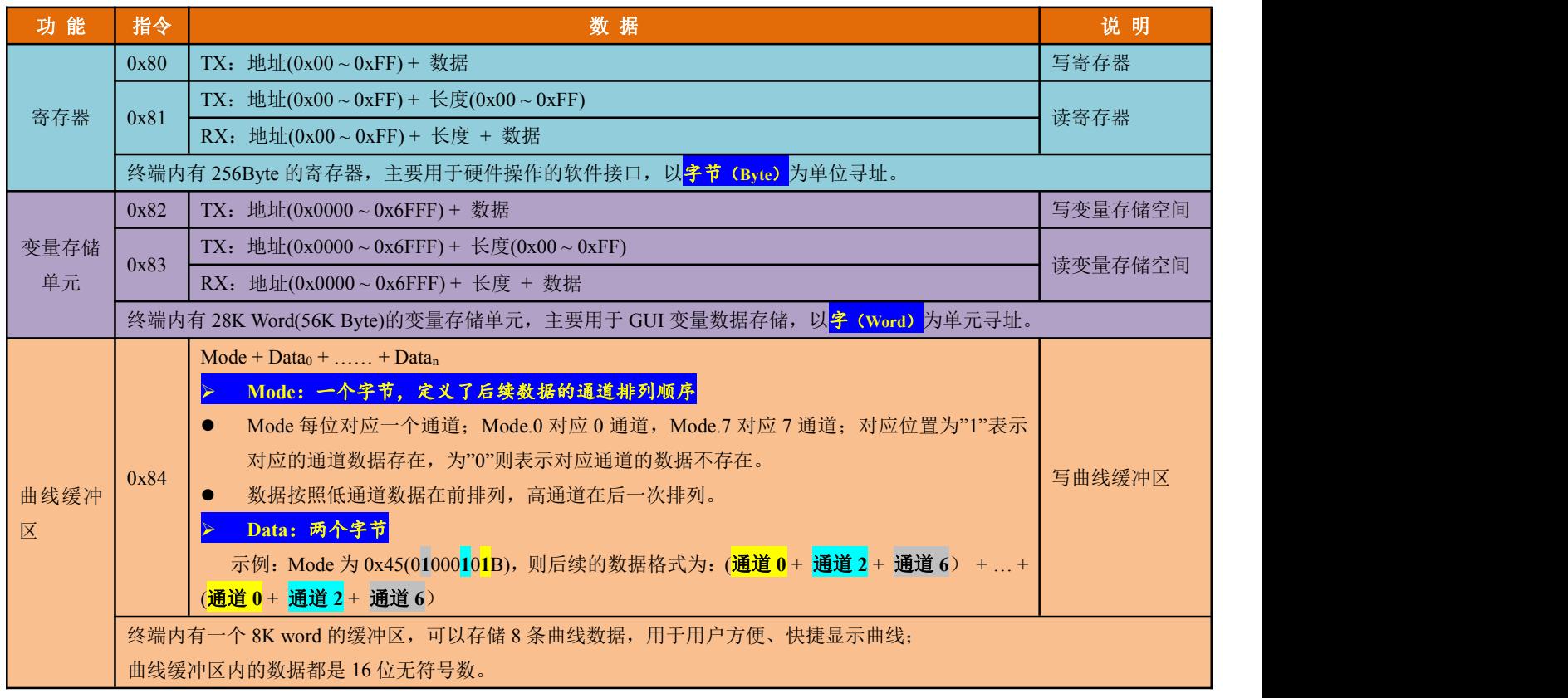

# **3.1**、寄存器空间

显示终端提供了256字节的寄存器接口,用于硬件操作和图片显示等进程控制,使用 0x80/0x81 指令进行访问。 详细定义如下:

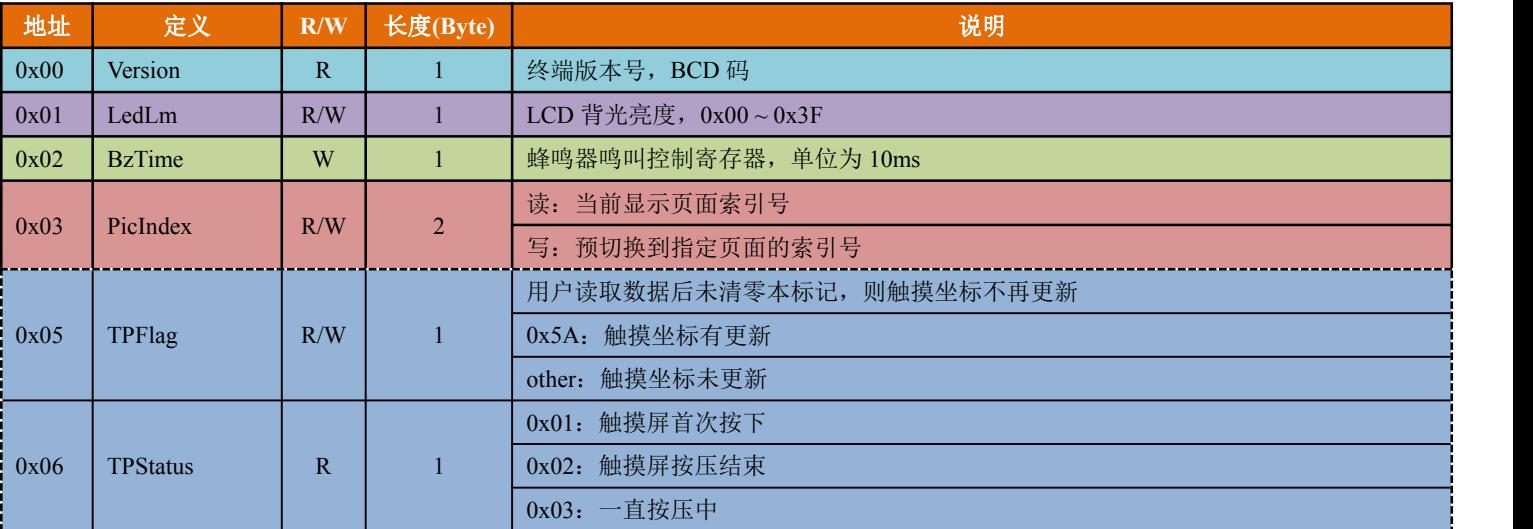

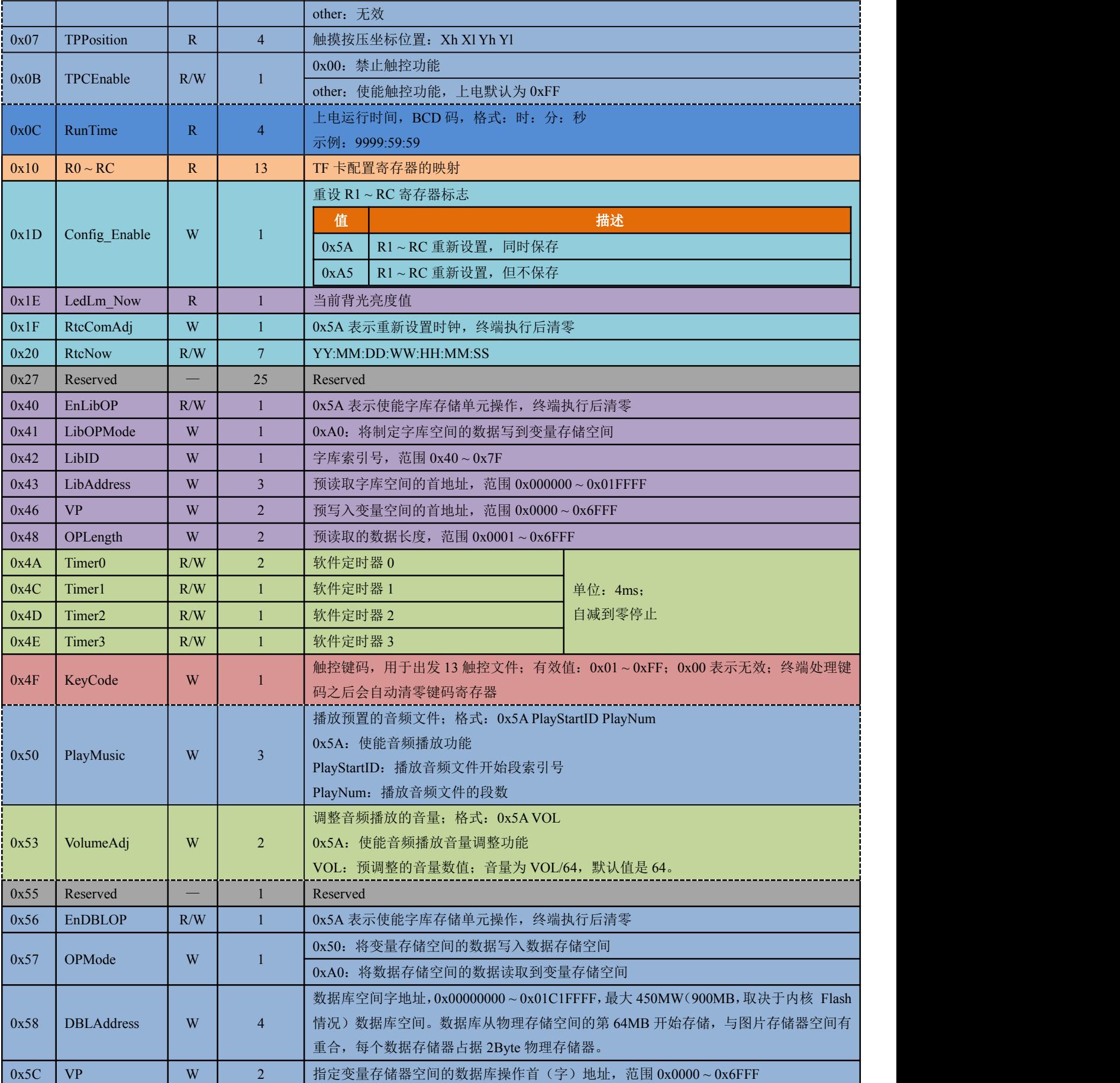

<span id="page-15-0"></span>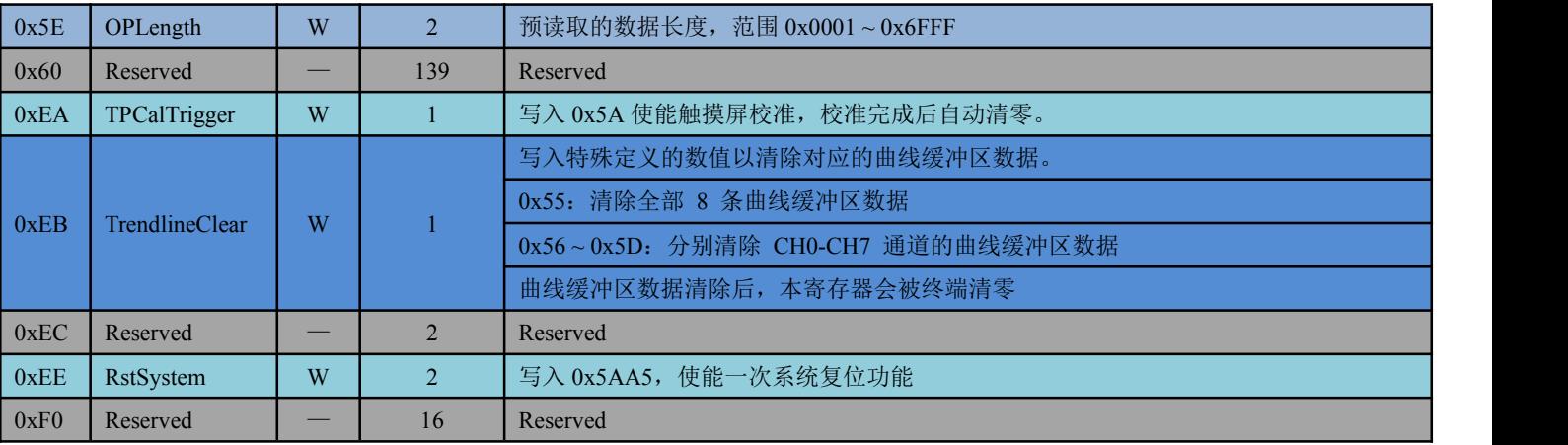

# **3.2**、指令操作说明

本文通信协议的帧头信息默认为:0x5AA5【该帧头标志可以通过 CONFIG.TXT 文件中的 R3 和 RA 修改】。数 据格式默认为十六进制格式。

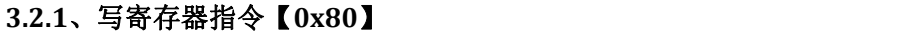

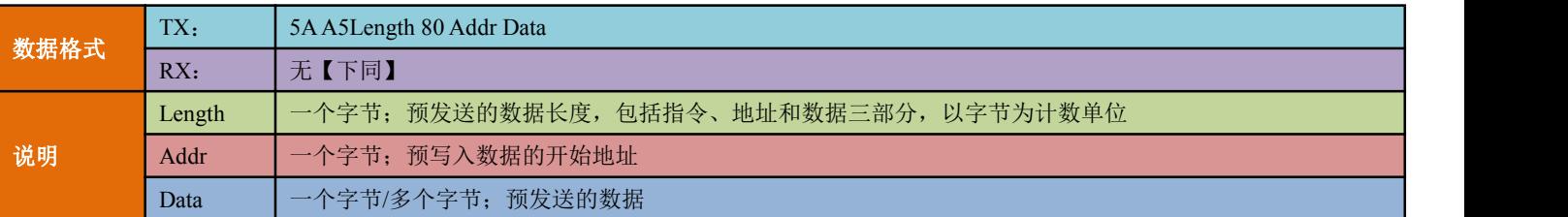

示例: 预让显示终端的蜂鸣器鸣叫 100ms, 则向终端发送指令如下:

### 5AA50380020A

注释:

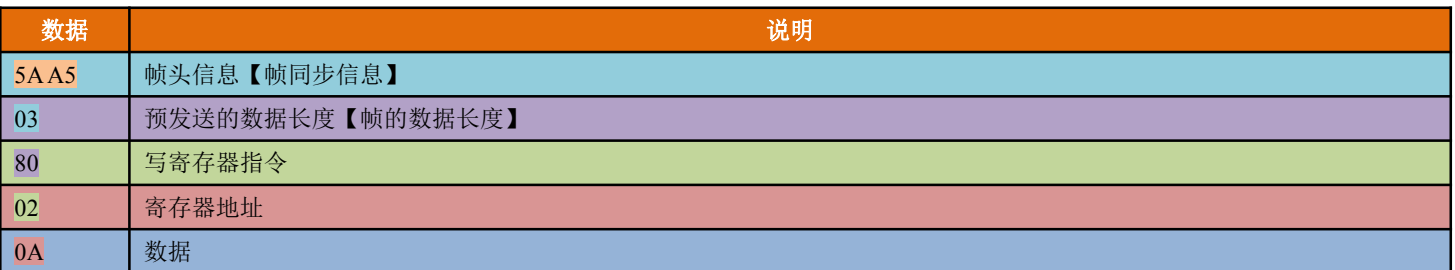

# **3.2.2**、读寄存器指令【**0x81**】

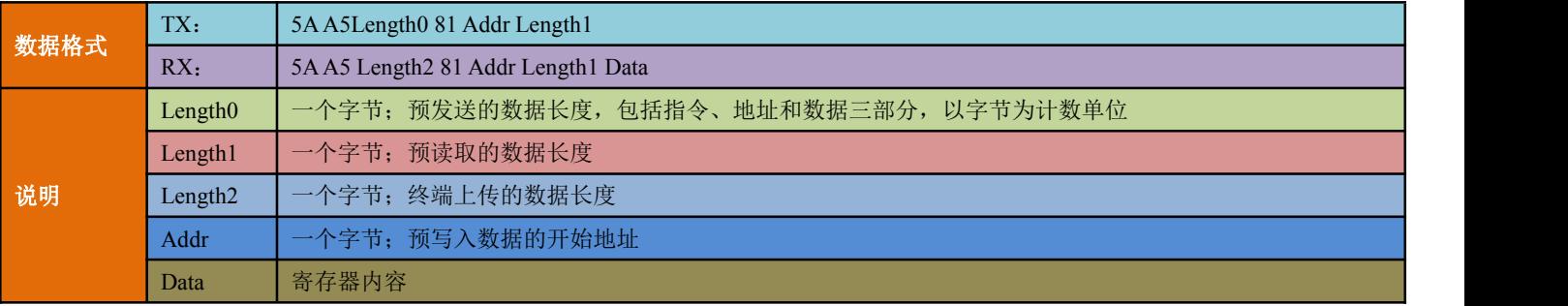

示例: 读取当前显示图片的索引号

# <span id="page-16-0"></span>TX: 5AA503810302

# RX: 5A A50581030200 03

注释:

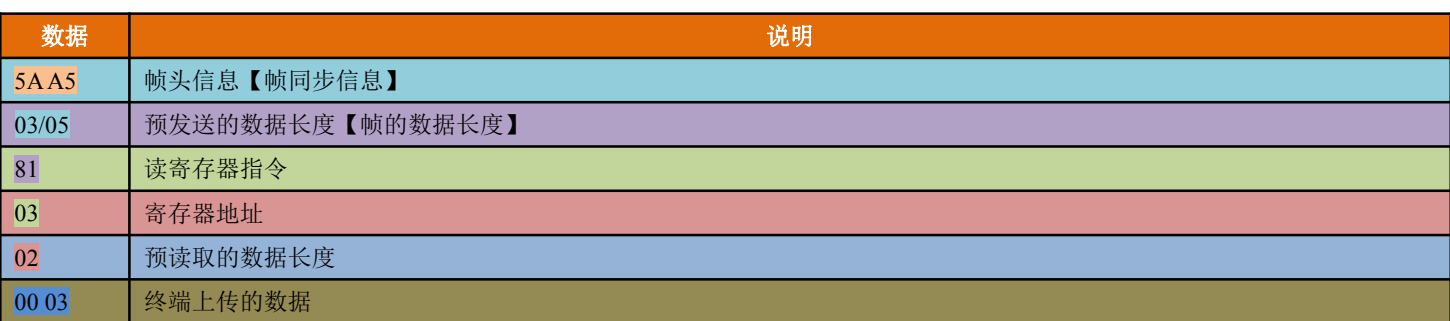

# **3.2.3**、写变量存储空间指令【**0x82**】

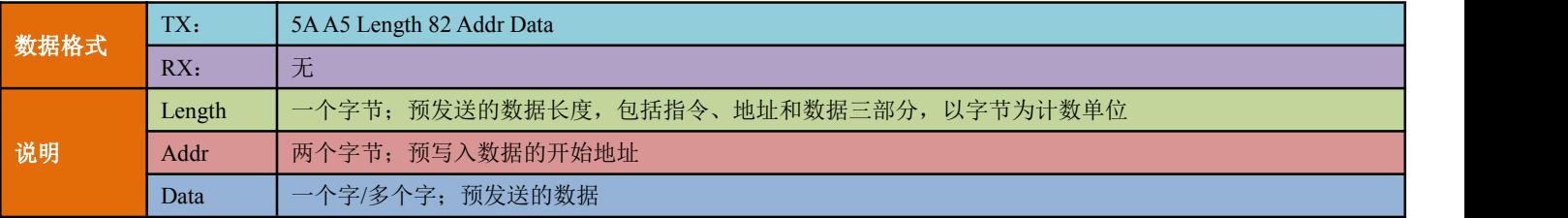

示例: 向变量空间地址为 0x0000 处写入 0x000A, 则向终端发送指令如下:

# 5AA5058200 0000 0A

注释:

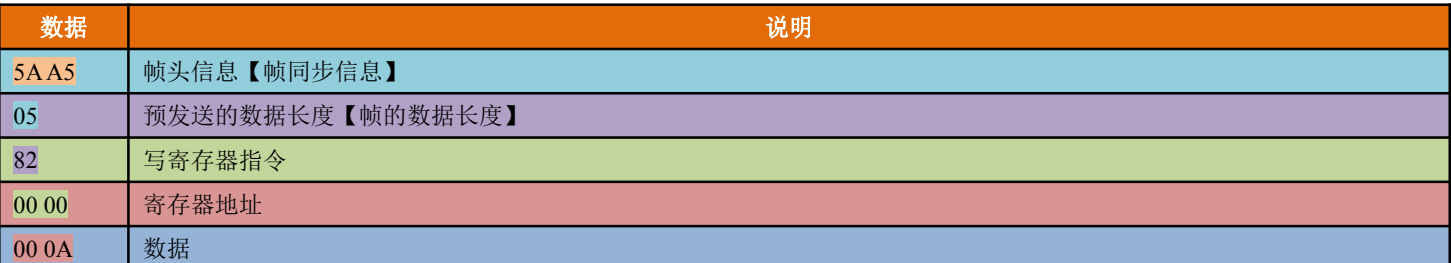

# **3.2.4**、读变量存储空间指令【**0x83**】

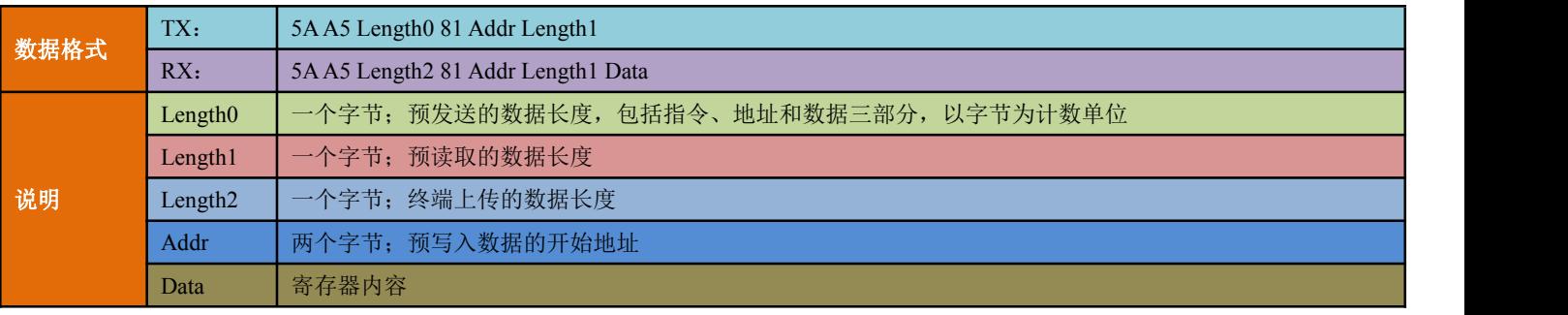

示例: 从变量存储空间 0x0000 处读 1 个字的数据, 则

### TX: 5AA5038300 0001

RX: 5A A5068300 000100 0A

注释:

<span id="page-17-0"></span>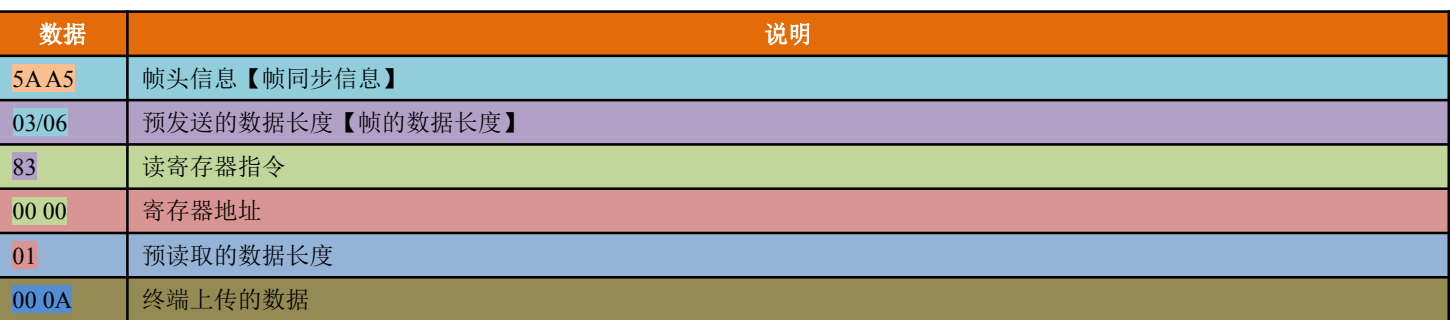

# **3.2.3**、写曲线缓冲区指令【**0x84**】

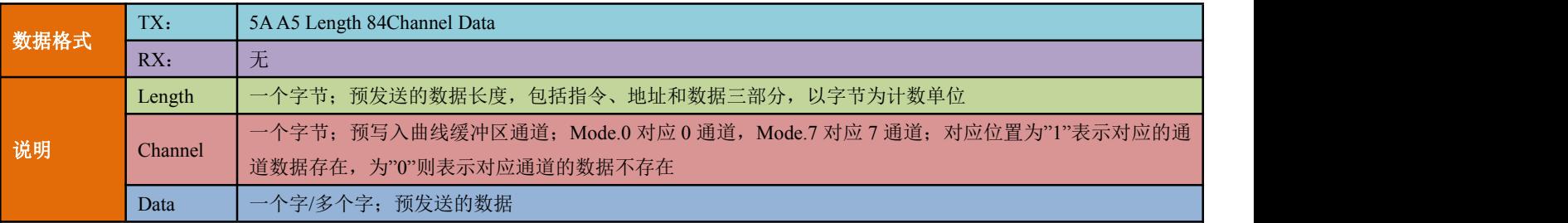

示例: 向曲线缓冲区通道 1 写入 0x0001、0x0010, 则向终端发送指令如下:

### 5AA506840100 01 00 10

### 注释:

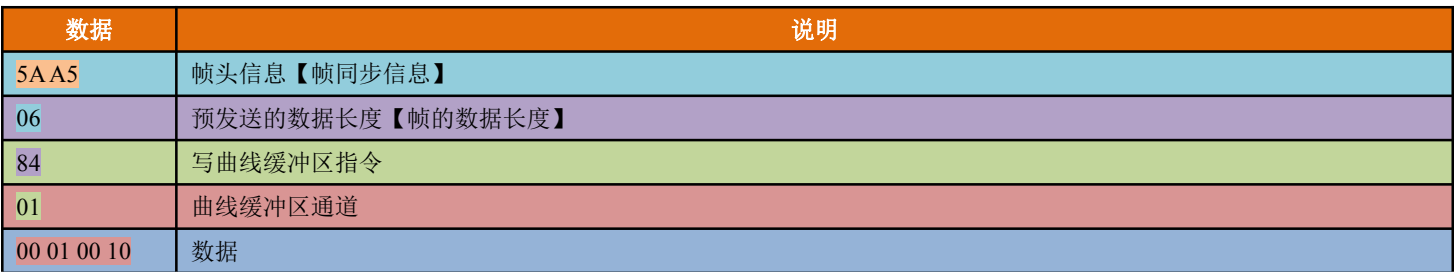

# **3.3**、寄存器功能描述

# **3.3.1**、系统版本寄存器

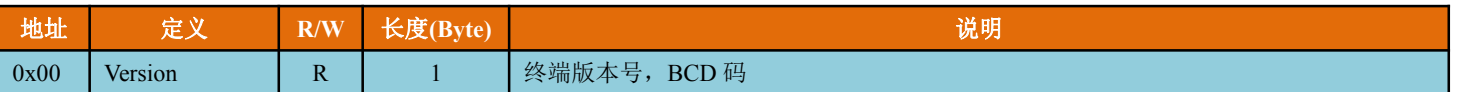

AG 系列显示终端无握手指令,在使用显示终端时,由于控制系统、显示终端从启动时间不一致,为确保控制 系统一开始发送的数据显示终端都能正确接收到并执行相应的功能及命令,故需要确认显示终端是否已经处于正常 运行状态,用户可以通过发送读取显示终端系统版本来确认;或者需要确认显示终端的系统版本是否为正确的版本 时,可以通过发送指令帧为"5A A5 03 81 00 01"查看显示终端是否返回相应的数据帧来确定,如返回的数据为"5A A5 04 81 00 01 64【该信息为终端系统版本信息】"则表示显示终端已经处于正常运行状态了。

### **3.3.2**、背光控制存器

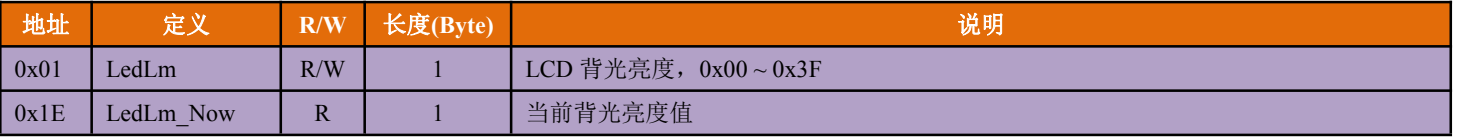

<span id="page-18-0"></span>显示终端在运行过程中,用户可能需要自己控制终端的屏保模式,那么可以通过设置 0x01 寄存器的值来实现, 而 0x1E 寄存器则保存着当前终端背光亮度值; 控制液晶屏背光亮度发送指令帧数据如 "5AA5 03 80 01 00【该值取 值范围从 00 到 3F 之间】";读取当前背光亮度值的指令如"5AA5 03 81 01 01"或"5AA5 03 81 1E 01"。

### **3.3.3**、蜂鸣器控制寄存器

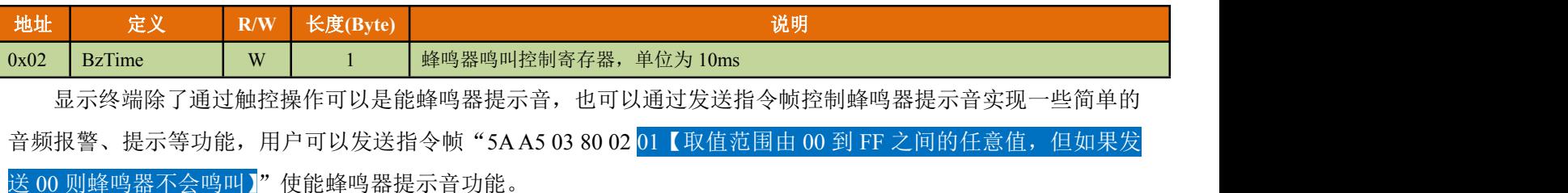

### **3.3.4**、触摸屏操作寄存器

通过触摸屏操作寄存器可以控制触摸屏触控动作的使能或禁止,亦可以通过相关寄存器查询到触摸状态和触点

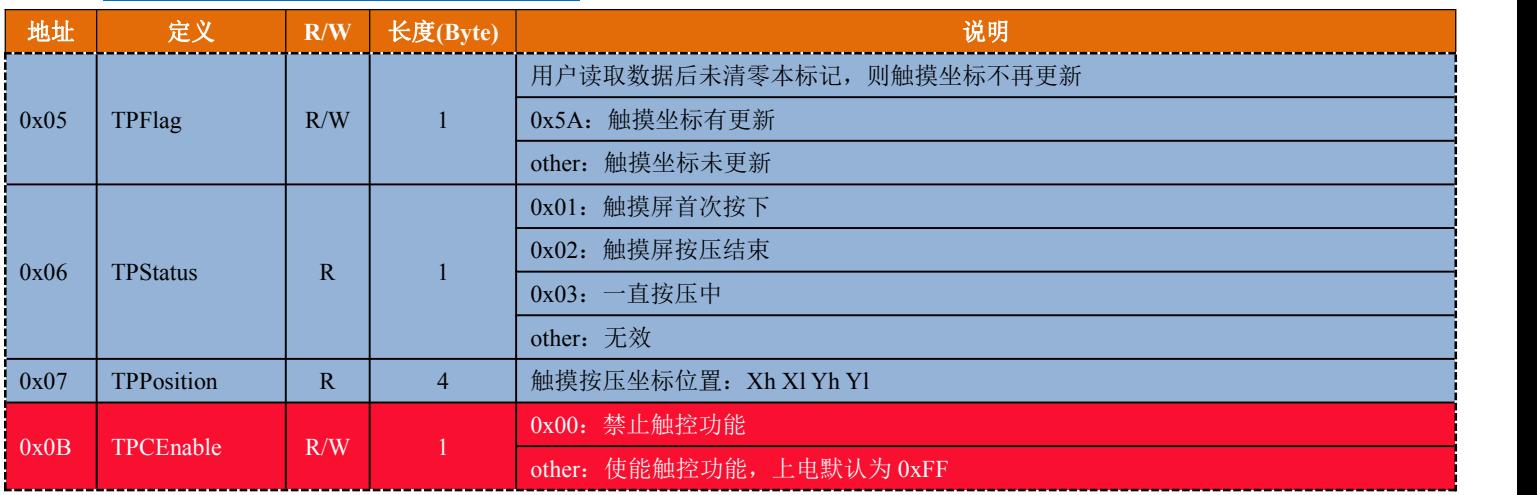

坐标。该功能仅对带有触摸屏的显示终端有效。

在装有触摸屏的显示终端上,对 0x0B 寄存器建议谨慎操作,如果将该寄存器设置为 0x00【即对 0x0B 寄存器 清零】,则显示终端将将不再执行预先定义的任何触控操作;在使用过程中可以通过操作该寄存器实现对显示终端触 控功能的使能或禁止,防止在屏保模式下或者是背光调暗的情况下触摸触摸屏从而引起的误操作。

如果需要通过判断显示终端的触摸状态、触点坐标值,可以通过读取 0x06、0x07 寄存器内的值实现, 但每次读 取之后需要对 0x05 寄存器讲行清零操作,否则显示终端不会自动更新触摸坐标值。

### **3.3.4.1**、判别显示终端是否支持触控功能

发送指令帧 "5AA5 03 81 0B 01"至显示终端, 如果显示终端返回的指令帧为 "5AA5 04 81 0B 01 00"时, 表 示该显示终端触控功能已经被禁用了,反之如果返回的指令帧为"5A A5 04 81 0B 01 01【该值的范围位[01~FF]之 间的任意数值】"则表示该显示终端触控功能已经使能,可以通过操作触摸屏实现预先定义的触控功能。

### **3.3.4.2**、禁止**/**使能显示终端触控功能

在使用显示终端时,有时因为屏保、背光亮度调暗或者控制系统需要进行休眠时,怕引起触摸屏误触发,可以 暂停触控操作功能,等待控制系统被唤醒后再使能触控操作。

禁止触控操作指令帧:5AA5 03 80 0B 00

<span id="page-19-0"></span>使能触控操作指令帧:5AA5 03 80 0B 01【该值可以选择从 00 到 FF 之间的任意数值】

### **3.3.4.3**、读取触控操作状态、触控坐标值

在使用显示终端时,有时需要知道触摸屏的触摸状态及触点坐标值,可以向显示终端发送指令帧"5A A5 03 81 05 06"读取寄存器中的值。如果需要再次读取触点坐标值时,需要将 0x06 寄存器中的值清零,显示终端才会再次 更新 0x07 寄存器中的值,建议发送"5A A5 03 81 05 06 5AA5 03 80 05 00"指令帧实现触点坐标值的读取及清零 0x05 寄存器值。

### **3.3.5**、显示终端运行寄存器

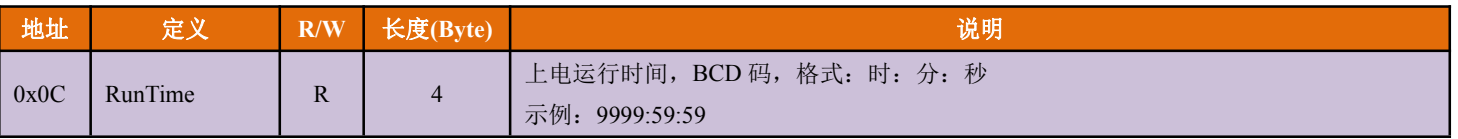

显示终端在正常工作以后会自动生成一个时间,该时间为系统运行时间,格式为 BCD 码。读取系统运行时长 的指令帧数据为"5AA5 03 81 0C 04"。

# **3.3.6**、配置寄存器操作

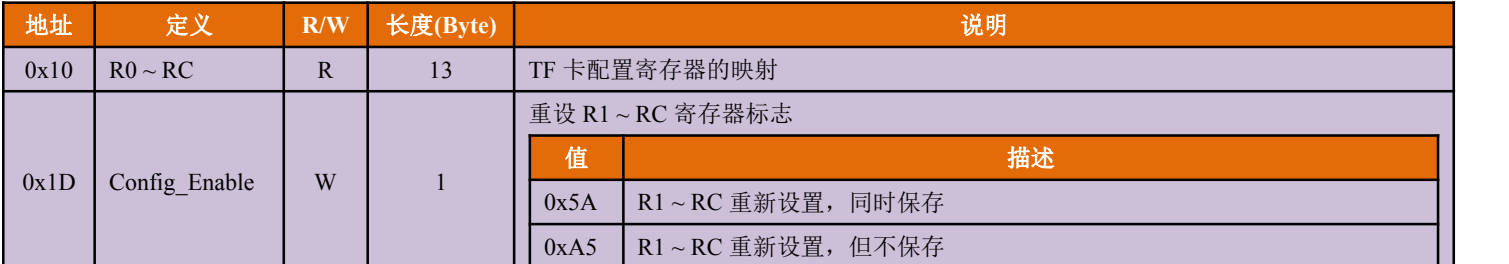

显示终端的可以通过串口数据变更或者临时修改 R0~RC 寄存器, 亦可以通过读取该寄存器数值来判断显示终 端工作模式及串口通信频率;操作时,可以所有寄存器一起操作,也可以逐个寄存器操作。每个寄存器的配置请阅 读《4.4、配置文件(CONFIG.TXT)格式说明》。

### **3.3.6.1**、读取配置寄存器信息

发送指令帧"5AA5 03 81 10 0D"至显示终端,则显示终端将会返回如"5AA5 10 81 10 0D 03 07 0C 5A FF FF 3F 04 03 FF A5 FF 00"类似指令帧数据,通过查询寄存器位置,可以判断该数据帧内的每个字节所代表的意义。

### **3.3.6.2**、临时修改配置寄存器信息

显示终端如果已经开启了屏保模式,工作中可能需要临时变更屏保等待时间,则可发送指令帧数据"5A A5 03 80 18 20 5AA5 03 80 1D A5"至显示终端。

### **3.3.6.3**、修改配置寄存器信息

在使用过程中,需要重新配置显示终端的刷新频率,同时希望下次开机工作处于该刷新频率下工作,则可以发 送指令帧数据"5AA5 03 80 12 0B 5AA5 03 80 1D 5A"至显示终端。

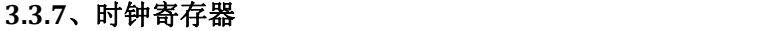

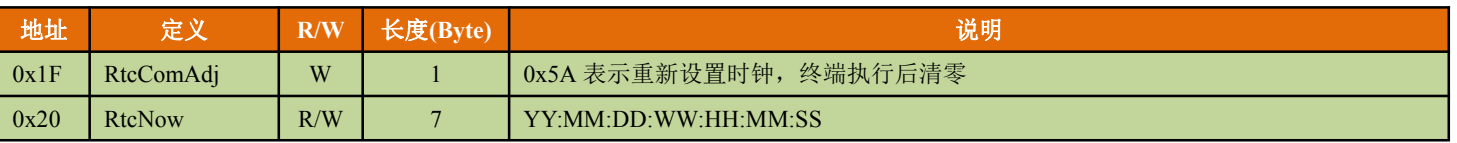

<span id="page-20-0"></span>显示终端自带时钟功能,用户可以通过液晶屏显示出来,也可以通过串口读取;同时支持通过串口进行时钟的 修正和校准。时钟信息保存在 0x20~0x27 寄存器内, 其数据格式为 BCD 码格式。

### **3.3.7.1**、读取时钟信息

读取日历(YY:MM:DD:WW:HH:MM:SS): 5AA5 03 81 20 07

读取时间(HH:MM:SS): 5AA5 03 81 24 03

### **3.3.7.2**、校准时钟

用 0x80 指令将 0x1F 寄存器值设置为 0x5A, 并给 0x20 开始的寄存器写入需要校准的时间值,即可实现显示终 端时间校准。如需要将显示终端的时钟设置为 "2016-03-09 16:18:30",发送的指令帧数据为: "5A A5 0A 80 1F 5A 16 03 09 00 16 18 30"。

Tips:校准时钟时,只需要改写公历的年、月、日、时、分、秒即可,星期信息显示终端会自动修正。

# **3.3.8**、字库空间数据读取

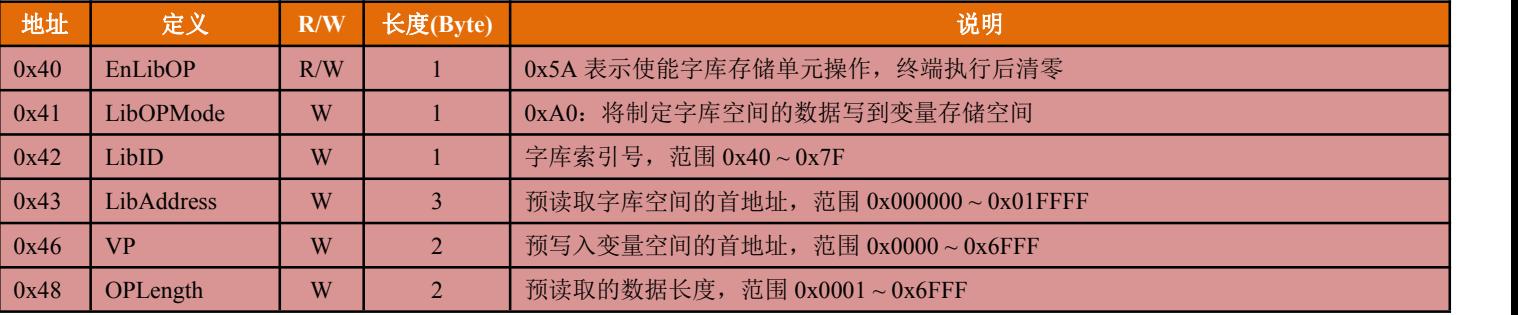

显示终端的第 64~127 号字库(共计 64 个字库, 16MB 存储空间)可以通过指令帧把字库数据读取到变量存储 空间中,如果用户系统需要该信息可以通过 0x83 指令再从变量存储空间中读取。

如需要从第 64 号字库的 0x000000 地址开始读取 4KW(0x1000)的数据到变量存储区 0x1000 开始的位置, 故向 显示终端发送的指令帧为:"5AA5 0C 80 40 5A 40 00 00 00 10 00 10 00"。

Tips:读取数据不能超过字库空间,既"预读取字库空间的首地址"与"预读取数据长度"之和不能大于 131072

 $(0x020000)$ ,  $(LiaAddress + OPLength) \le 0x020000$ .

### **3.3.9**、键控处理寄存器

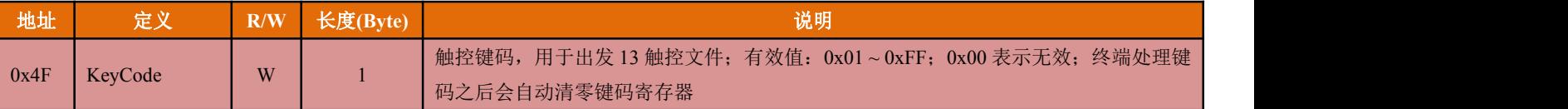

显示终端不支持键盘接口,但实际使用过程中需要使用键盘或者按键操作,故AGUS 系统提供了 0x4F(键控处 理)寄存器,方便用户使用键盘或者键码来控制显示终端执行预先定义好的触控进程。用户在操作过程中只需要将键 码写入 0x4F 寄存器, 显示终端则会响应触控配置文件(13 触控配置文件.bin)描述的功能。

如果在触控配置文件内定义了在第 10 号页面通过键码 0x01 进入数据录入界面,那么当显示终端工作在第 10 号页面时,向显示终端发送指令帧"5AA5 03 80 4F 01",则显示终端响应一次键码触发功能并自动进入数据录入界 面。

键码触发与触摸屏触发是可以并行触发的,故可以同时使用。

### <span id="page-21-0"></span>**3.3.10**、**WAV** 音频播放寄存器<sup>①</sup>

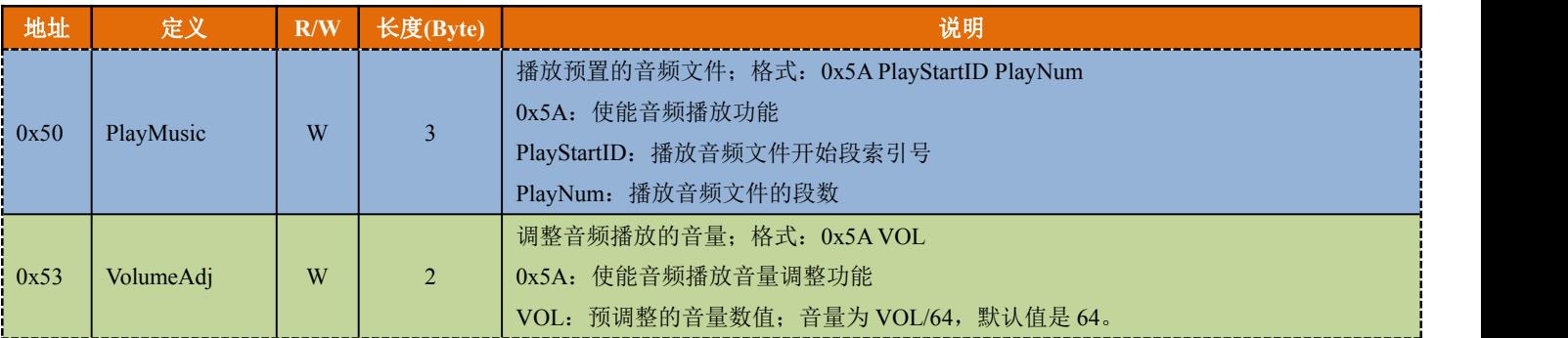

部分显示终端支持 128 段 WAV 格式的音频文件播放功能,通过 MicroSD/TF 卡将 32K 采样、16bit 单声道 WAV 格式的音频文件下载到显示终端中,那么使用者可以通过 0x80 指令写 0x50 ~ 0x54 寄存器实现 WAV 格式的音频文 件的播放、音量调节。

如需要播放一段音频提示音,该音频文件占用了从第 2 段到第 6 段音频存储空间,需要以 100%音量播放该段 音频数据,则向显示终端发送的指令帧数据为"5AA5 07 80 50 5A 02 05 5A 40";如只需要停止当前语音播放,只需 要将播放指令帧中的播放段数设置为 00 即可, 如"5A A5 05 80 50 5A 02 00";如只需要调整播放的音量, 只需要设 置 0x53 及 0x54 寄存器,如需要将音量调整为 80%则发送的指令帧为"5A A5 04 80 53 5A 33"。

# **3.3.11**、数据库寄存器

数据库是显示终端的图片存储区域中的一块连续存储区域,空间大小和位置可由用户控制。

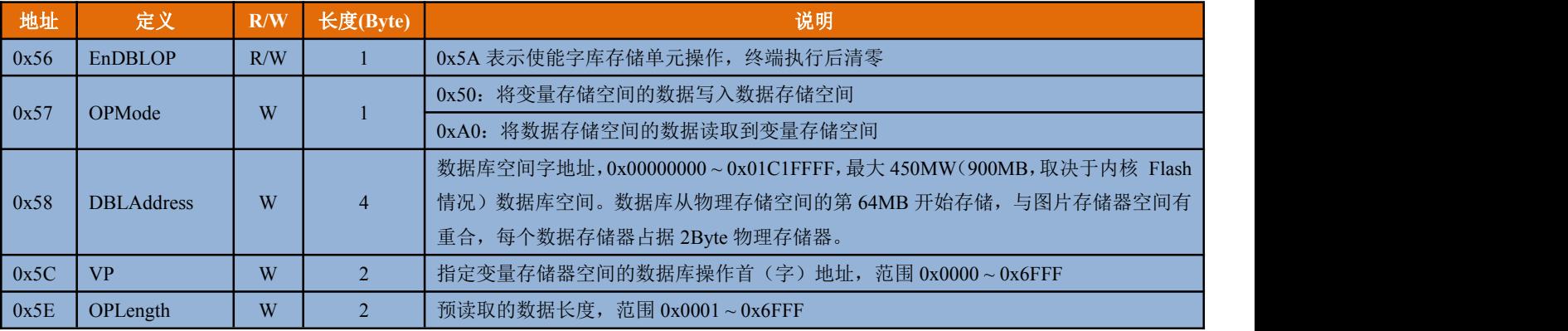

不同的 AGUS 系统内核因 Flash 存储空间的不同, 故而图片空间和可用的数据库空间也不相同, 用户可操作的 数据库空间及可以保存的图片张数值表 3-1 所示。

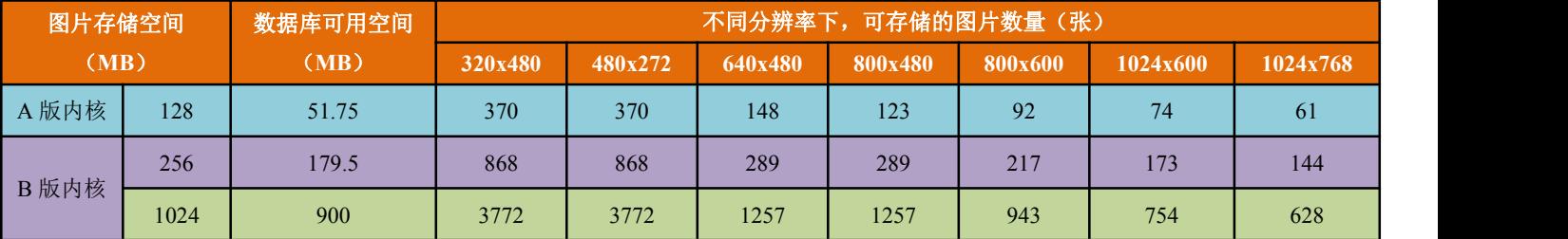

表 3-1 用户可操作的数据库空间及可以保存的图片张数值表

用户数据库在物理上是由若干个大小为 64KW (128KB) 的数据库页构成, 但是读写操作中的地址是连续的, 不受分页影响,AGUS 系统会自动处理分页情况。每个页面写的寿命是 10 万次,即启动一次写操作就会减少一次写 的次数。

由于数据库空间与图片的部分存储空间共用,故在使用过程中需要计算数据库空间的偏移地址,预留足够的空 间用来存储图片,或者跳开需要存储数据的空间;数据库空间起始地址对应图片的关系如表 3-2 所示,即数据库空 间物理地址 64MB 对应的图片索引号。

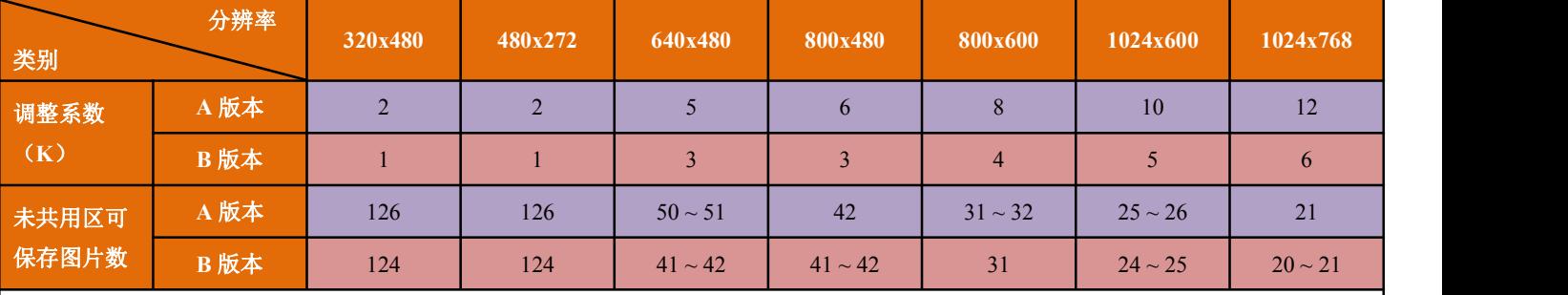

◆ "124"表示数据库地址为 0 时,未共用区间可保留的图片数量;同时该数值也表示从该张图片开始,如果需要操作数据库区域可 能会破坏图片信息

◆ "50~51"表示数据操作偏移地址为 0 时, 操作数据库该区域会破坏图片信息

使用数据库存取数据时,需要避开图片页;或者将图片页序号跳开数据库存储区域

<span id="page-22-0"></span>表 3-2 数据库空间起始地址对应图片的关系表

数据库偏移地址计算公式如下所示,单位为字:

**A** =  $(Q * K - M) * T * C$ , 当 $(Q * K) > M$  时成立

**A** = 0,  $\exists$  (O  $*$  K)  $\leq$  M 时成立

A: 表示相对偏移地址, 即从数据库起始地址开始需要偏移的地址长度, 以"<mark>字</mark>"为单位

**Q**:预保存的图片总数量,即预保存的图片的最后一张图片的编号加 1

M: 图片数量调整系数; 常量; A 版本调整系数为 252, B 版本调整系数为 124

**K**:调整系数,根据对应的产品型号查询表 3-2

**T**:修正系数,如果产品为 A 版本则调整系数为 1,B 版本则调整系数为 2

**C**:表示常量,即 64 \* 1024

例一: 如需要保存 100 张 800x480 分辨率的图片, 使用的显示终端型号为 AG070YT<mark>A</mark>02R 则表示使用的是 A 版本系统的 AGUS 屏, 则 预存储的图片总数(Q)为 100、图片数量调整系数(M)为 252、调整系数(K)为 6、修正系数(T)为 1, 那么数据库操作的偏移地址为:  $(100 * 6 - 252) * 1 * 64 * 1024 = 22806528[0 \times 015C0000]$ 

例二: 如需要保存 200 张 800x600 分辨率的图片, 使用的显示终端型号为 AG080STB02R 则表示使用的是 B 版本系统的 AGUS 屏, 则 预存储的图片总数(Q)为 200、图片数量调整系数(M)为 124、调整系数(K)为 4、修正系数(T)为 2, 那么数据库操作的偏移地址为:  $(200 * 4 - 124) * 2 * 64 * 1024 = 88604672[0x05480000]$ 

# <span id="page-23-0"></span>**4**、**MicroSD**(**TF**)卡下载说明

显示终端所有参数设置以及资料下载,都需要通过 MicroSD/TF 卡完成; MicroSD/TF 卡文件系统为 FAT32 文件 系统。显示终端 SD 卡接口仅支持 MicroSD 卡, 即 TF 卡。

为了防止误操作,显示终端对 MicroSD/TF 卡配置文件有严格的命名及格式要求,不然会导致出错。

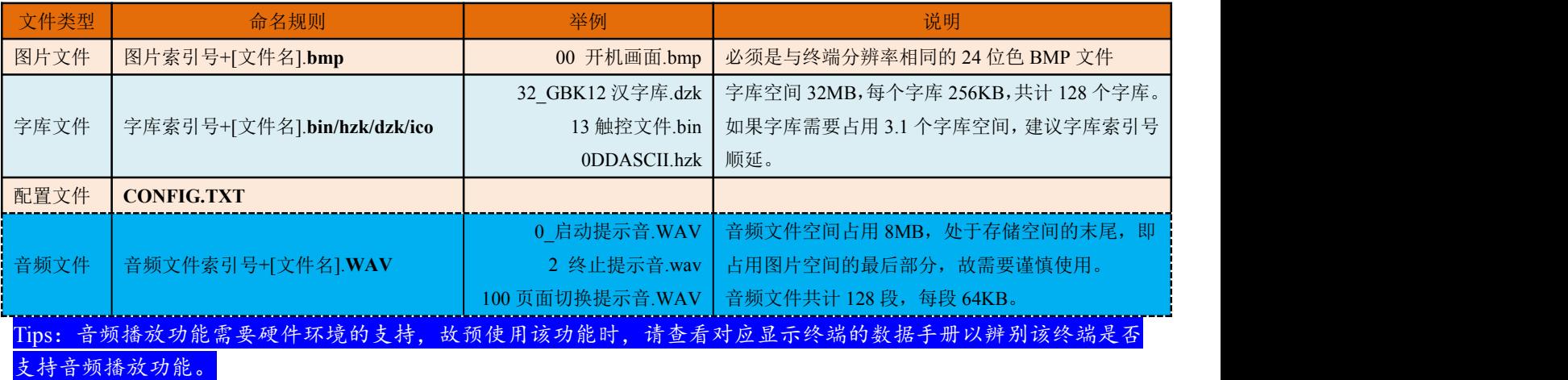

# **4.1**、操作步骤

- 在卡根目录下面建立 DD\_SET 文件夹;
- ◆ 把需要下载到终端的图片、字库、配置文件都放在 DD\_SET 文件夹中;
- 将终端断电,插入 MicroSD(TF)卡;
- 重新给终端上电,显示终端将自动加载 DD\_SET 文件夹中的内容,并保存到终端设备;
- 等到蜂鸣器鸣叫一声之后,更新完成,用户可以拔出 MicroSD(TF)卡,重新上电之后进入正常工作模式。

# **4.2**、图片文件格式说明

图片文件必须是与显示终端分辨率相同的 24 位色 BMP 格式文件,其命名必须以图片存储位置的阿拉伯数字开 头。

示例: 要将一副图片通过 TF 卡存储到显示终端的第 15 个图片文职, 图片文件需命名为"15.BMP"/"15\_xx.BMP" /"15 xx.BMP"/"015 xx.BMP",但是不能命名为"xx 15.BMP"。

显示终端上电之后首先显示第 0 幅图片;故建议在使用显示终端时,图片排列顺序依次从 0 开始。

# **4.3**、字库文件格式说明

显示终端一共有 32MB 字库空间,分割成 128 个容量固定为 256KB 的字库空间。

与图片文件类似,字库文件的命名也必须是表示字库存储位置(0 ~127)的阿拉伯数字开头。下载的字库文件包括 字库、配置文件、图标文件。

字库文件格式描述、规则如下:

<span id="page-24-0"></span>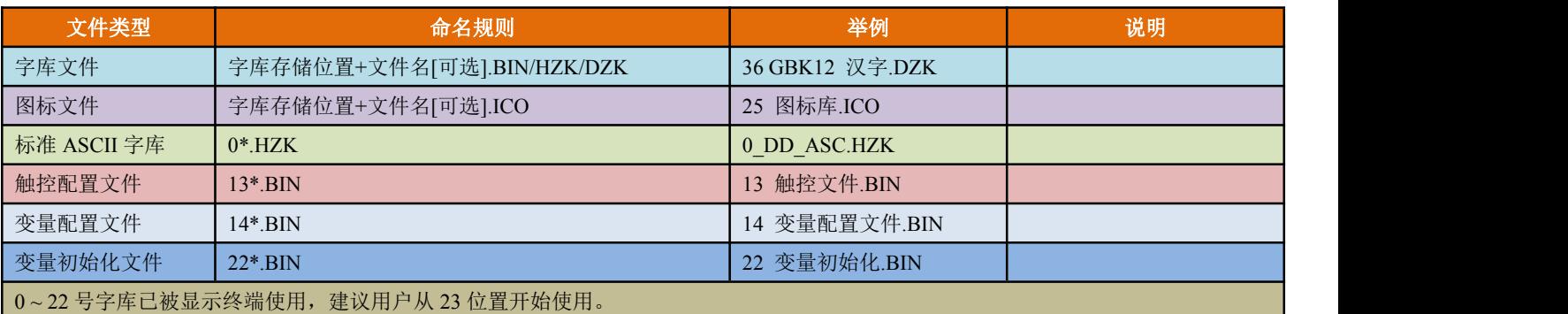

# **4.4**、配置文件(**CONFIG.TXT**)格式说明

配置文件(CONFIG.TXT)采用类似脚本语言的方式来描述参数寄存器,每一行描述一个参数,不用的参数可 以不写,具体如下表所示:

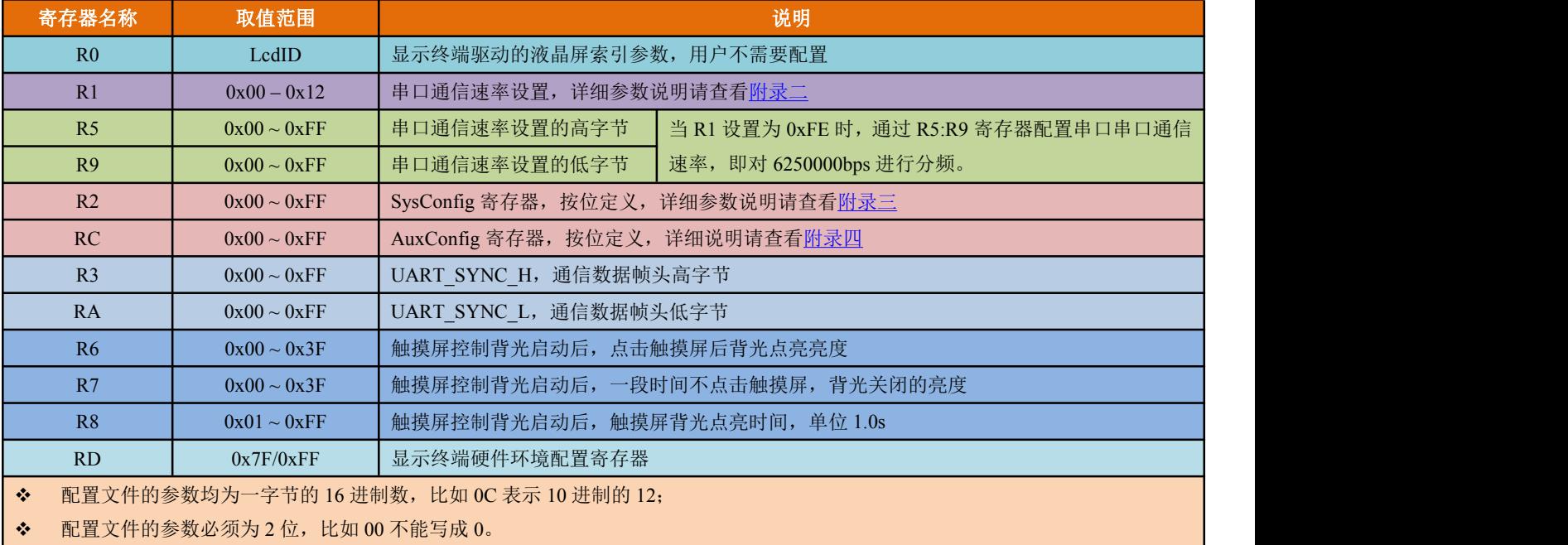

# **4.4.1**、液晶屏索引号寄存器

显示终端支持从 320x240 到 1024x768 等多种分辨率, 可以通过设置 R0 实现不同分辨率之间的切换。

显示终端在出厂时,已经设置好了 R0 参数, 用户在使用过程中无须再次配置, 如配置不当将导致显示异常。

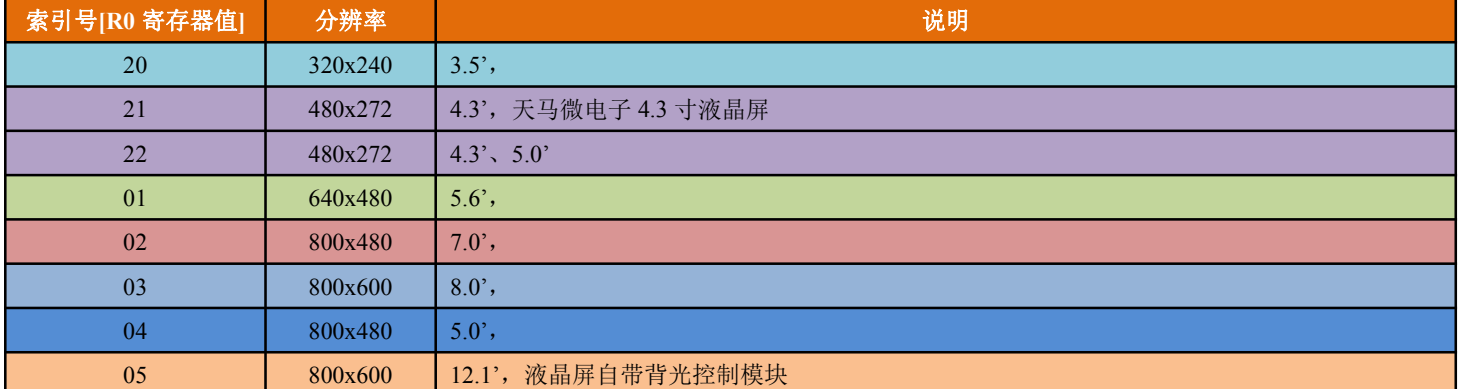

<span id="page-25-0"></span>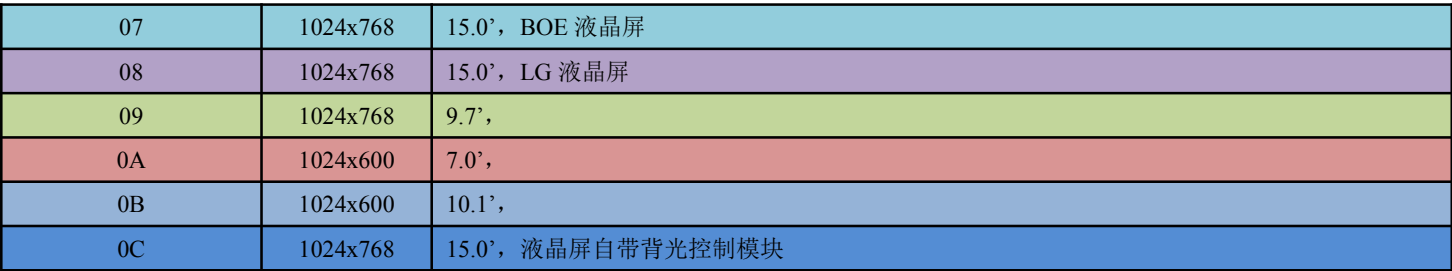

# **4.4.2**、通信速率配置寄存器

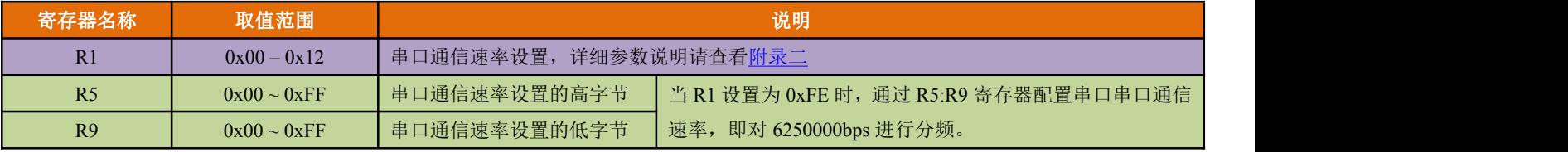

所用的显示终端对外通信均采用串口进行通信,用户可以依据需要自行设定;不同的串口通信速率索引号对应 不同的通信速率。

串口通信速率有以下三种配置模式:

当 R1 取值在 0x00 至 0x12 之间时,每个值对应的串口通信速率是固定的速率,具体请查询《附录二 [串口通信速率索引表》](#page-65-0);

◆ 当 R1 设置为 0xFE 时,串口通信将由 R5 和 R9 寄存器设定,即通信速率为 [6250000 ÷ (R5 \* 256 + R6) lbps:如果 R5 寄存器的 值为 0. 则 R9 寄存器的取值必须大于 0;如果 R5 寄存器的取值大于 0,则 R9 寄存器的取值可以从 0 开始;

 $\div$  当 R1 设置为非  $0x00 \sim 0x12$ 、 $0xFE$  时, 串口通信速率默认为 115200bps。

# **4.4.3**、显示终端屏保寄存器

当 R2.5 位设置为 1 时,背光亮度将受触摸屏操作控制(背光待机后,第一次触控操作不会触发动作)。

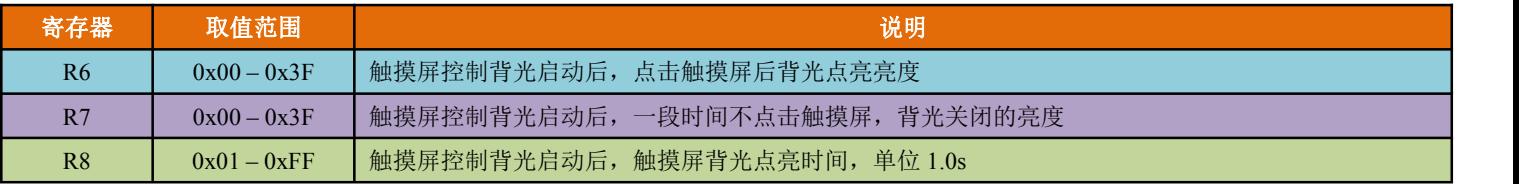

示例: 当 R2.5 为 1, 且 R6 为 0x3F, R7 为 0x10, R8 为 1E, 30 秒不点击触摸屏,背光亮度将自动降低到 0x10; 点击触摸屏后,背光亮度将自动调节到 0x3F。

# **4.4.4**、通信帧帧头寄存器

显示终端的通信帧由 5 块数据组成, 其中 CRC 校验可由寄存器 R2 设置, 其格式请查看 2.2 节描述。

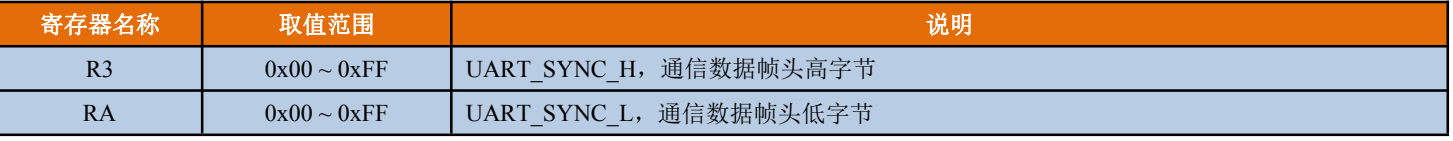

通信数据帧的帧头信息的作用有:(一)方便显示终端识别通信信道中的数据,避免数据不正常时引起显示终端 异常;(二)当多个系统或者终端并联工作时,帧头可以作为各设备的识别地址,避免因通信引起干扰问题。

假设显示终端的通信数据帧的帧头为 0x5AA5,首先需要在在 CONFIG.TXT 文件中将 R3 设置为 5A、RA 设置 为 A5,并通过 MicroSD/TF 卡更新至显示终端,那么显示终端的通信帧数据的帧头信息就是 0x5AA5。

显示终端的串口通信帧头信息出厂时默认为 0x5AA5, 即 R3 为 5A、RA 为 A5。

### <span id="page-26-0"></span>**4.4.5**、硬件环境配置寄存器

AG 系列显示终端支持电阻式触、电容式触摸屏;用户在使用的时候可以选配,也可以选择不装配触摸屏。 在出厂时,每个显示终端依据自带的触摸屏类型已经配置好了该参数,用户在可以不需要再次进行触摸屏类型 配置;如果配置不正确,可能会引起显示终端不能正常工作。如果是没有安装触摸屏的显示终端,建议将显示终端 配置为支持电阻式触摸屏。

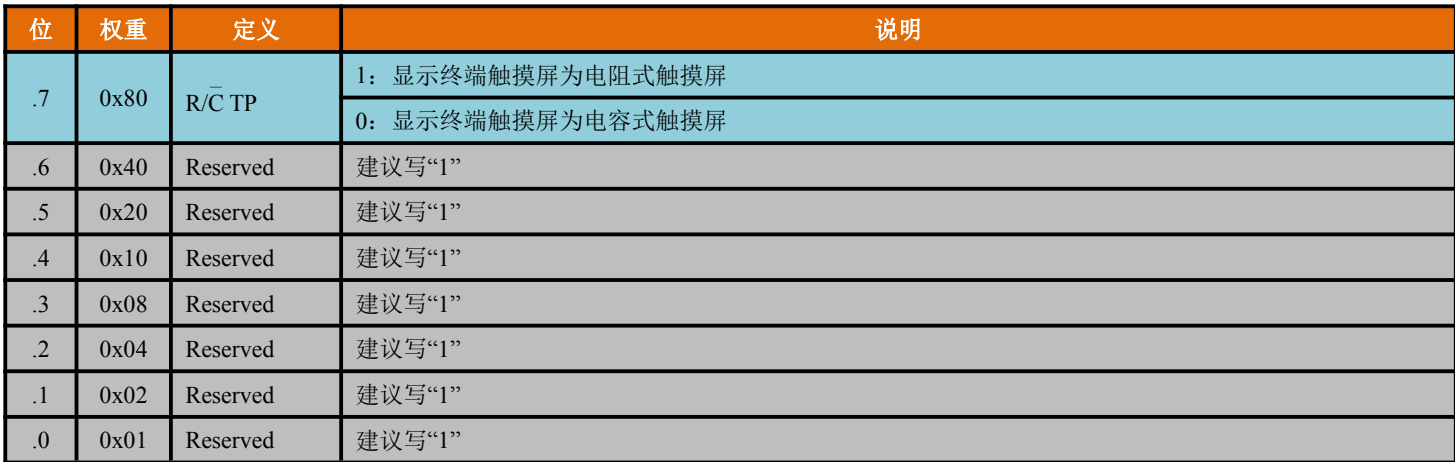

# **4.5**、终端软件更新

Tips:本功能的使用可能会给使用者带来不可估量的损失,敬请谨慎使用该功能。本公司不建议使用者使用该功能更新终端软件; 如需进行终端软件的更新,请联系本公司技术人员,我公司技术人员将会竭诚为您服务。谢谢!如需对终端系统进行更新,请联系本 公司技术支持,寻求最新版本的终端软件或者定制的终端软件;也可以到本公司网站相关链接处下载最版本的终端软件,谢谢!

终端可以通过 MicroSD/TF 卡来进行软件更新。具体步骤如下:

**◆** 在 MicroSD/TF 卡根目录下建立文件/DD SET 文件夹,并将预更新的软件文件( \*.ROM) 拷贝到文件夹中。

将终端断电,插入 MicroSD(TF)卡;

 重新给终端上电,终端将会去查找软件更新文件。如果 MicroSD/TF 卡中存在软件更新文件则将会自动进行软件更新;否则不会 软件更新。

在终端软件更新过程中,可以通过串口调试工具进行查看终端软件更新信息,以便确认终端是否更新成功。串 口串口通信速率为 115200bps, 串口模式为 8n1【即每个数据传送长度为 10bits: 1 个起始位, 8 个数据位, 1 个停止

位】。显示终端在进行内核更新过程中,请不要关闭电源,也不要拔插 MicroSD/TF 卡。

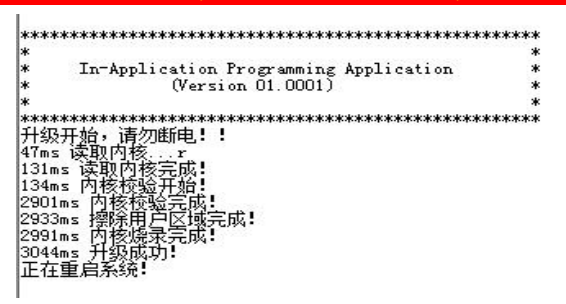

图 5-1 终端软件更新示意图

# **4.6**、触摸屏校准

**此功能仅在安装有触摸屏的终端上才能使用。**显示终端有两种方法进入触摸屏校准模式:

### <span id="page-27-0"></span>方法一:

在显示终端正常工作情况下,如果 3 秒内连续点击非触控区域超过 20 次, 则进入触摸屏校准模式, 步骤如下:

1.3 秒内,连续点击非触控区域超过 20 次;

2.进入校准模式,按照十字交叉线的提示点击触摸屏的指定位置校准;

3.校准结束, 返回进入校准前的画面。

# 方法二:

在 CONFIG.TXT 文件中,写入 "TP\_CORRECT"将启动一次触摸屏校准过程。

显示终端会自动检验校准是否有效,当校准无效时(如操作导致进入校准模式等),终端不会被错误的设置。

### 方法三:

在显示终端正常工作情况下,通过串口向 0xEA 寄存器写入 0x5A, 启动一次触摸屏校准过程。

AGUS 屏会自动检测校准是否有效;当校准无效时,AGUS 系统会一直执行校准操作,直至校准检测有效。如 果多次校准均为无效时,那么触摸屏可能存在物理损伤,譬如排线断裂、触摸板损伤……

#### **4.7**、音频文件  $\mathbb O$

部分显示终端支持播放 WAV 格式的音频文件,该功能需要硬件支持,故请查看相应的显示终端数据手册查询。 音频文件的下载与字库下载类似,命名必须是表示音频文件存储的位置的阿拉伯数字开始,如"0 关门提示.WAV", 音频文件格式为 WAV 格式、32KHz 采样频率,16bit 单声道 WAV 文件。

音频文件存储在图片区域的最后部分,总计 128 段、占用 8MB 的 Flash 空间。

# <span id="page-29-0"></span>**5**、触控**/**键控功能说明

触控/键控功能通过 13.bin 文件进行配置,故而 13.bin 文件也可称为触控配置文件。该文件由一条或多条按照触 /键控控功能描述的指令组成,每条指令固定占用 16、32 或者 48 个字节空间;一条触控指令由 6 个部分组成,具体 描述请查看下表:

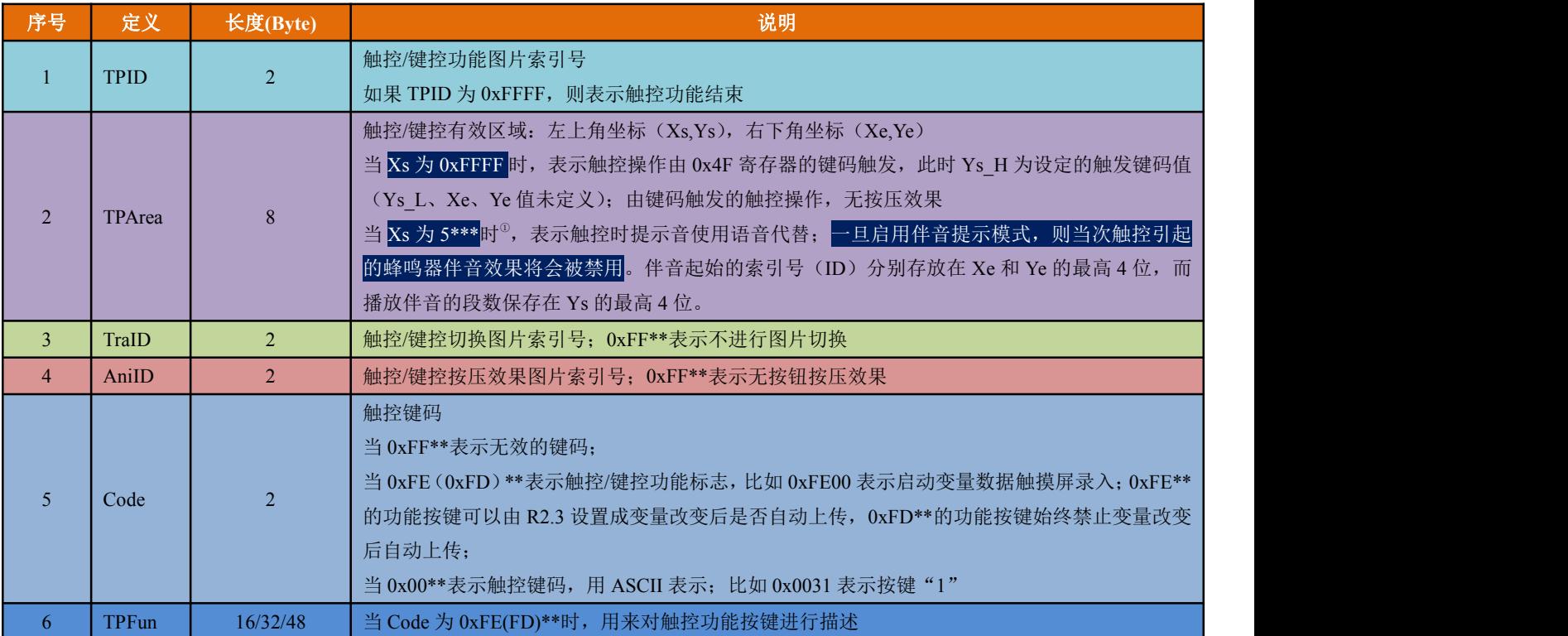

# 触控/键控功能一览表

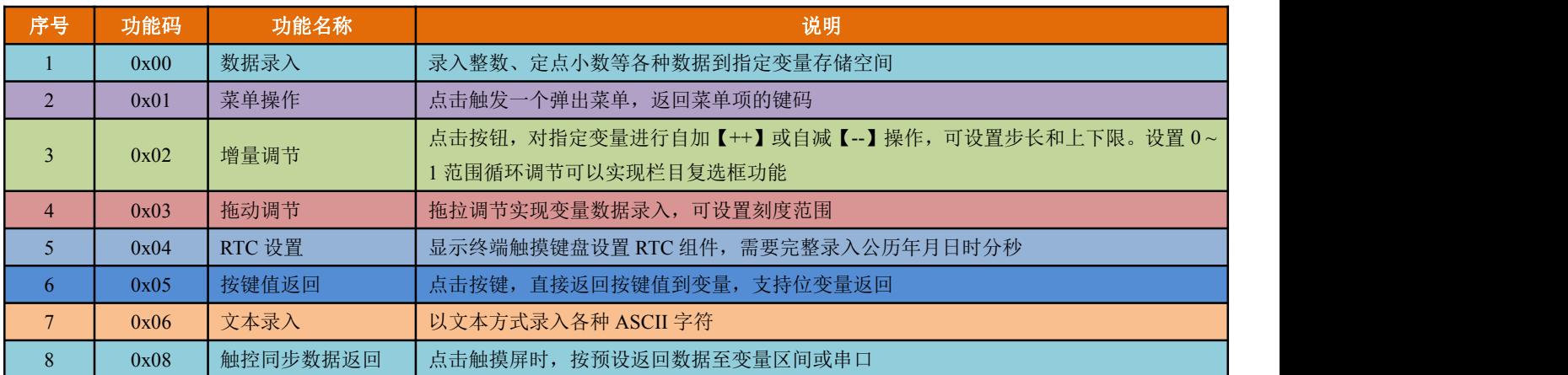

# <span id="page-30-0"></span>**5.1**、数据录入【**0xFE00/0xFD00**】

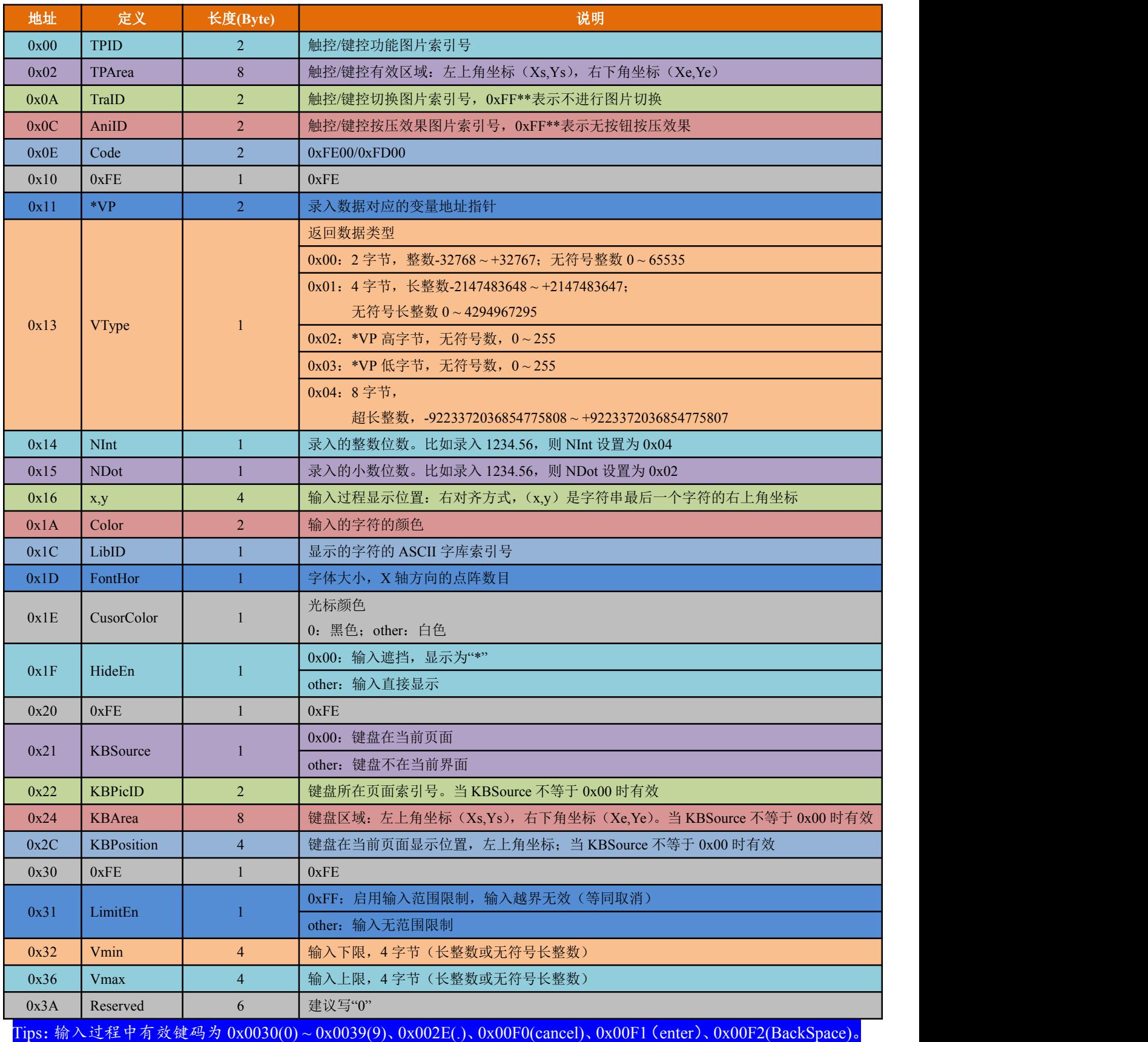

<span id="page-31-0"></span>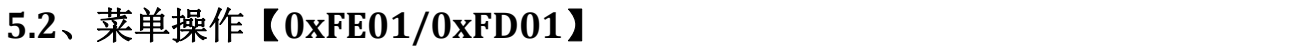

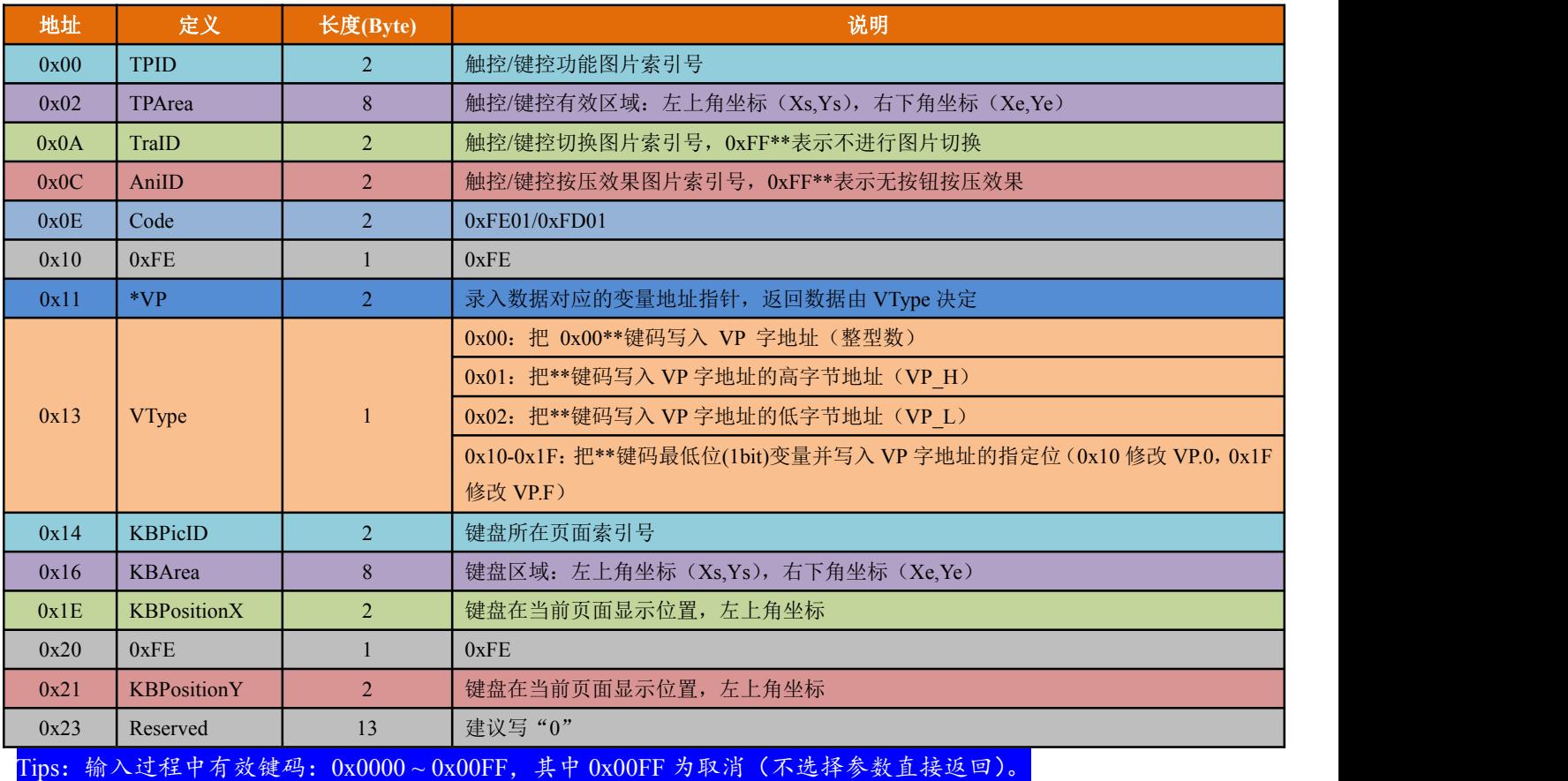

# <span id="page-32-0"></span>**5.3**、增量调节【**0xFE02/0xFD02**】

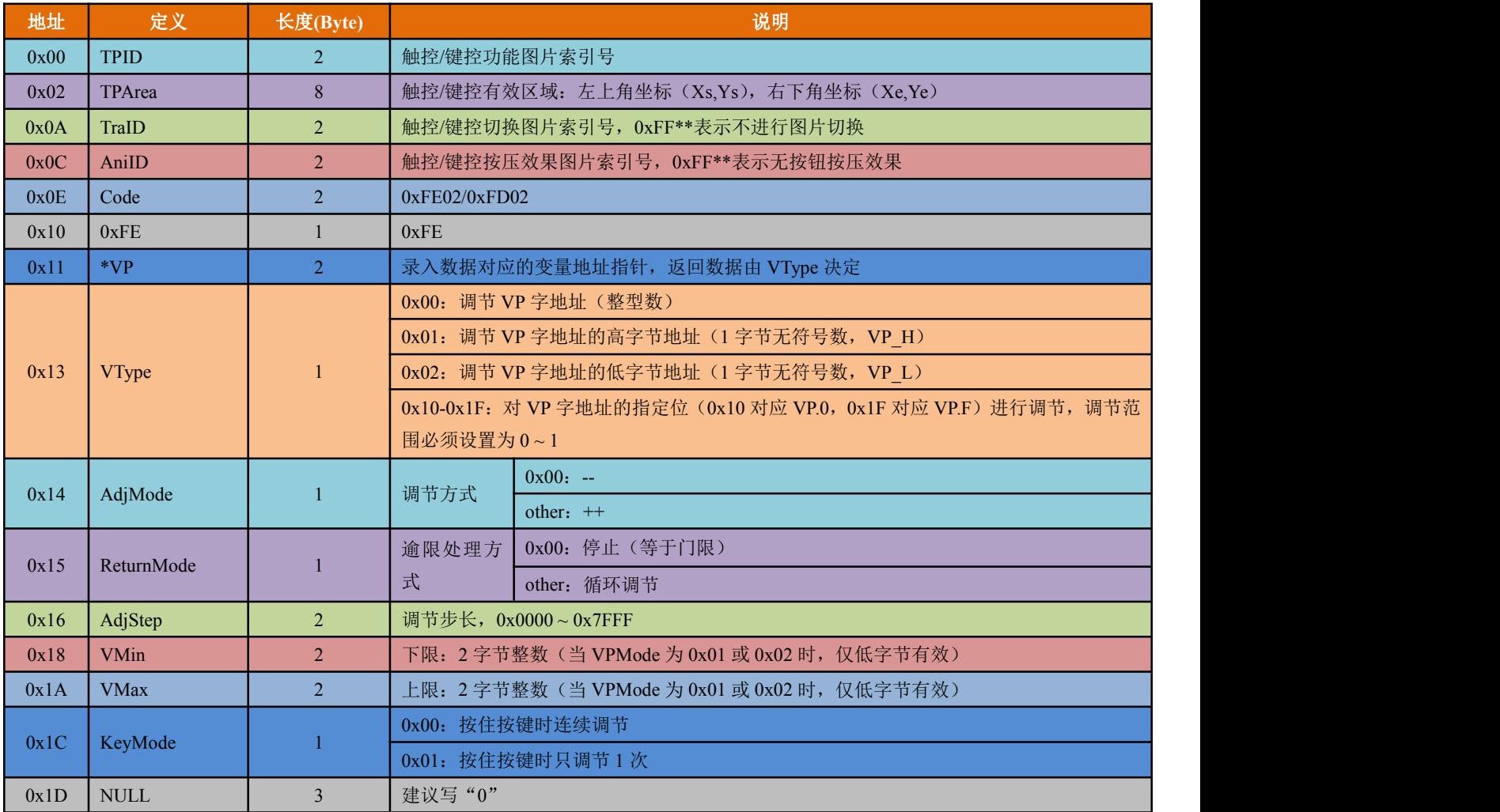

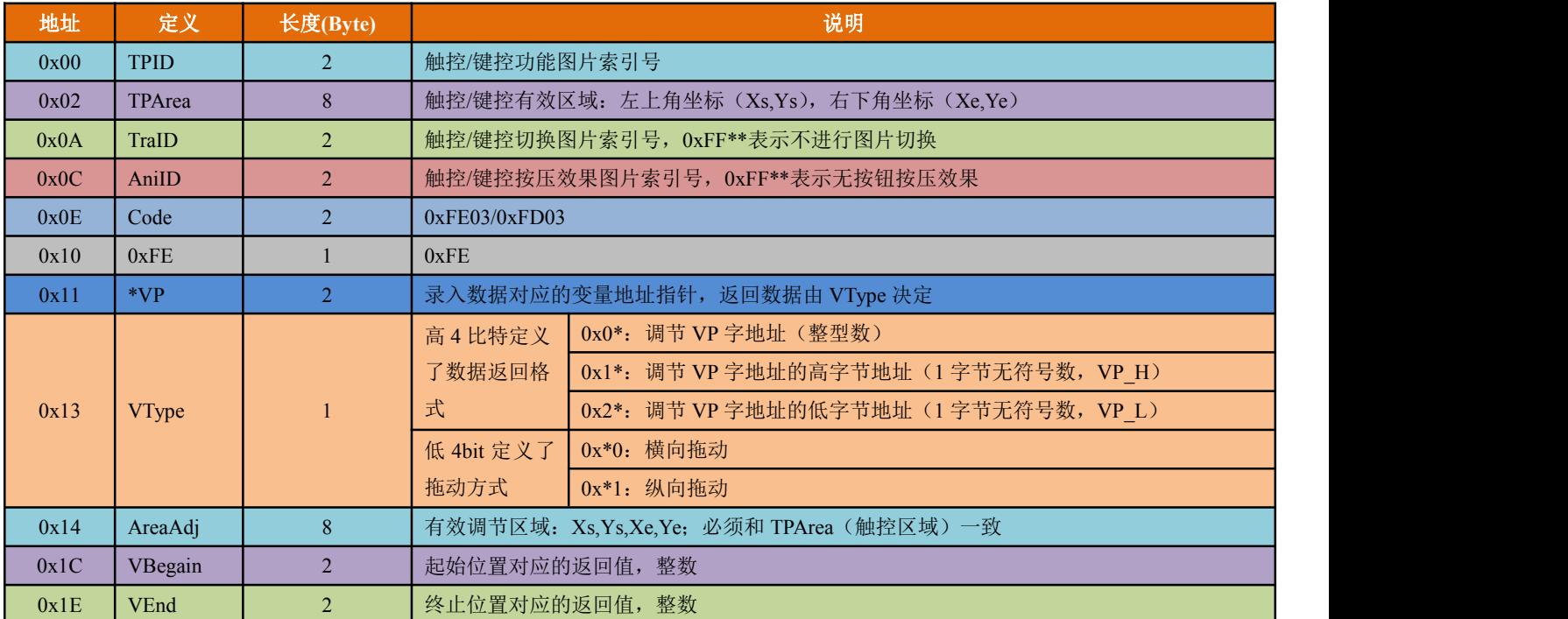

# <span id="page-33-0"></span>**5.4**、拖动调节【**0xFE03/0xFD03**】

# <span id="page-34-0"></span>**5.5**、时钟调整【**0xFE04/0xFD04**】

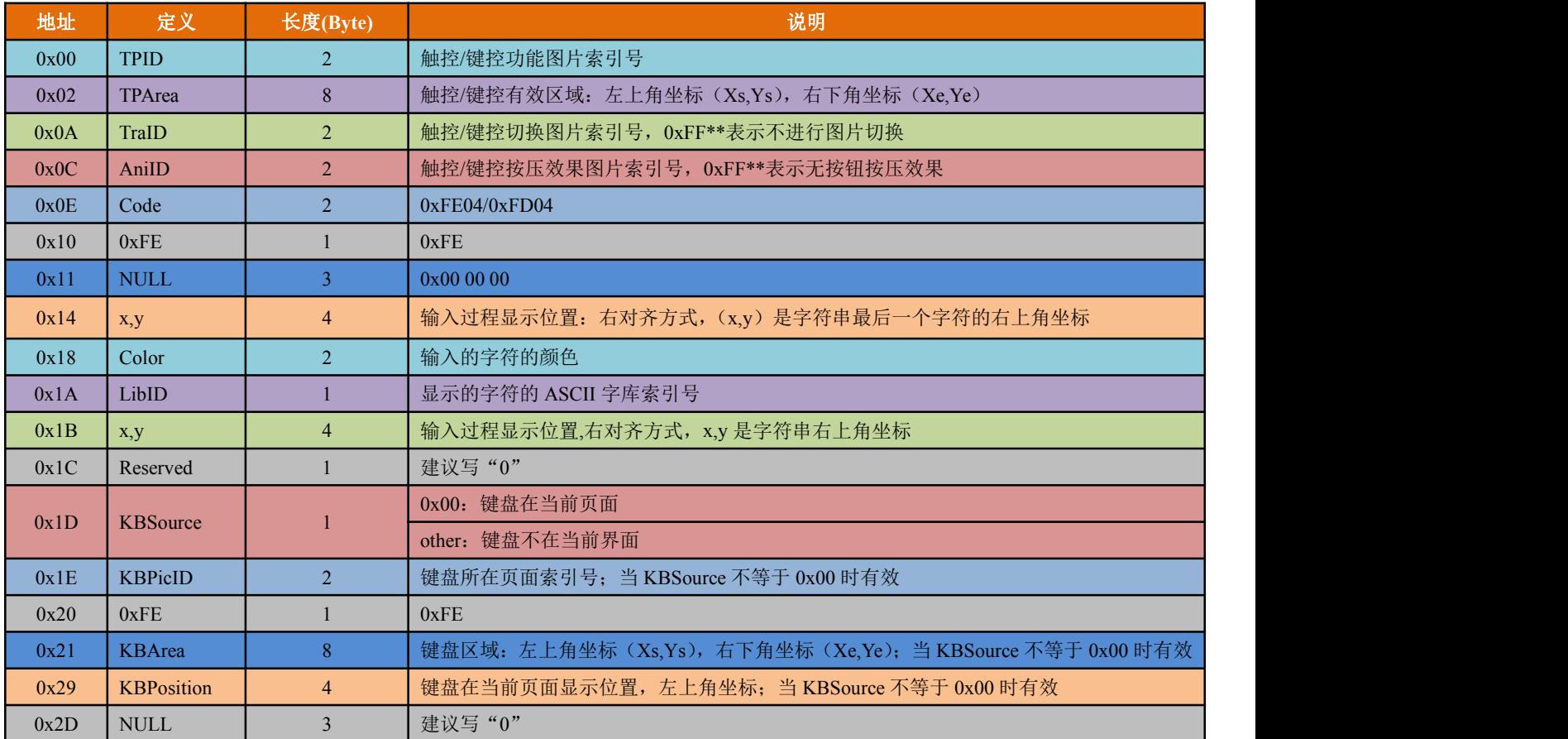

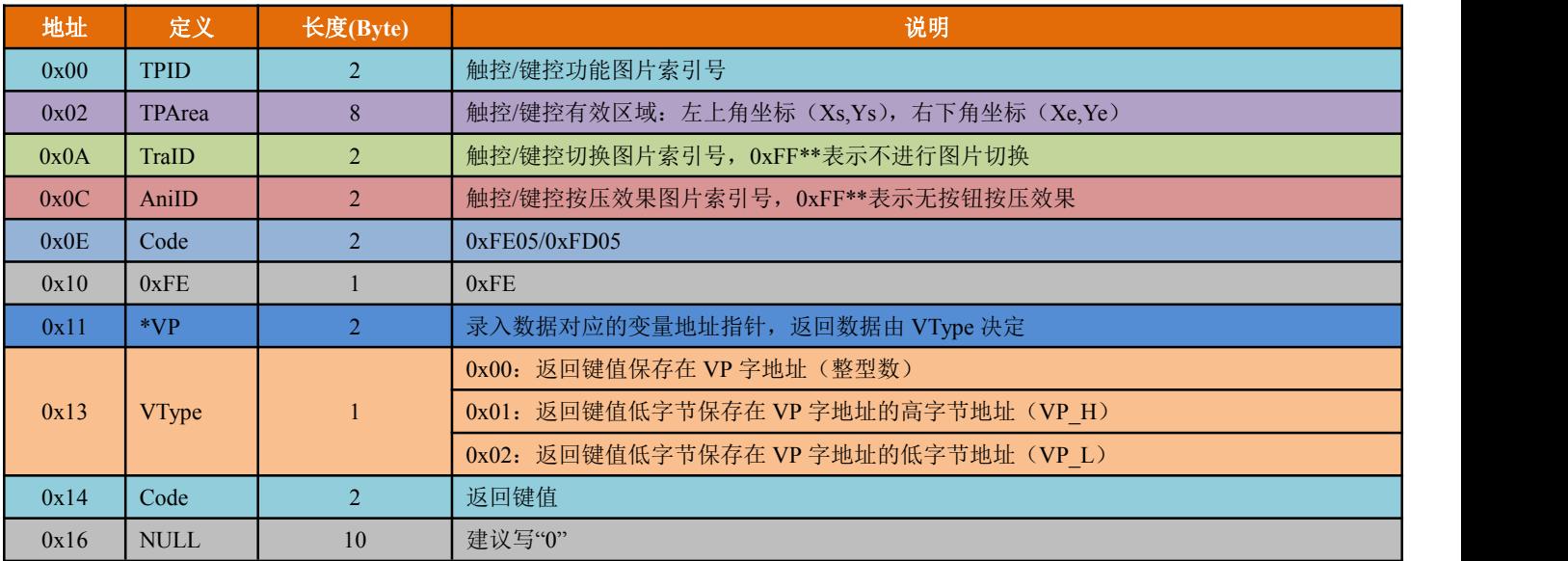

# <span id="page-35-0"></span>**5.6**、按键值返回【**0xFE05/0xFD05**】

# <span id="page-36-0"></span>**5.7**、文本录入【**0xFE06/0xFD06**】

在文本录入的触控文件中,两字节键码的低字节表示普通键码,高字节表示大写键码。典型的文本录入键盘定 义如下表所示:

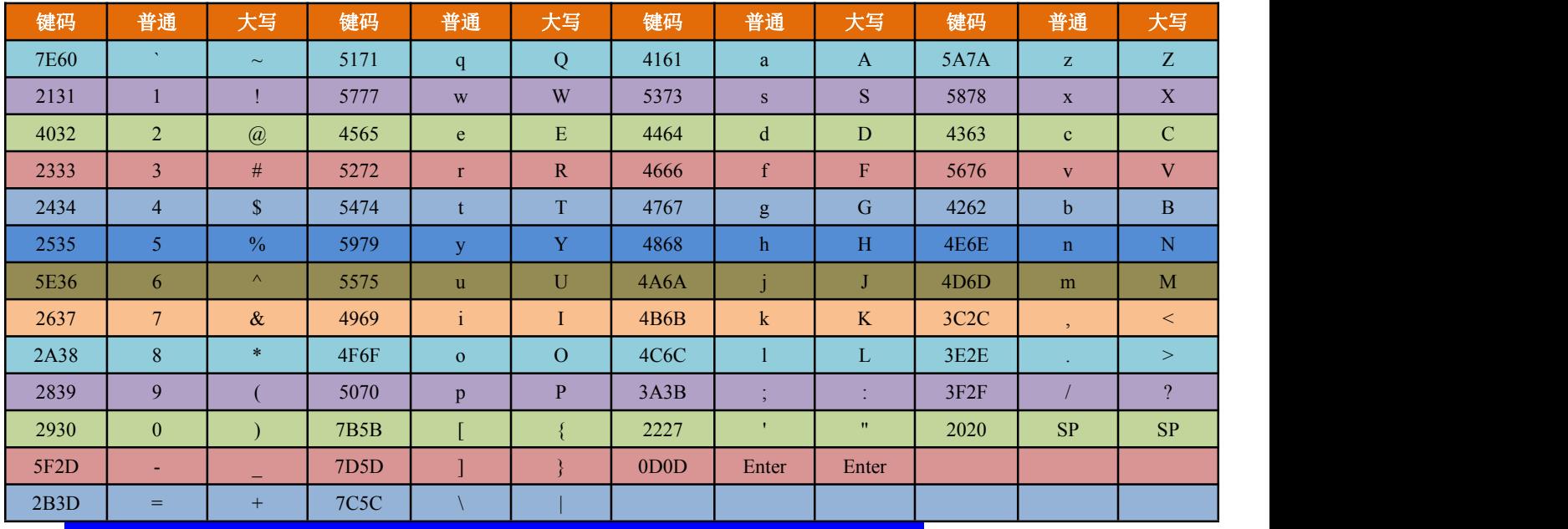

Tips:文本键盘键码须小于 0x80(ASCII 码)。0x0D 键码录入会自动转换成 0x0D 0x0A;0x00 和 0xFF 键码禁用。

# 特殊功能键盘键码定义

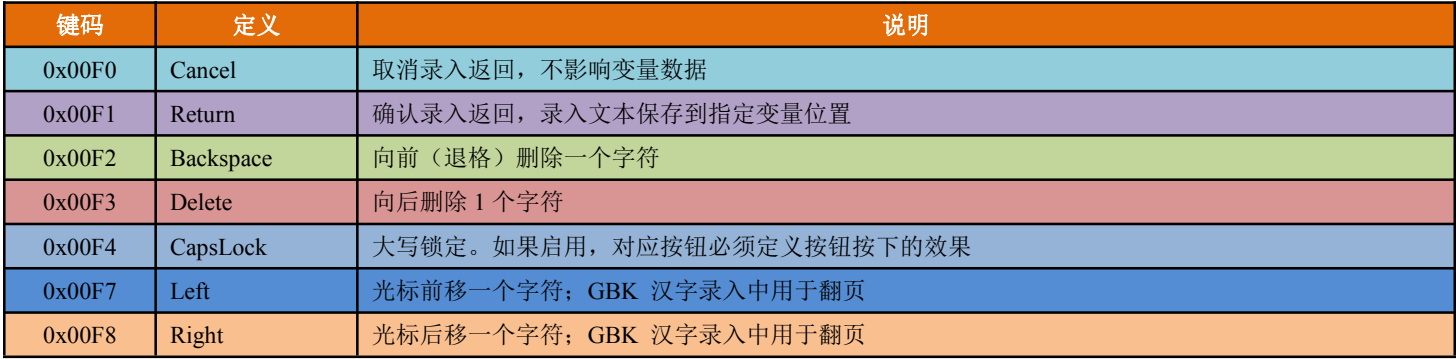

使用键盘(0x4F 寄存器保存的键码)做文本录入时,如果使用 CapsLock 键,请把按钮的动画区域定义在需要 提示"CapsLock"的区域;这样定义后,发送 CapsLock 键时,屏幕的相应位置会自动显示"CapsLock"的区域图 标提示。

# <span id="page-37-0"></span>**5.7.1**、**ASCII** 录入

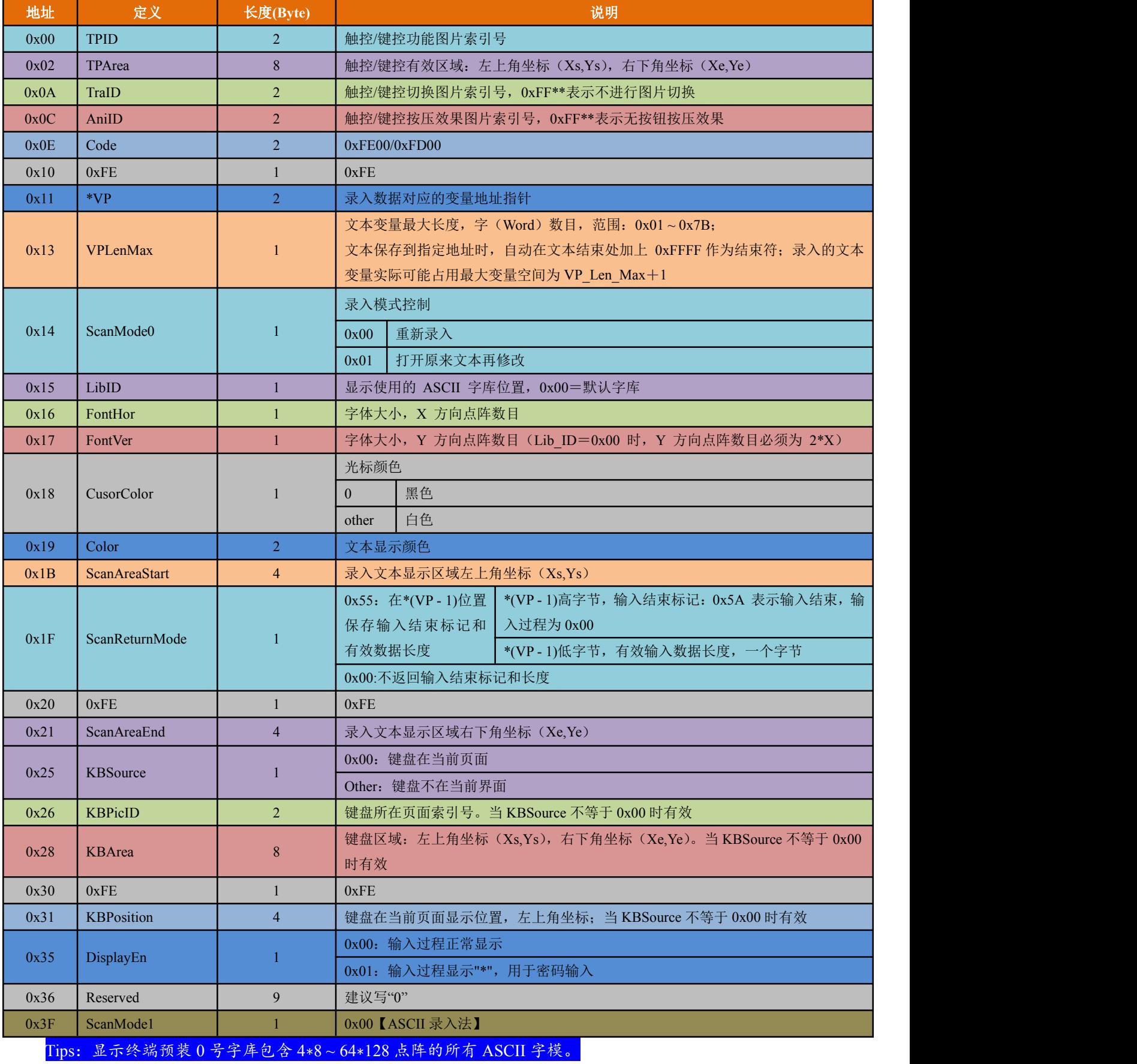

# <span id="page-38-0"></span>**5.7.2**、**GBK** 录入

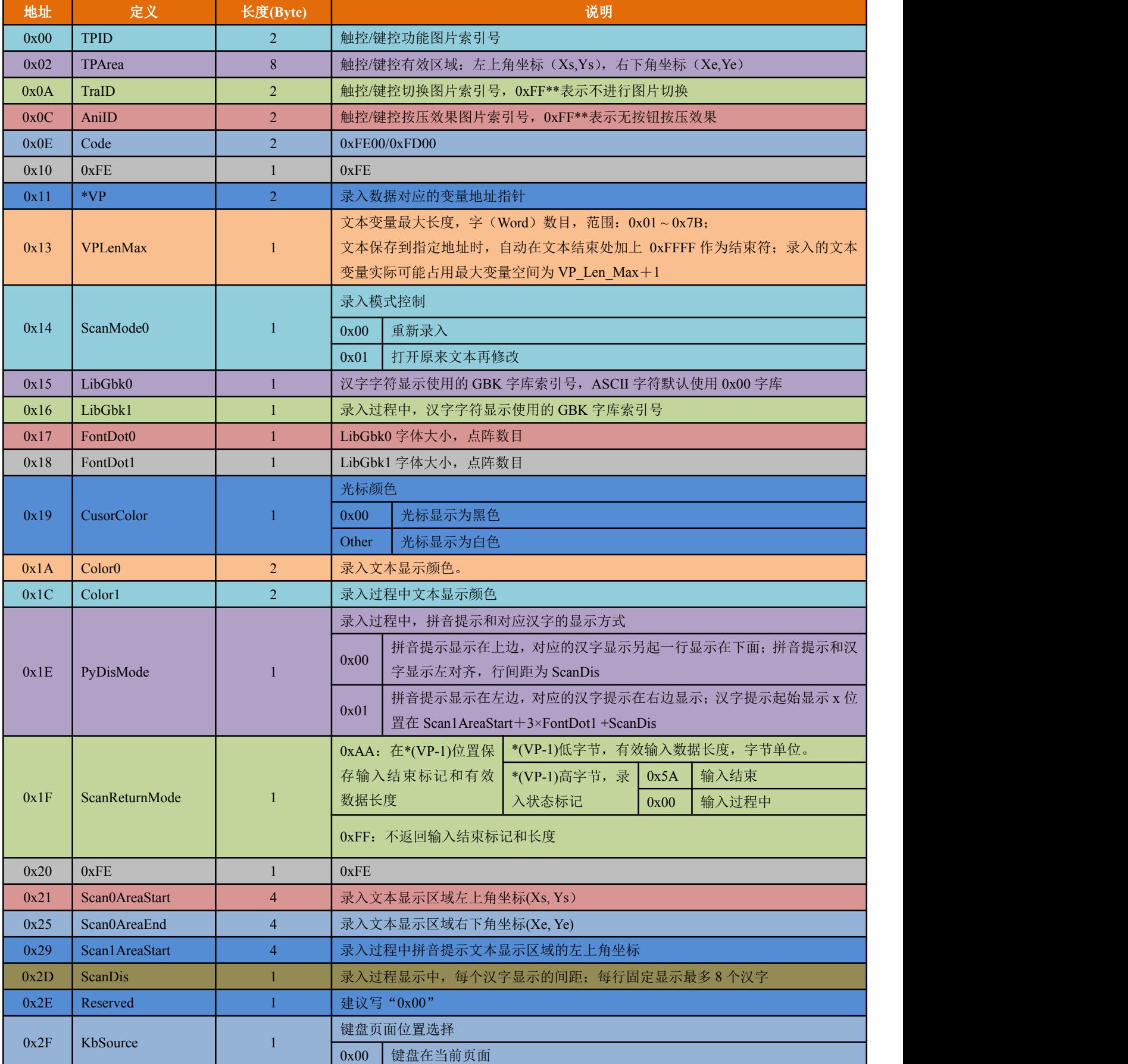

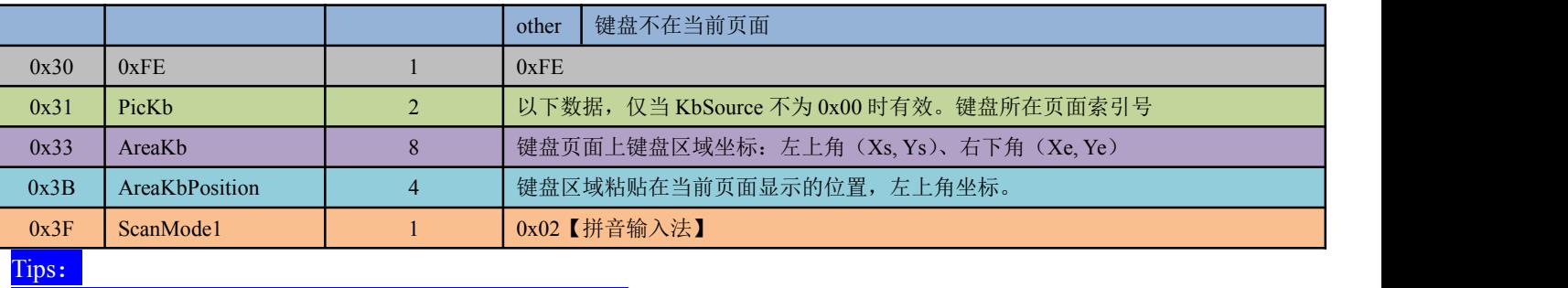

拼音"bd"对应所有 GBK 编码的全角标点符号录入

> AG 系列智能显示终端出厂时均预装了 0 号 ASCII 字库, 内含 4\*8~64\*128 点阵的所有 ASCII 字符

# <span id="page-40-0"></span>**5.8**、触控同步数据返回【**0xFE08/0xFD08**】

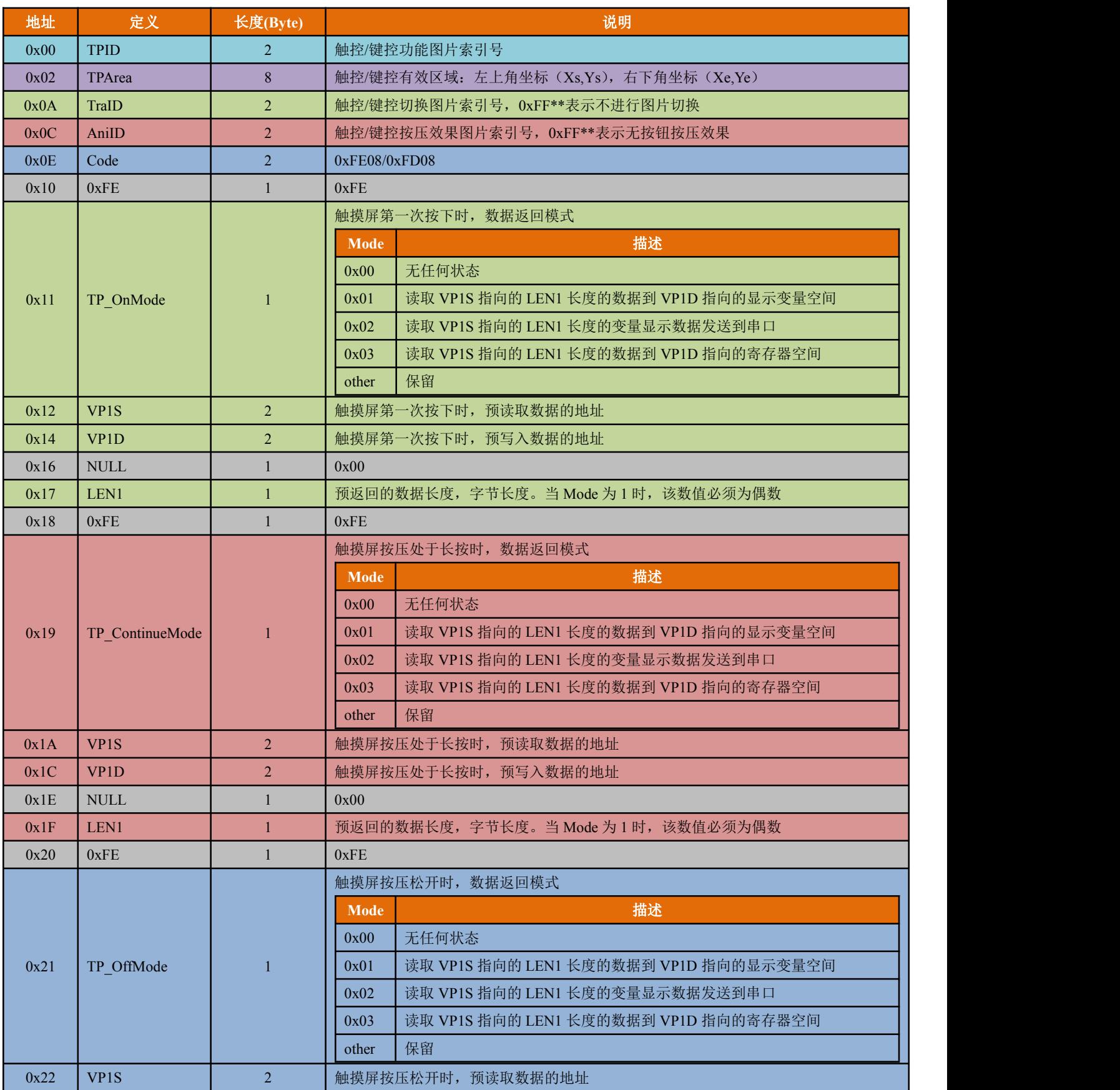

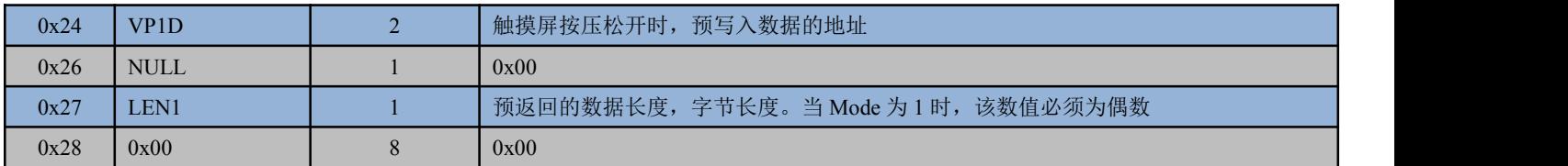

触摸屏按压的三种状态如下图所示:

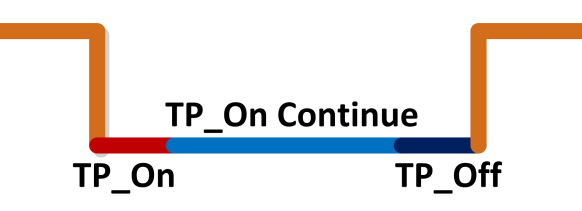

# <span id="page-43-0"></span>**6**、变量显示功能说明

变量显示功能通过 14.bin 文件进行配置, 故而 14.bin 文件也可称为变量显示配置文件。显示变量配置文件由一 条或多条条按照变量显示功能描述的指令组成,每条指令固定占用 32 字节。每个页面固定分配 2KB 或 4KB(0x0800 或 0x1000)变量存储空间,每个页面最多可以配置 64 或 128 个显示功能。(64/128 条显示功能选择由 CONFIG.TXT 配置文件中的 RC.4 选择)。变量显示配置文件最大 2MB, 可以配置最多 1024 个页面 (128 条显示功能模式下最多可 以配置 512 个页面)。相同类型的变量,存储位置越靠后,显示优先级越高。一条显示变量指令由 6 个部分组成,具 体描述请查看下表:

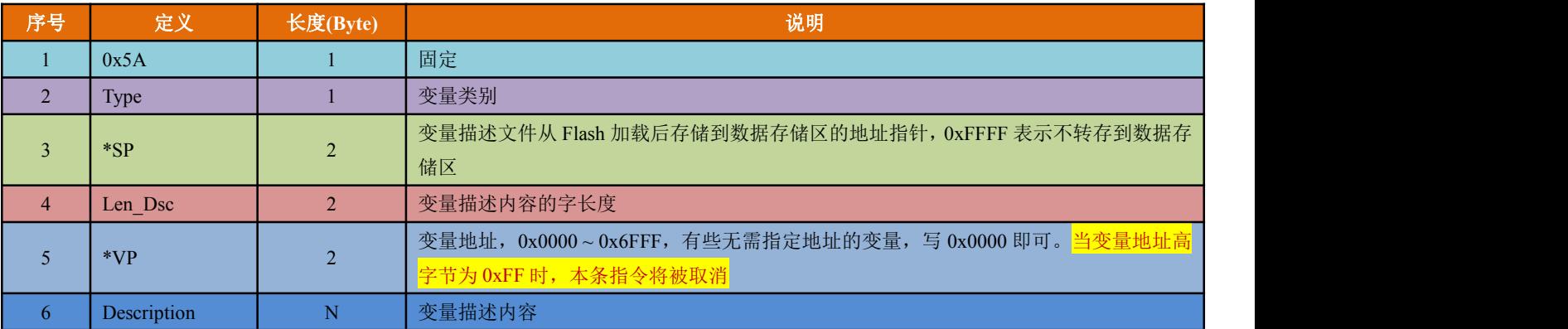

变量显示功能一览表

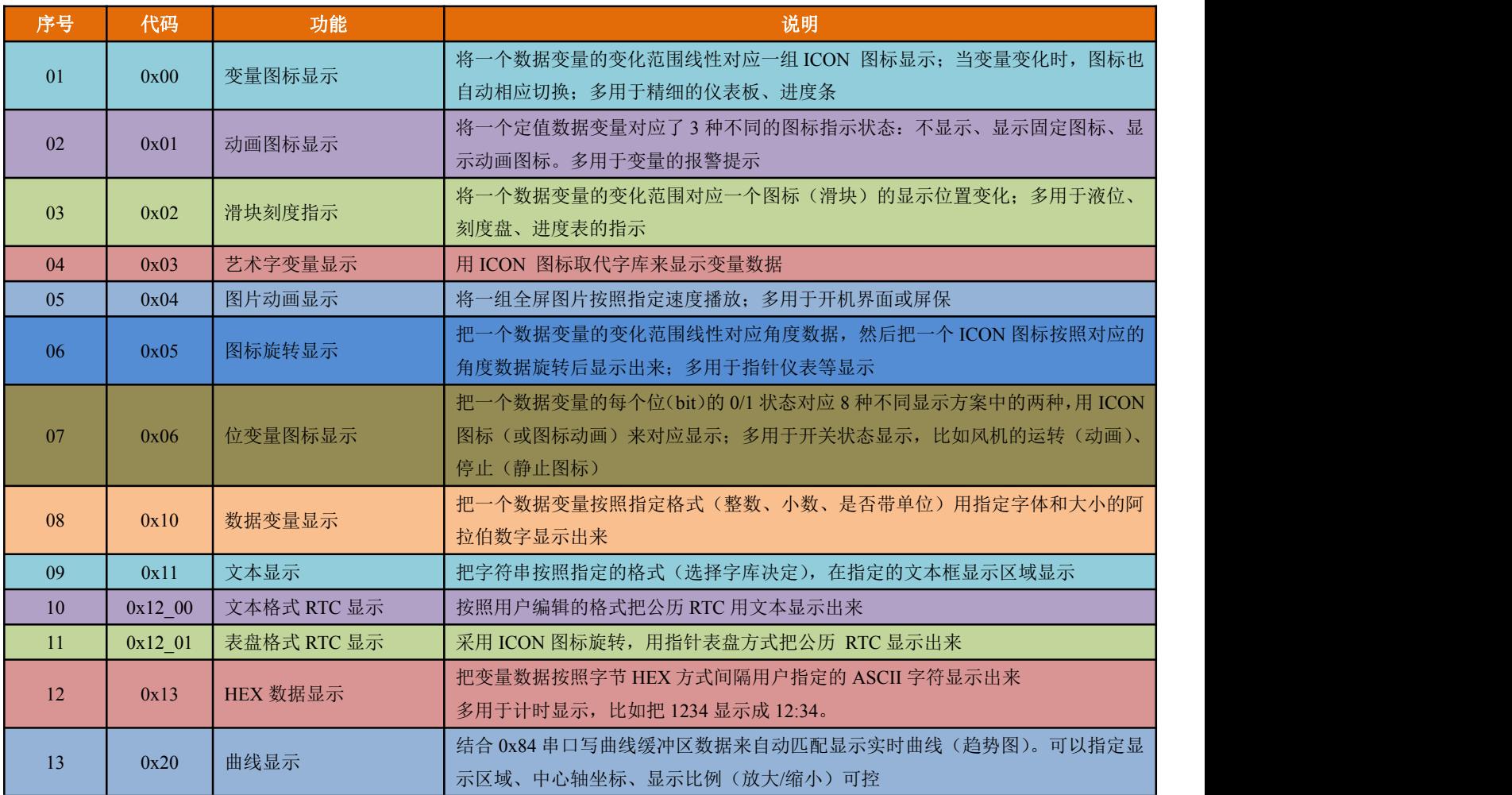

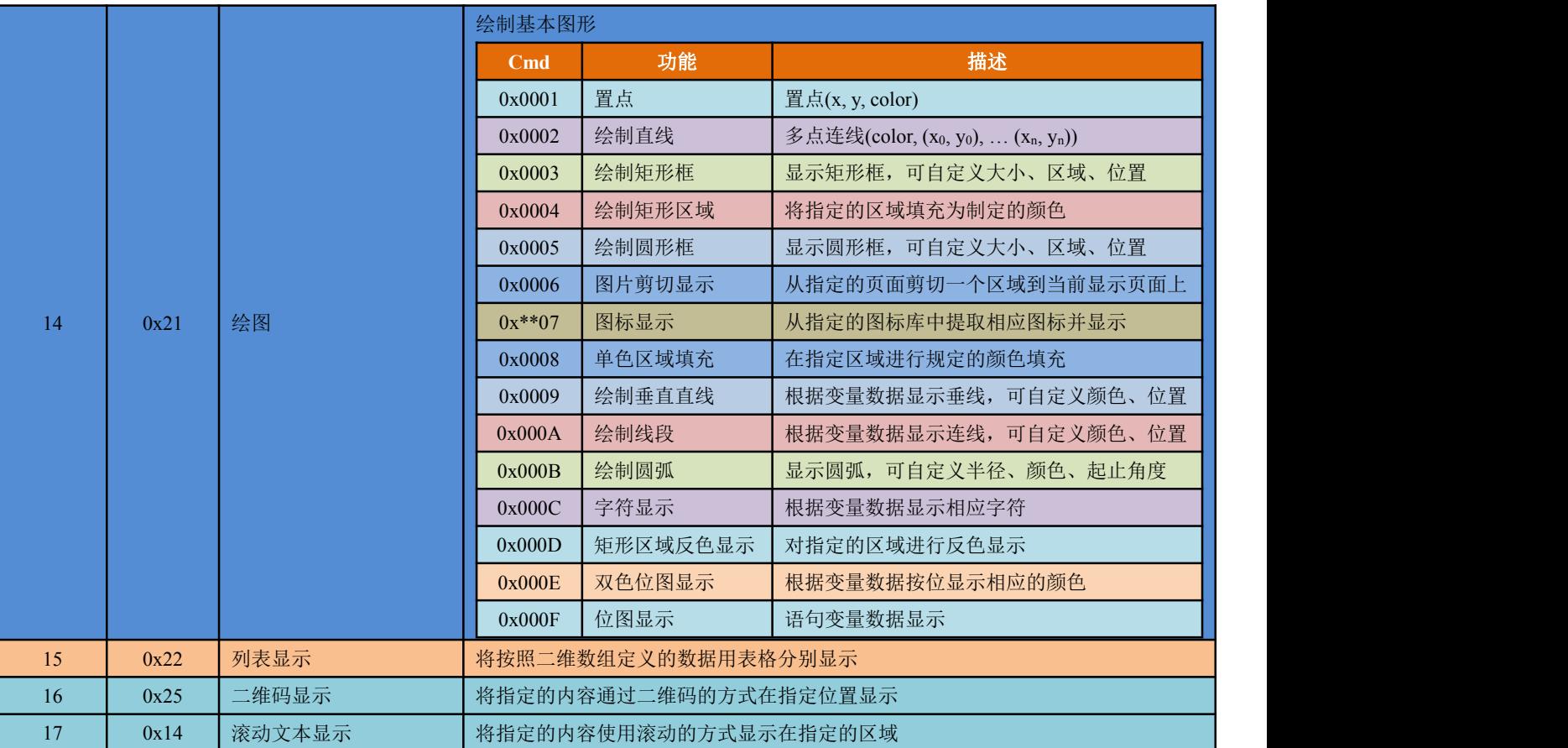

# <span id="page-45-0"></span>**6.1**、图标显示功能

# **6.1.1**、变量图标显示【**0x00**】

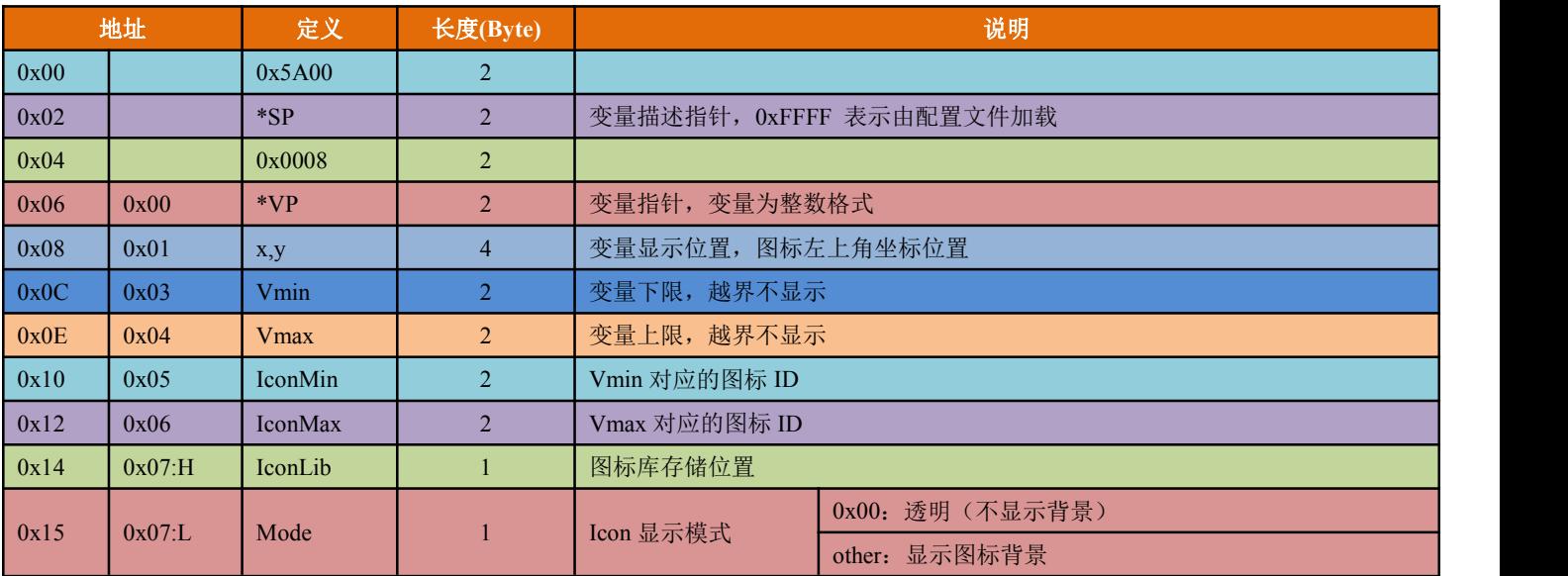

# <span id="page-46-0"></span>**6.1.2**、动画图标显示【**0x01**】

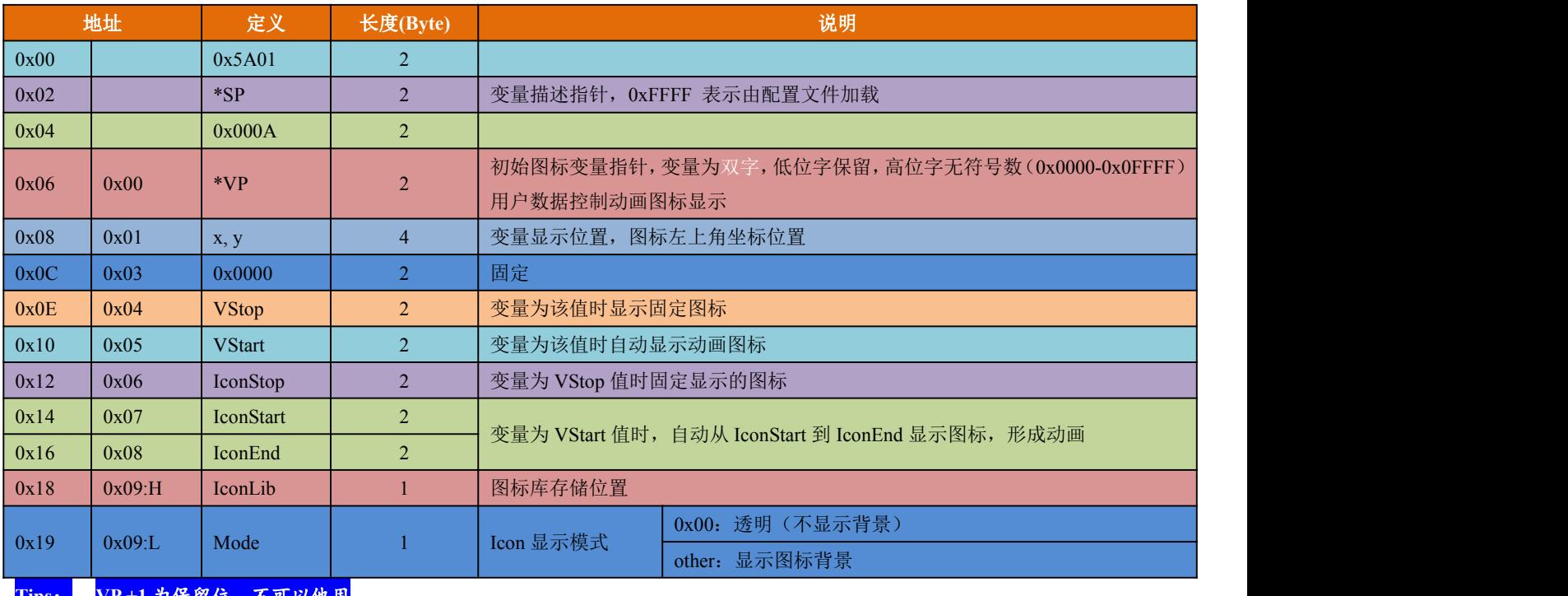

**Tips**: **VP +1** 为保留位,不可以他用

当变量不等于 **VStop** 或者 **VStart** 时,不显示图标或者动画

# <span id="page-47-0"></span>**6.1.3**、滑块刻度指示【**0x02**】

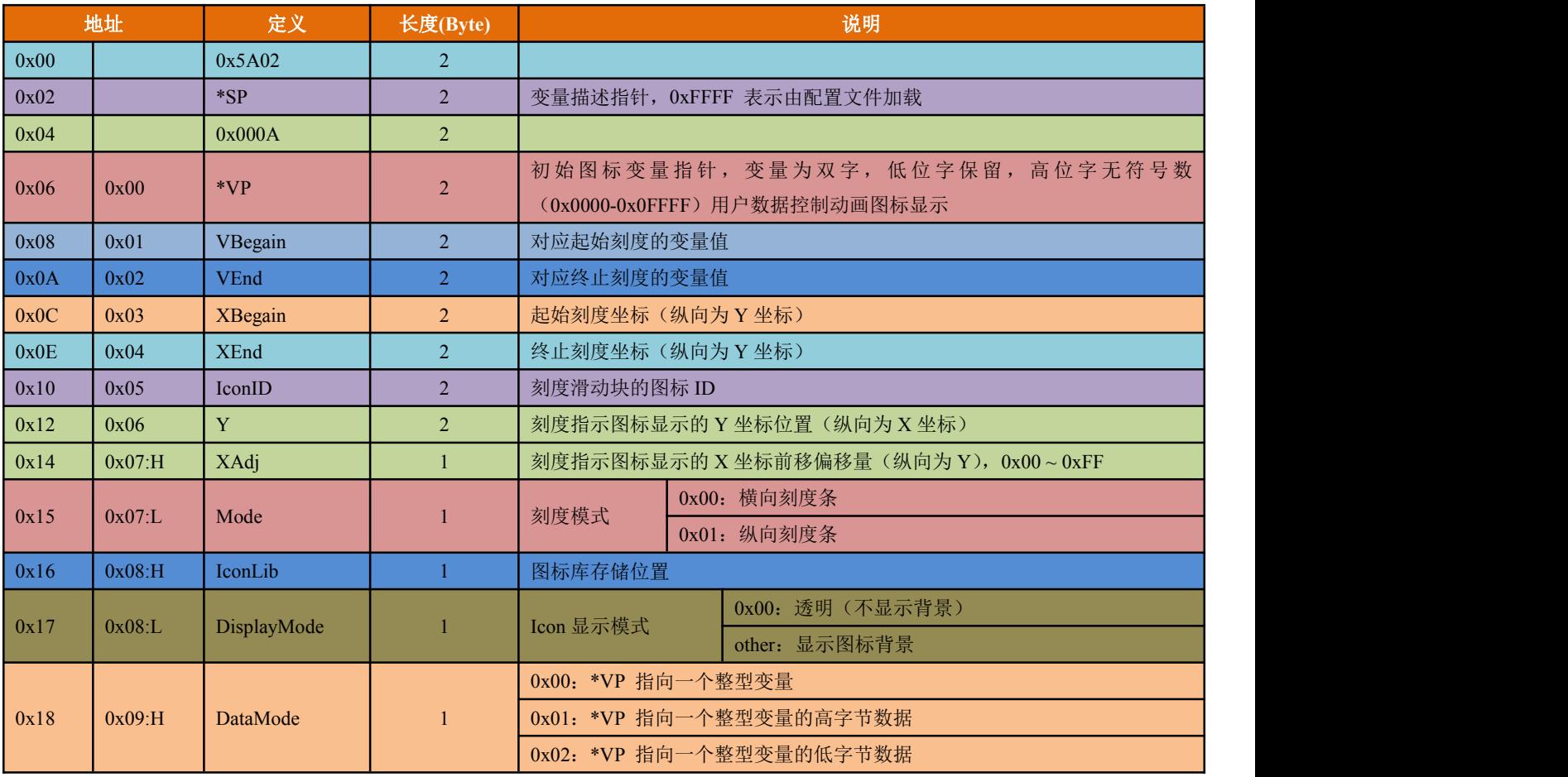

# <span id="page-48-0"></span>**6.1.4**、艺术字变量显示【**0x03**】

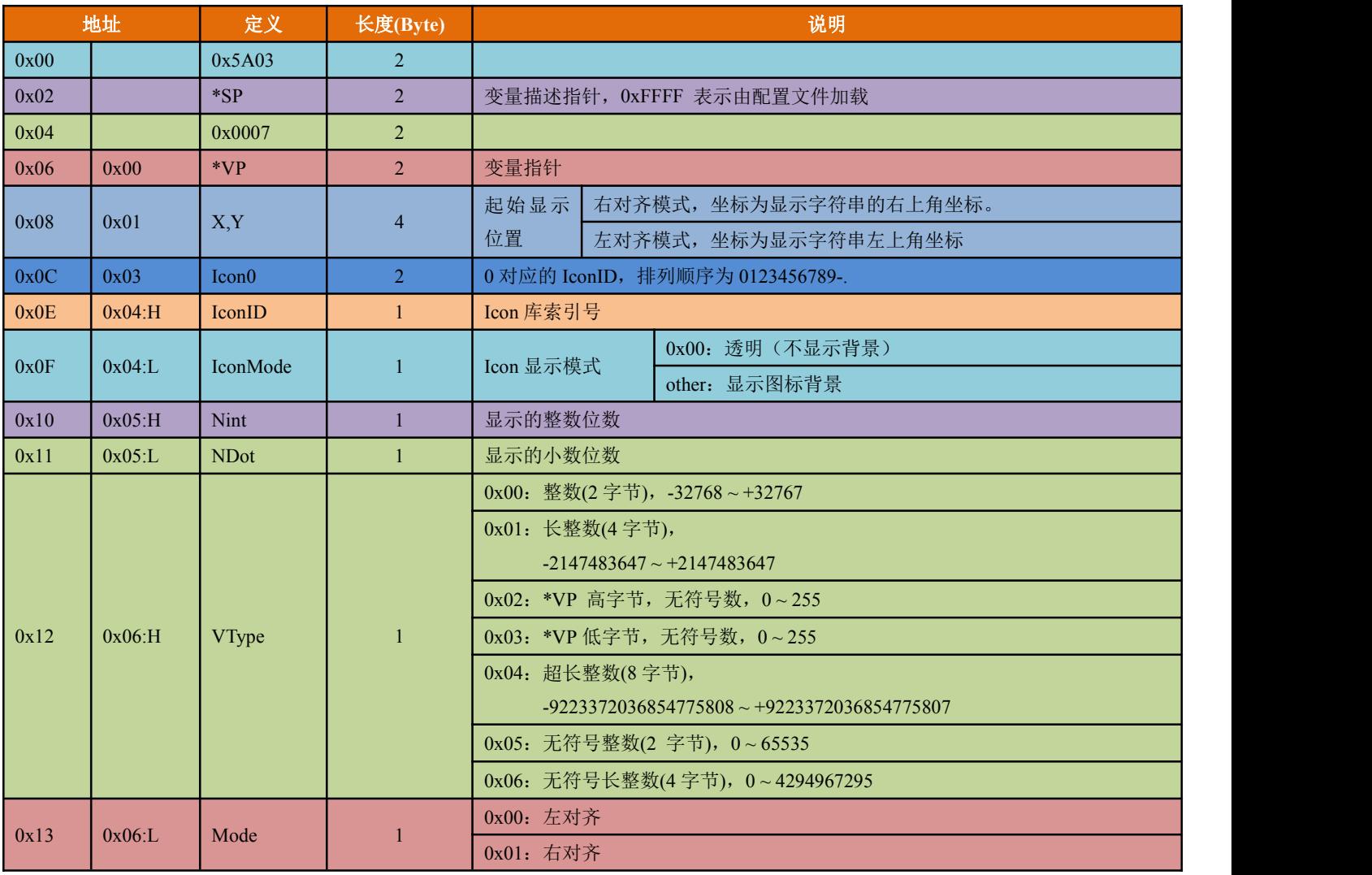

# <span id="page-49-0"></span>**6.1.5**、图片动画显示【**0x04**】

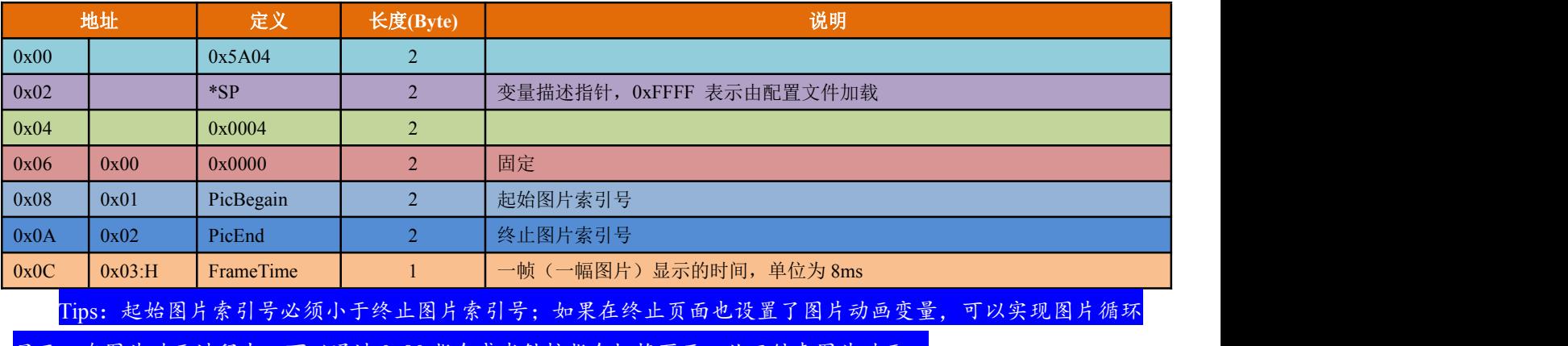

显示;在图片动画过程中,可以通过 0x80 指令或者触控指令切换页面,从而结束图片动画。

# <span id="page-50-0"></span>**6.1.6**、图标旋转指示【**0x05**】

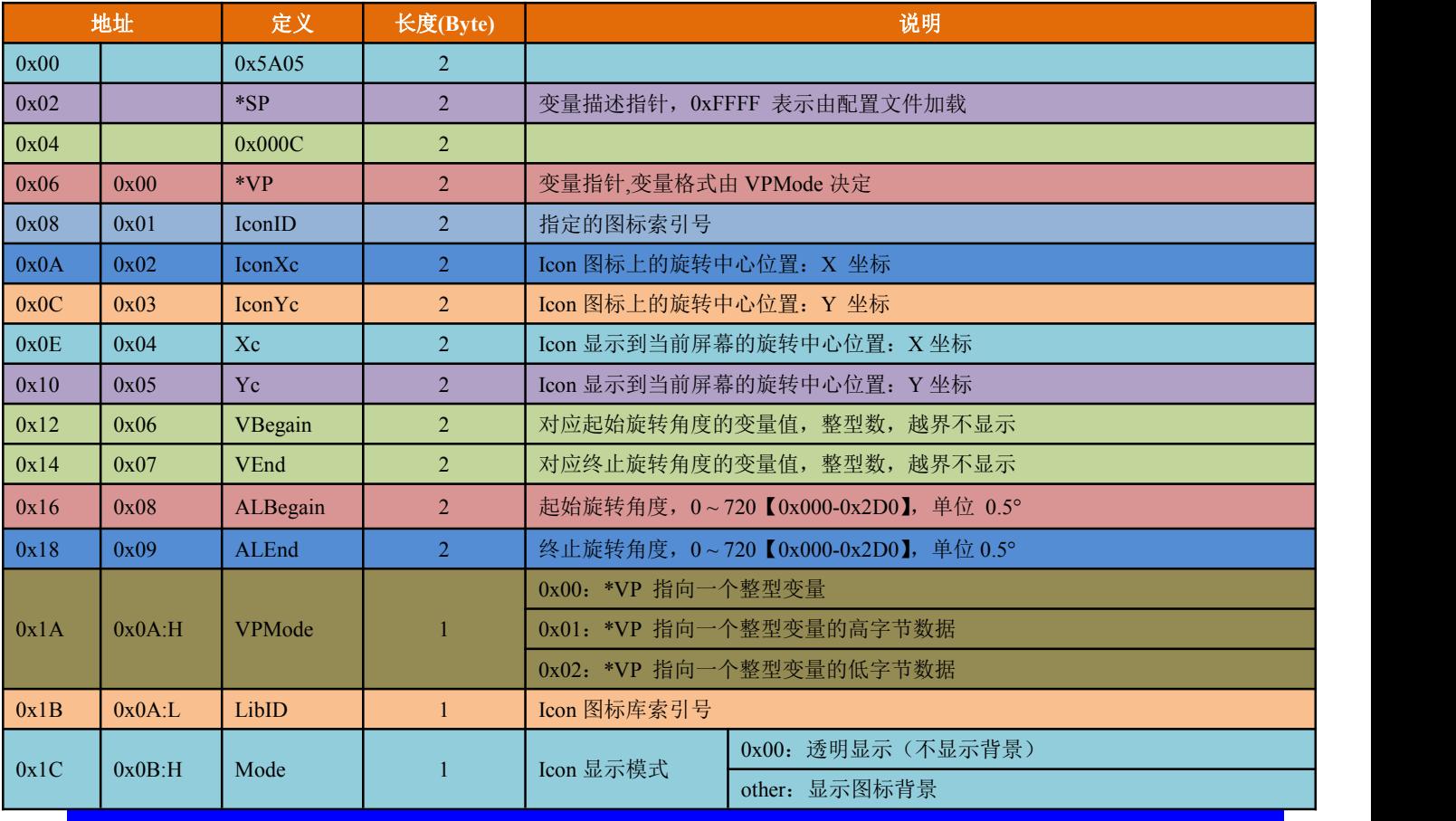

Tips:本指令主要用于仪表刻度盘的指针指示;旋转时始终假定为"顺时针"转动,即 ALEnd 必须大于 ALBegain。

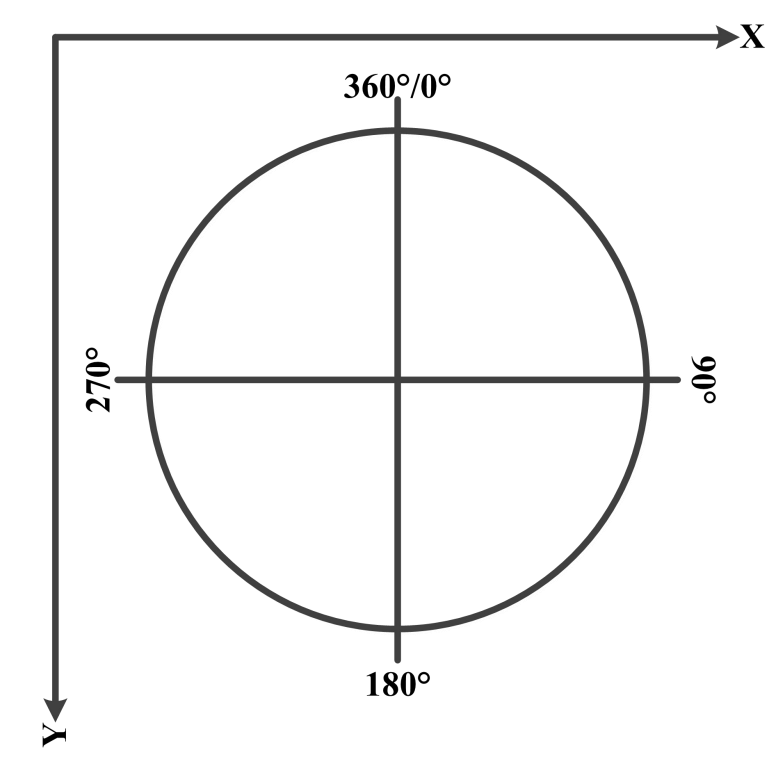

# <span id="page-51-0"></span>**6.1.7**、位变量图标显示【**0x06**】

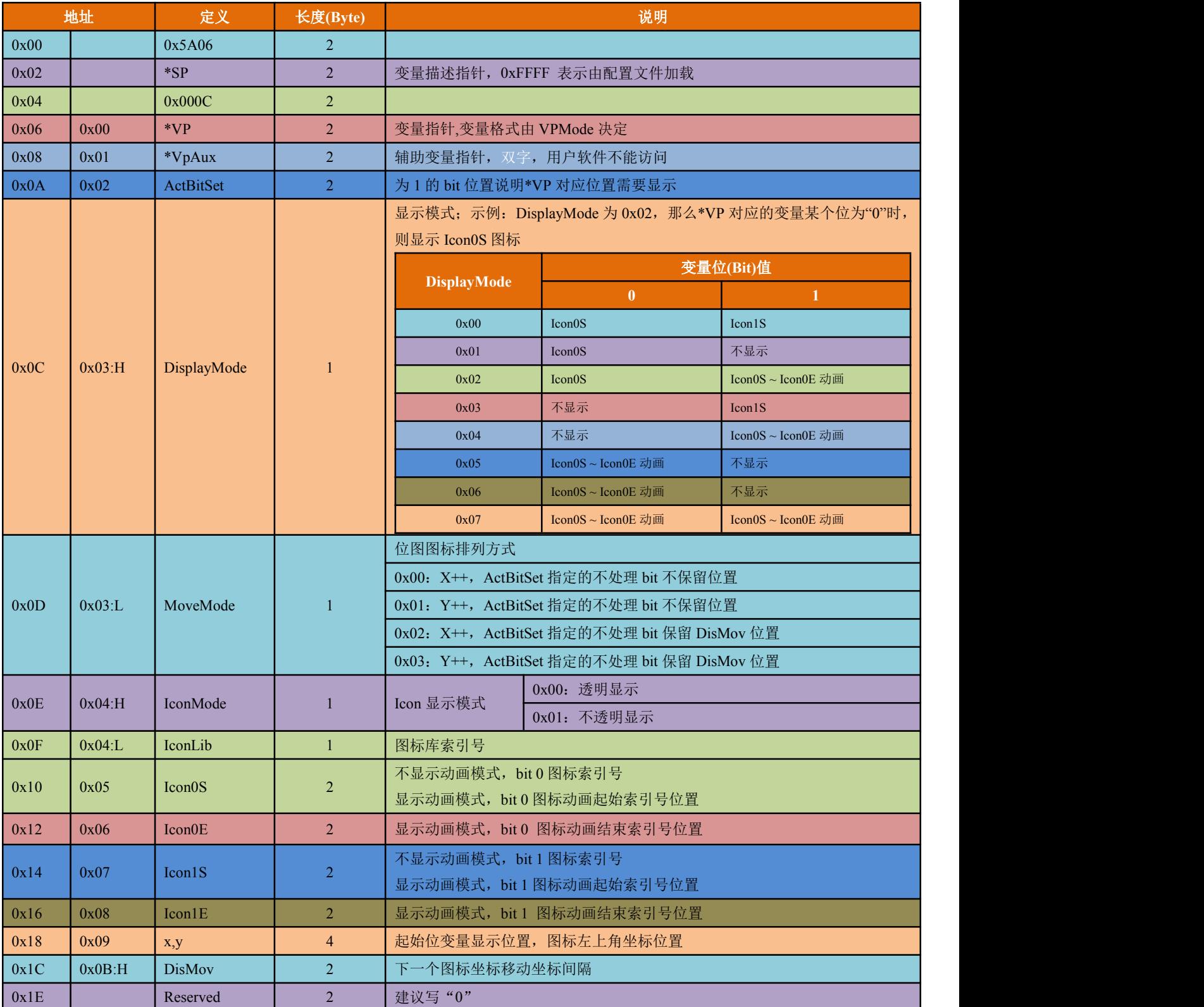

# <span id="page-52-0"></span>**6.2**、文本显示功能

# **6.2.1**、数据变量显示【**0x10**】

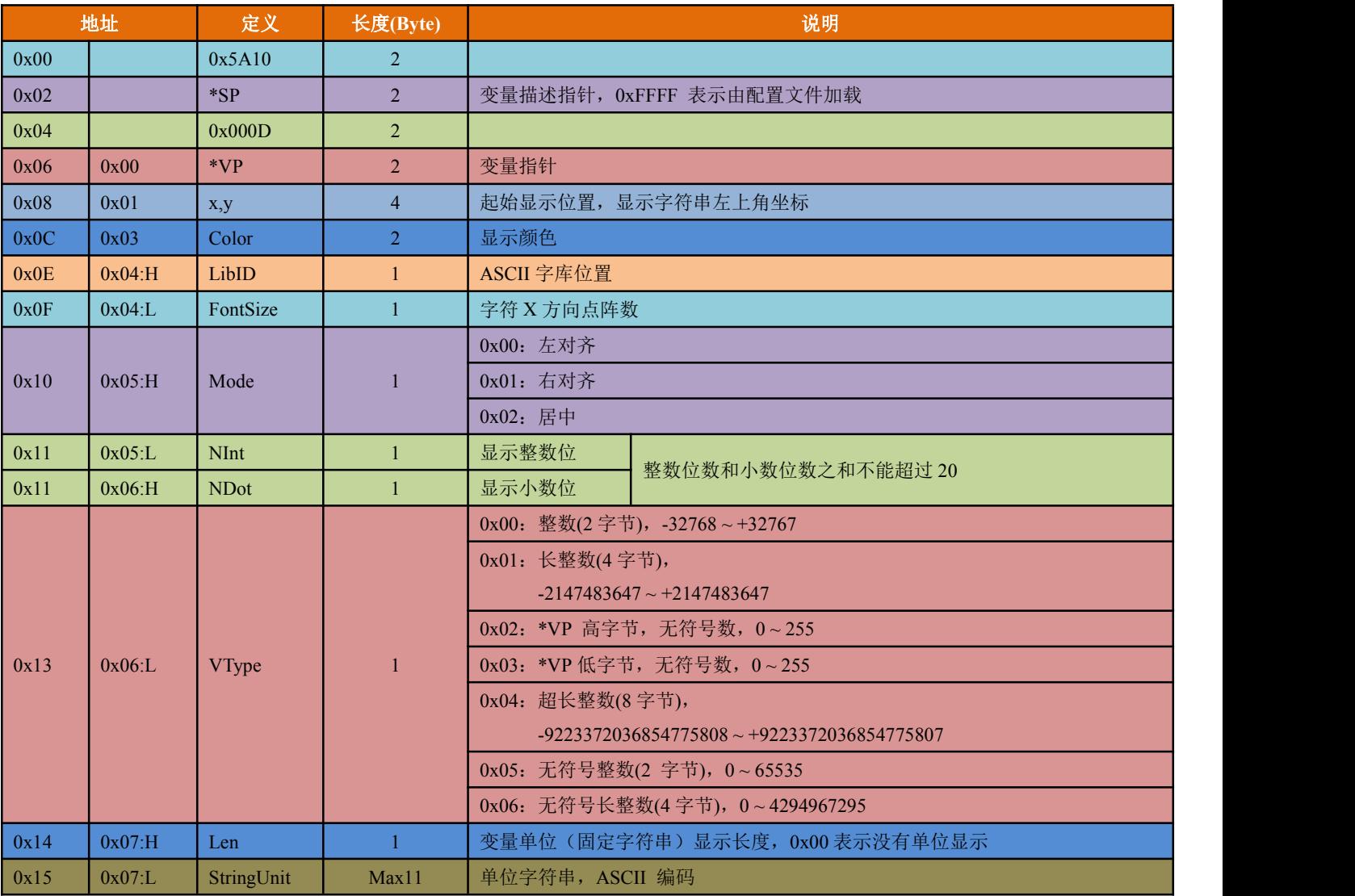

# <span id="page-53-0"></span>**6.2.2**、文本显示【**0x11**】

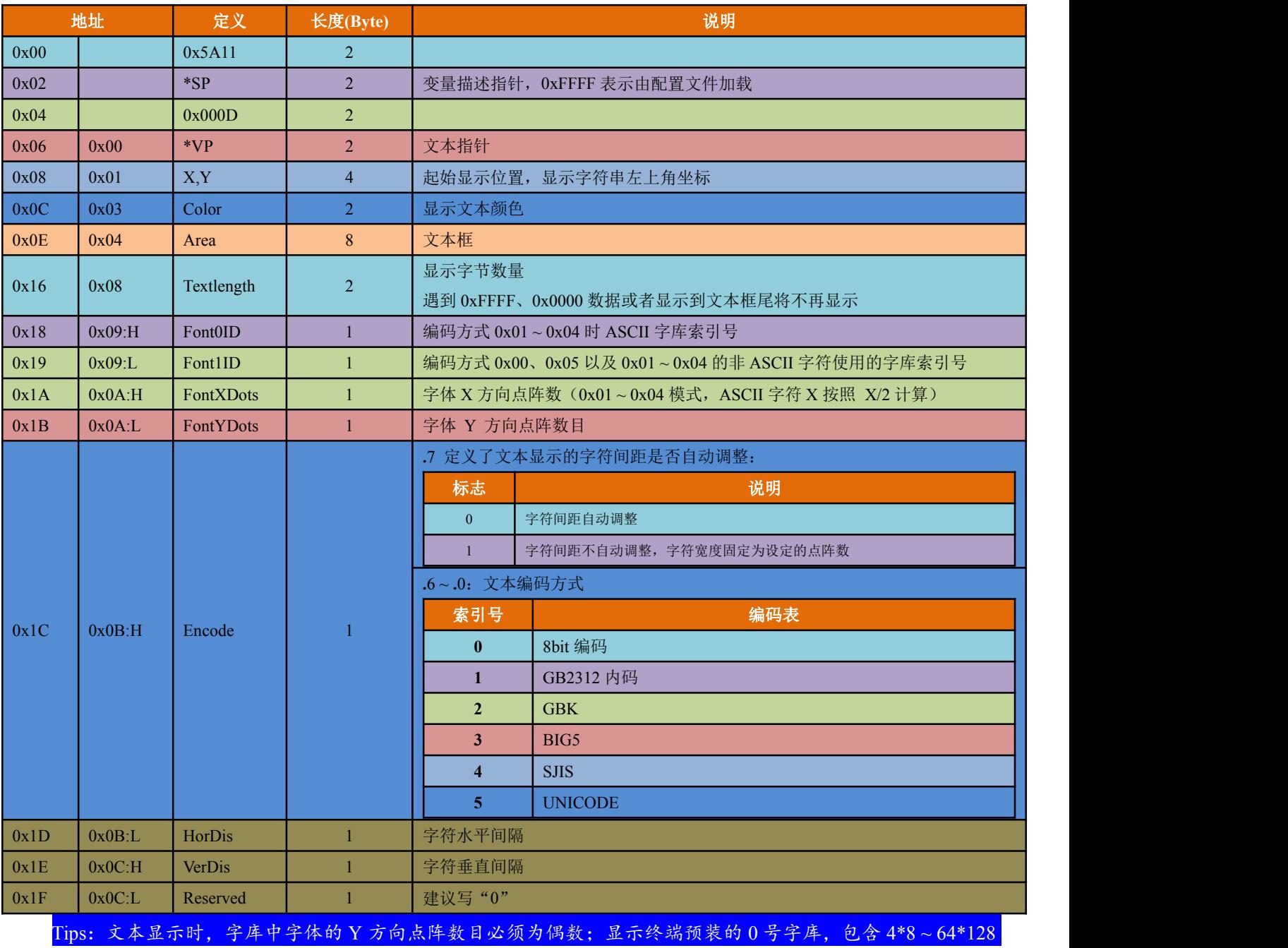

点阵的 ASCII 字符。

# <span id="page-54-0"></span>**6.2.3**、**RTC** 显示【**0x12**】

# **6.2.3.1**、文本模式

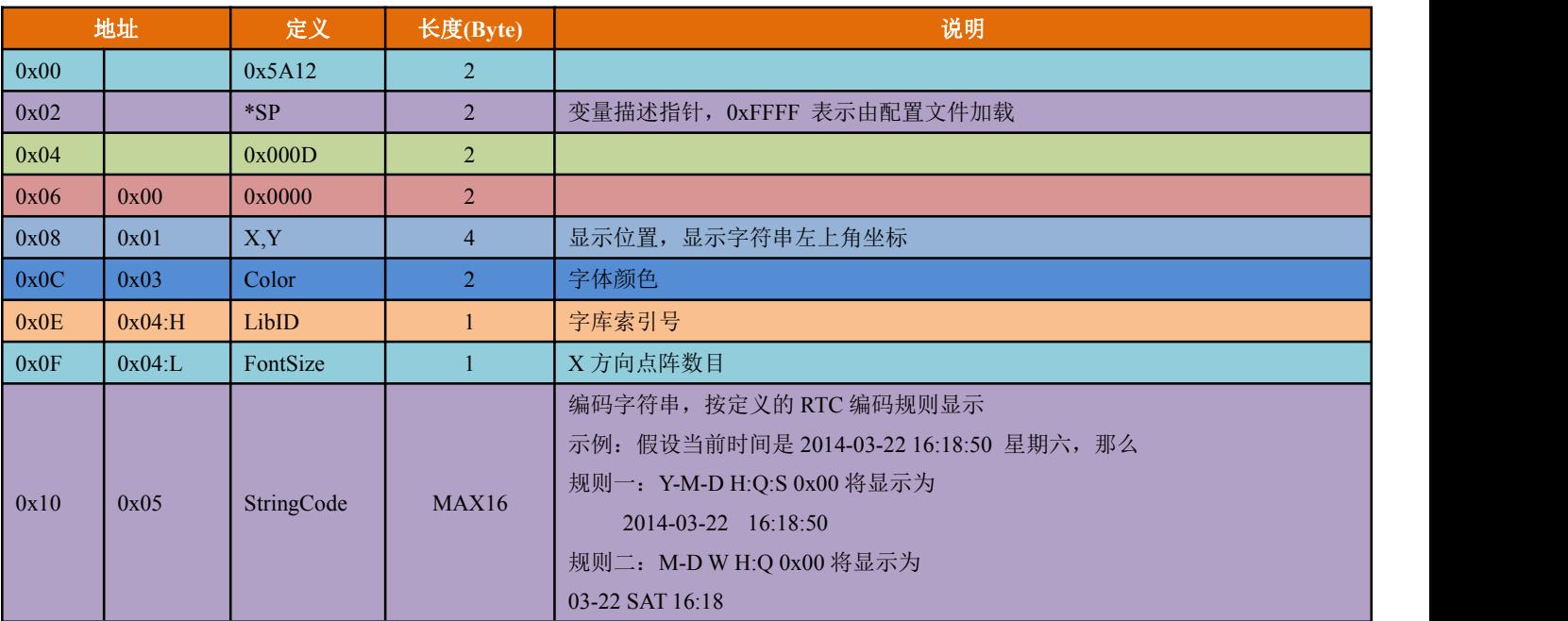

RTC 编码表说明:

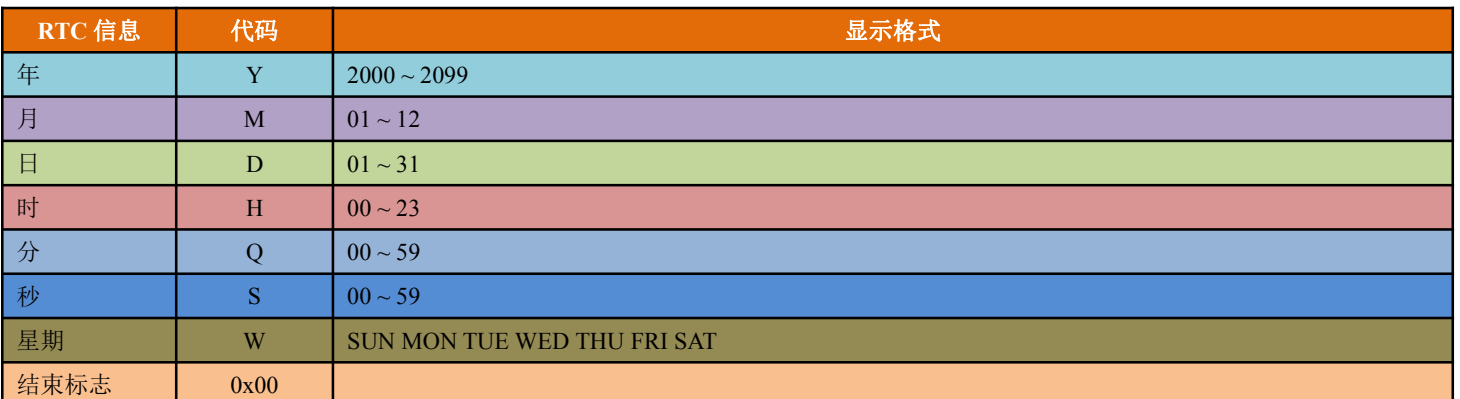

# **6.2.3.2**、表盘模式

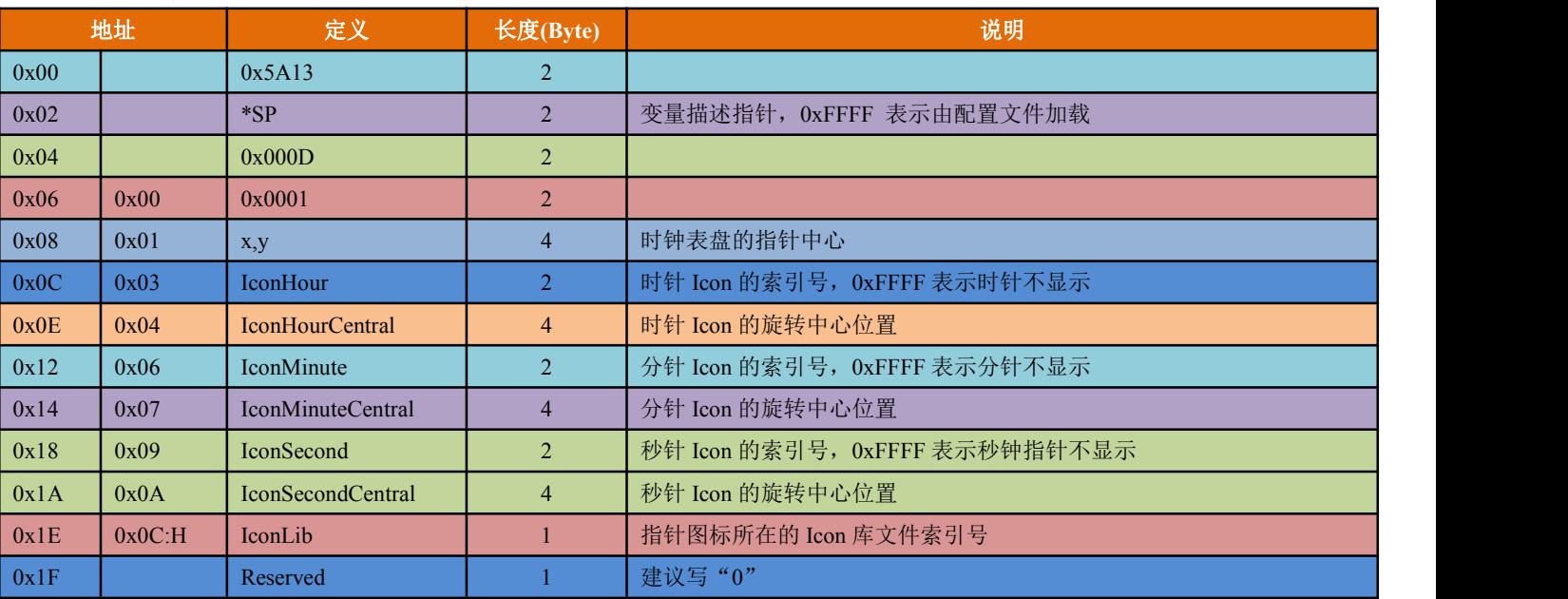

# <span id="page-55-0"></span>**6.2.4**、数值显示【**0x13**】

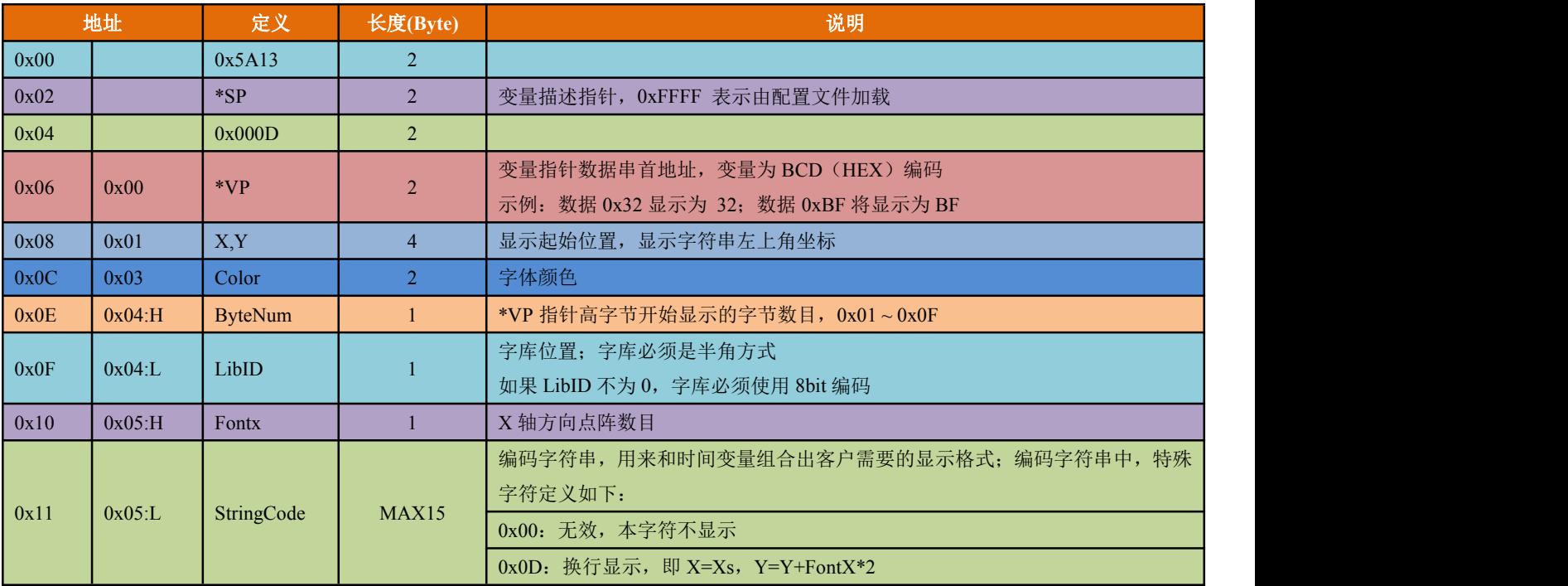

# <span id="page-56-0"></span>**6.2.5**、文本滚动显示【**0x14**】

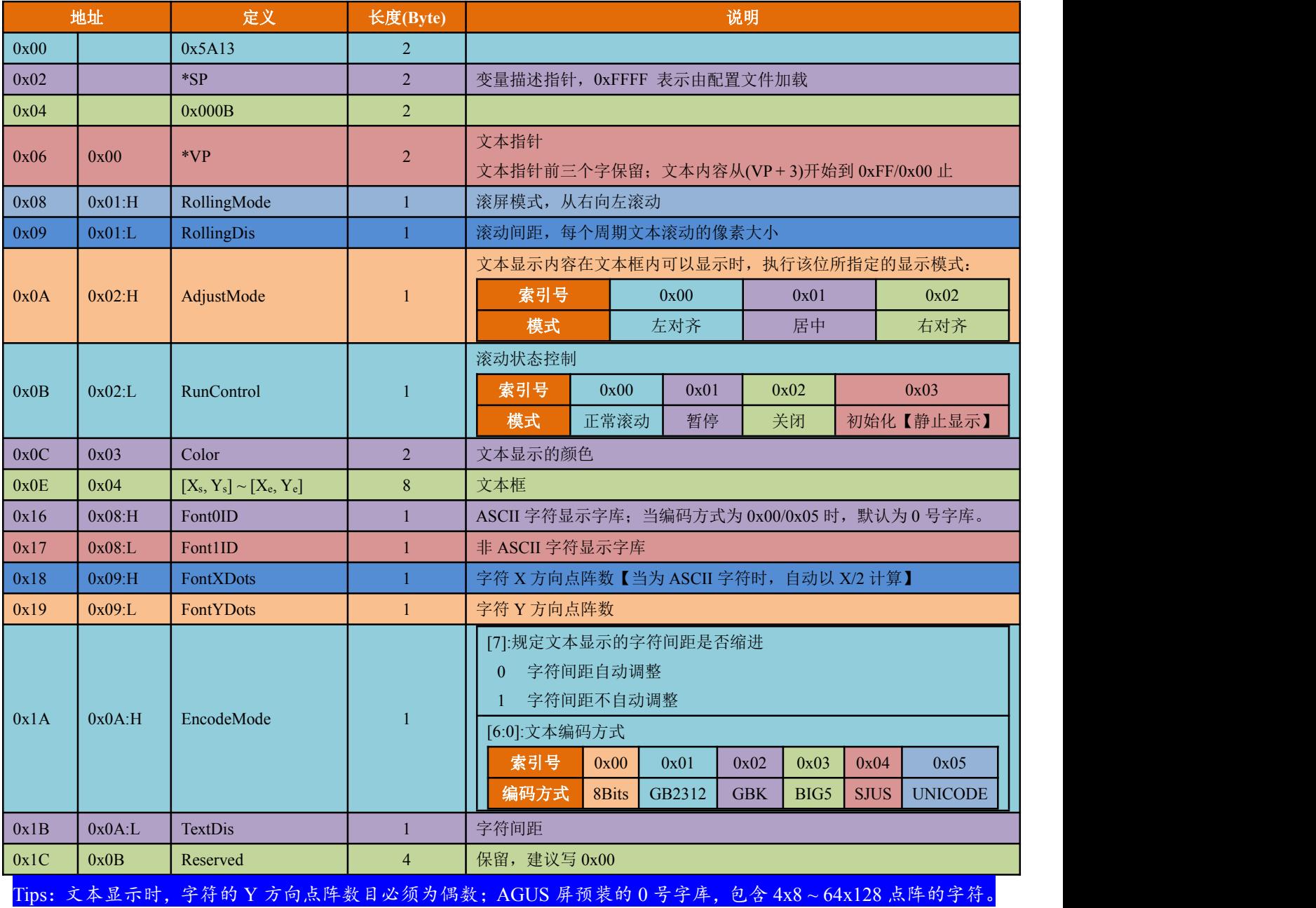

# <span id="page-57-0"></span>**6.3**、图形显示功能

# **6.3.1**、曲线显示【**0x20**】

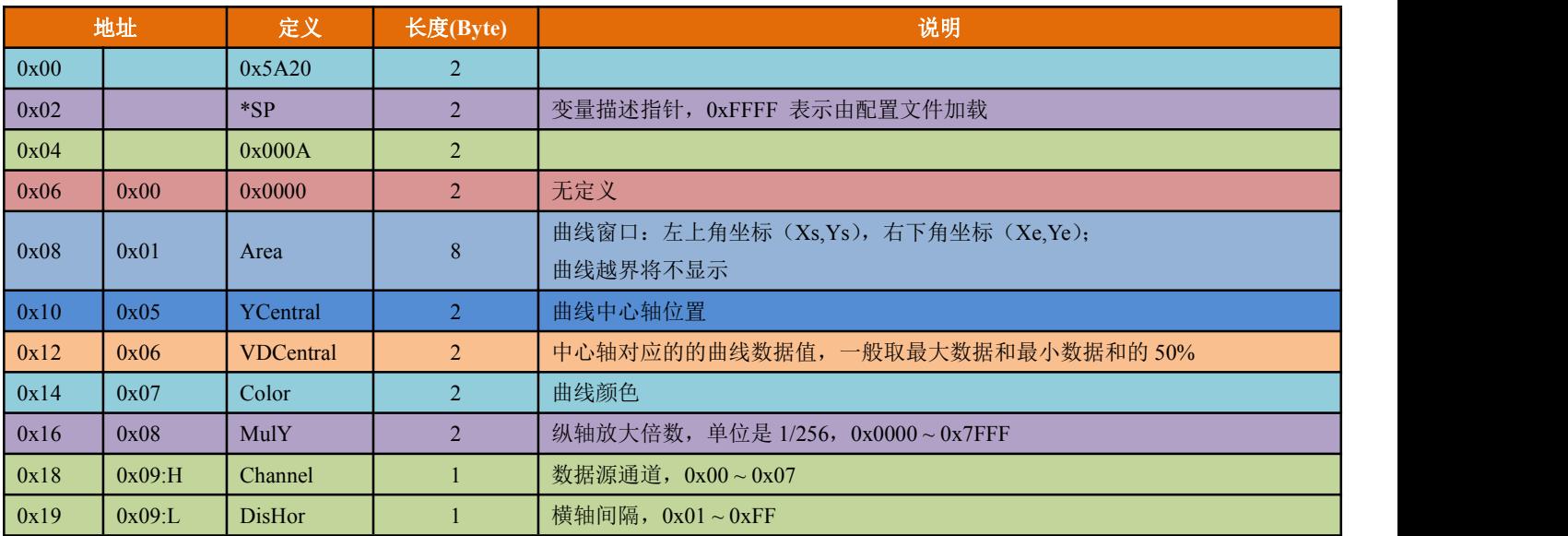

# <span id="page-58-0"></span>**6.3.2**、基本图形显示【**0x21**】

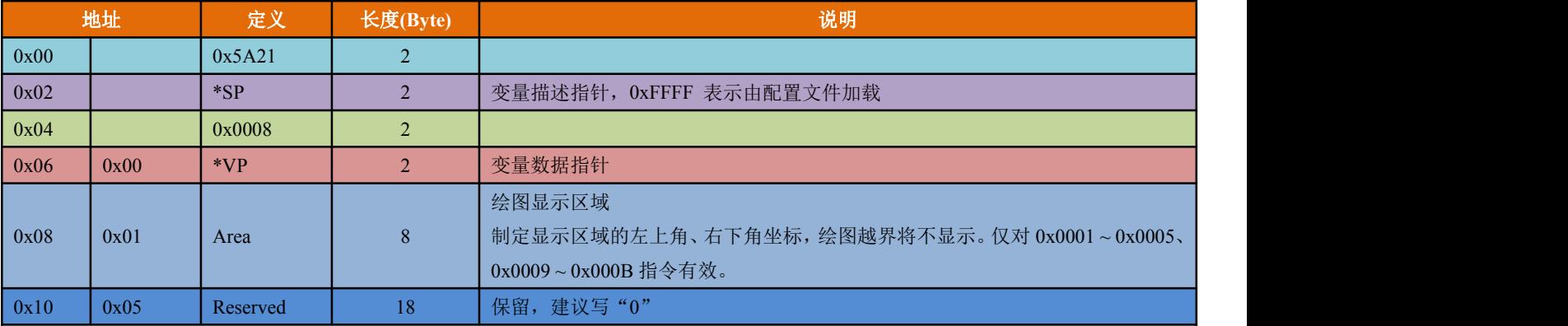

基本图形显示先在 14.bin 中定义一个"绘图板"功能,而具体的绘图操作则由\*VP 指向的变量空间内的内容决 定。用户通过发送不同的数据帧来实现不同的绘图功能。

# 变量空间内的变量数据帧结构说明:

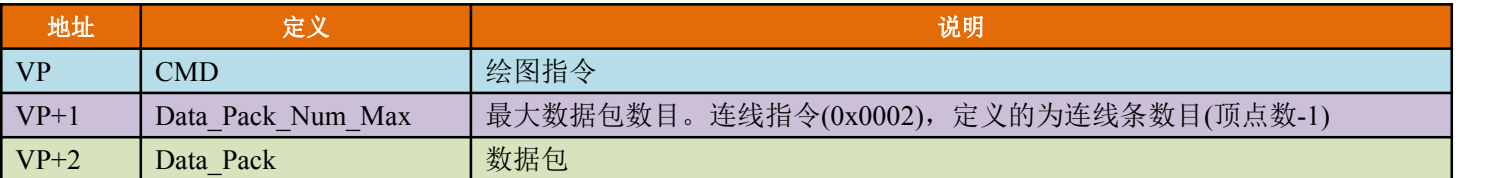

# 绘图指令帧数据包格式能说明

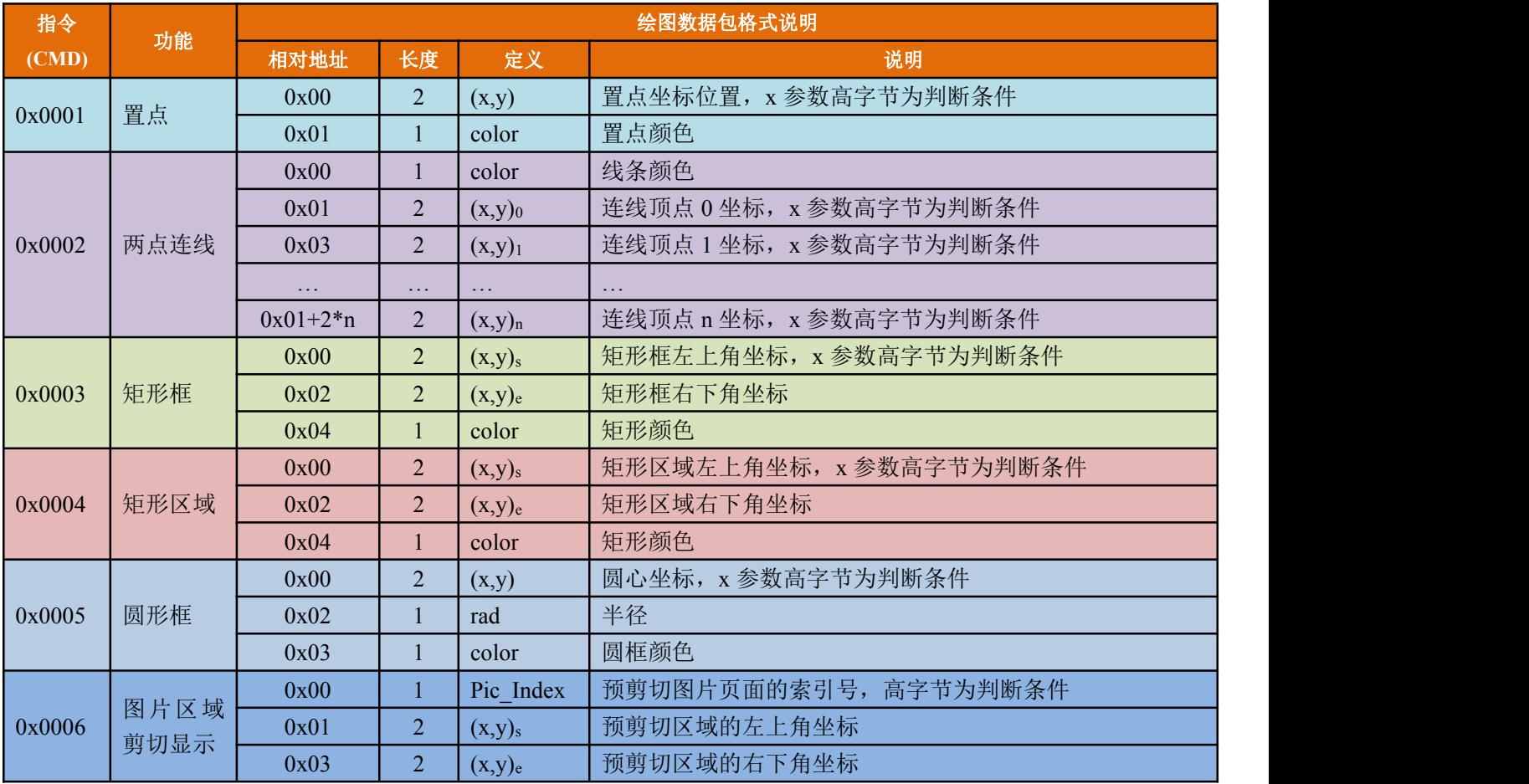

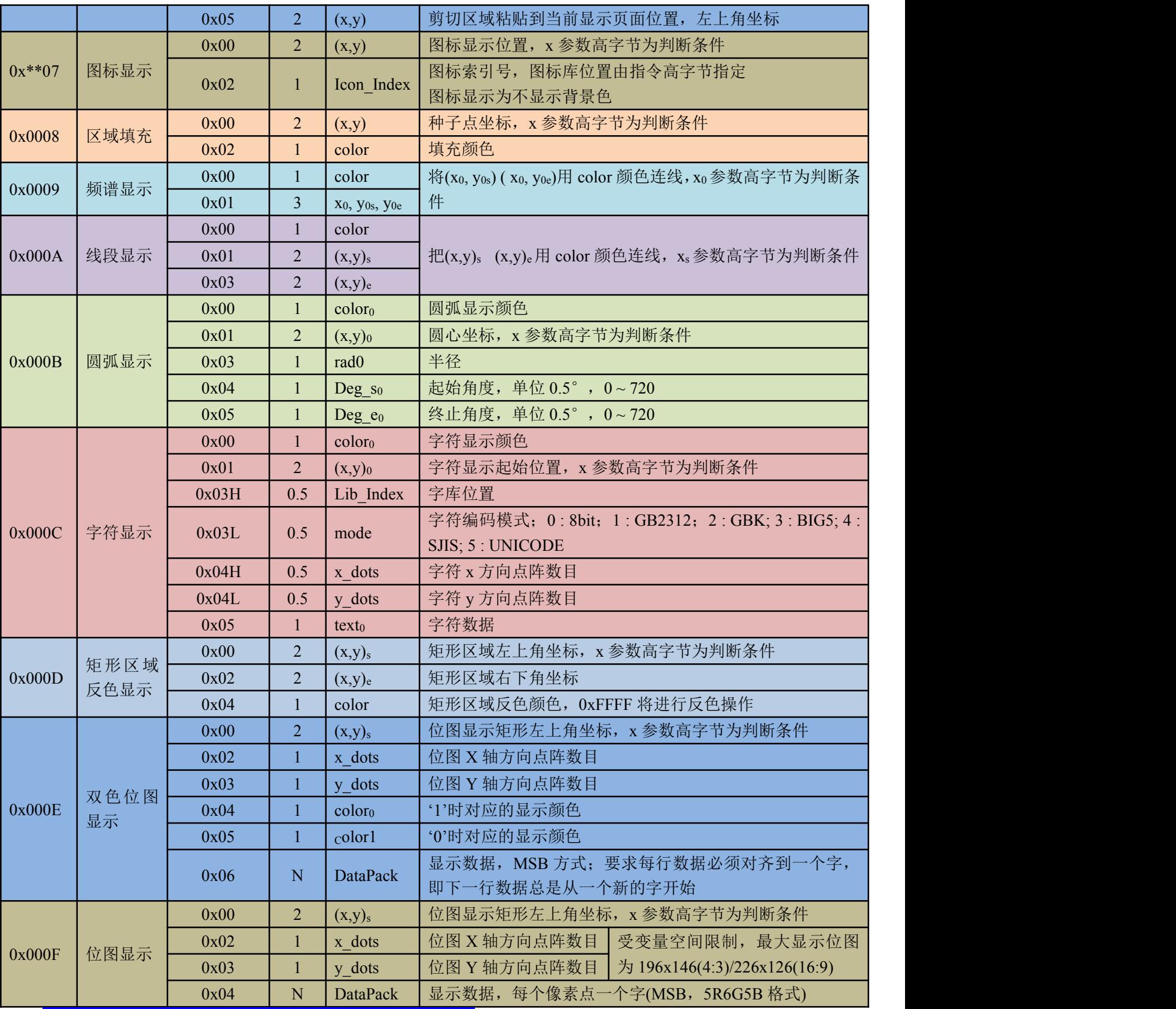

判断条件:0xFF 为绘图操作结束;0xFE 为忽略本次操作。

# <span id="page-60-0"></span>**6.3.3**、列表显示【**0x22**】

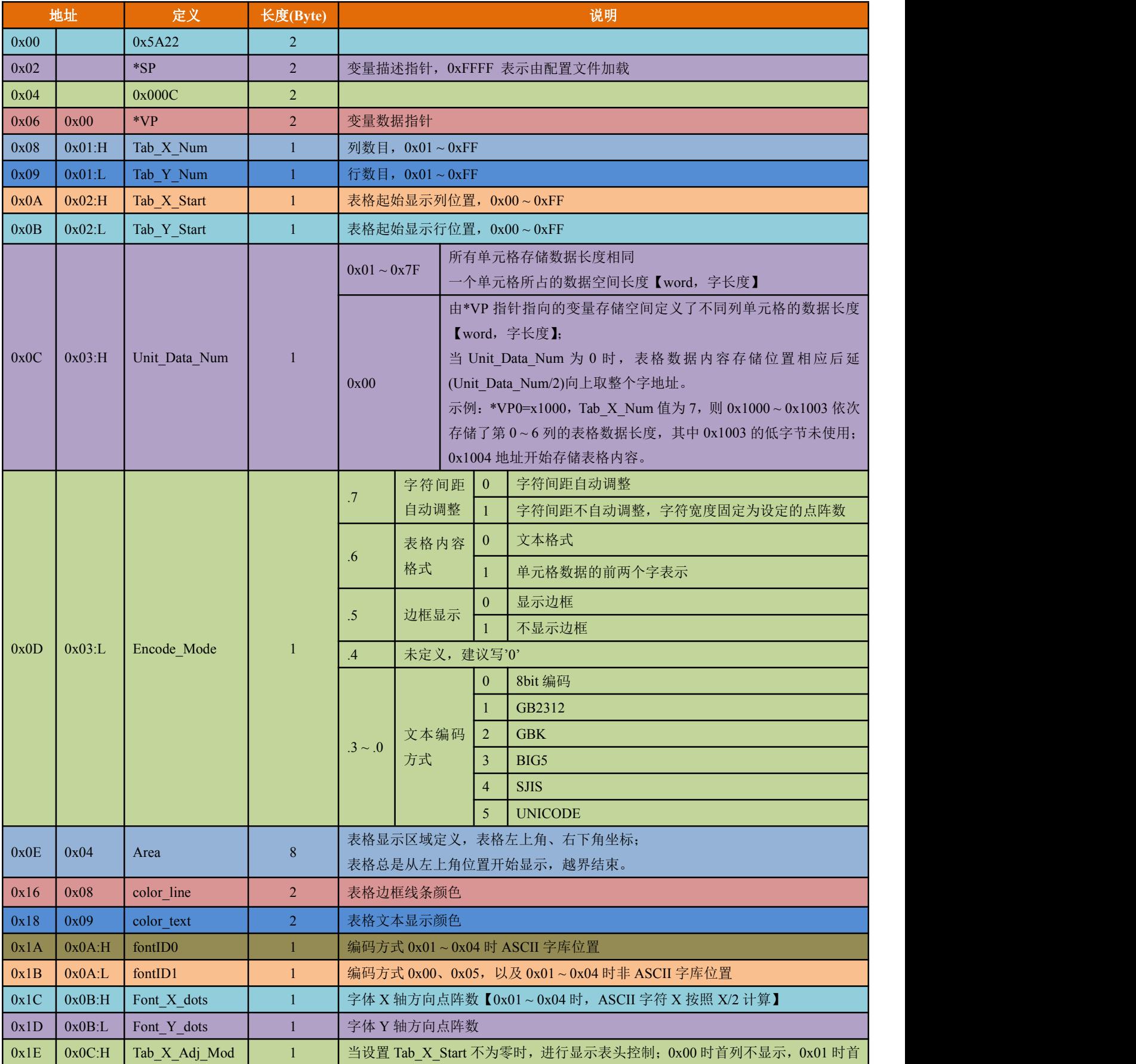

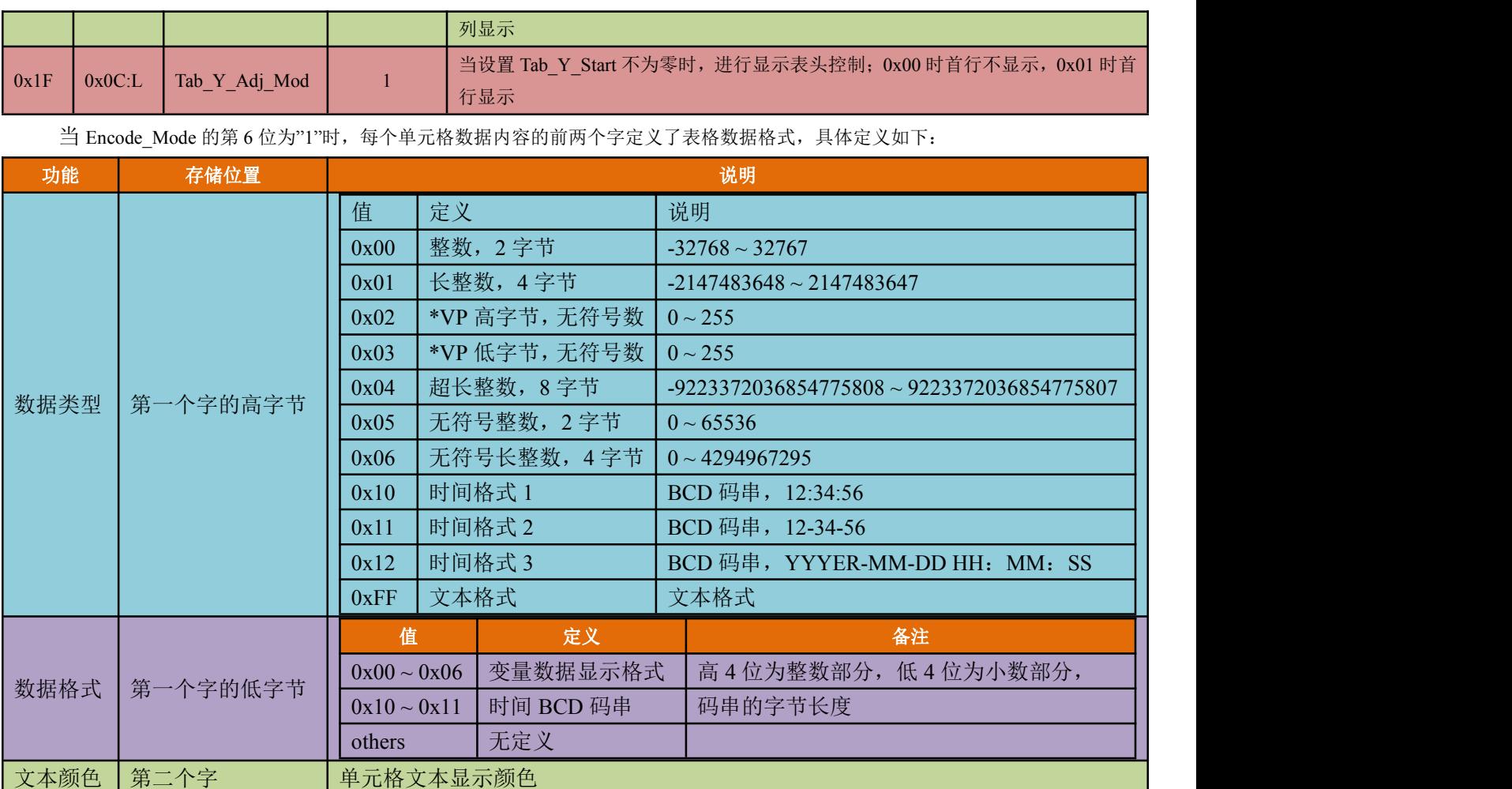

如果表格实际内容短于 Unit\_Data\_Num 规定的长度时, 使用 0xFFFF 做为单元格文本结束符。对于特别大的表

格,通过触摸屏操作来修改 TAB\_X\_Start、TAB\_Y\_Start 值可以很方便的实现表格的定位或拖动。

# <span id="page-62-0"></span>**6.3.4**、二维码显示【**0x25**】

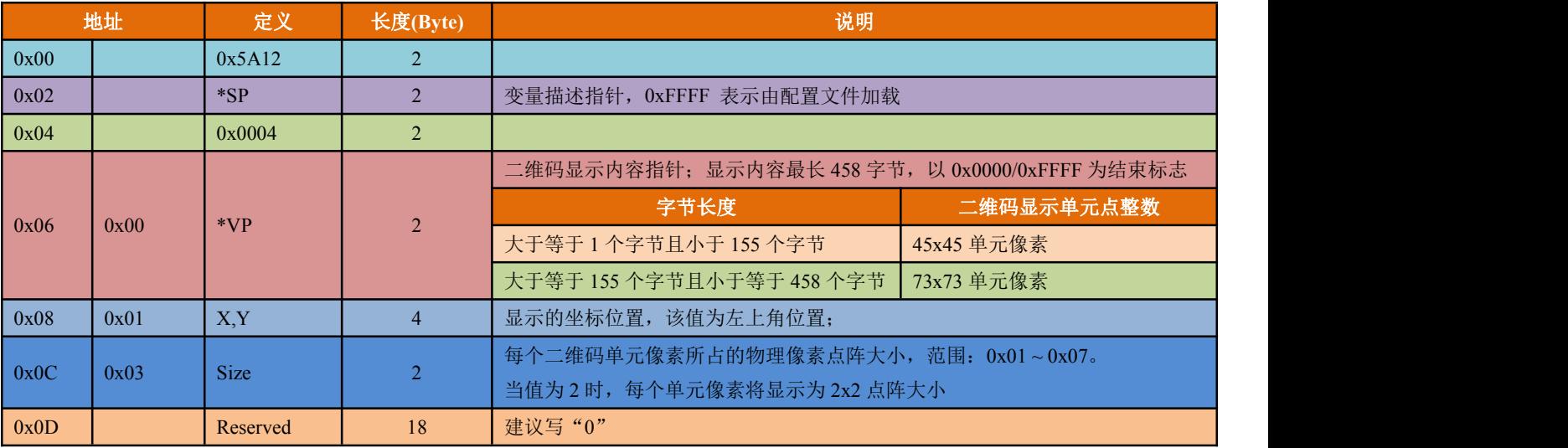

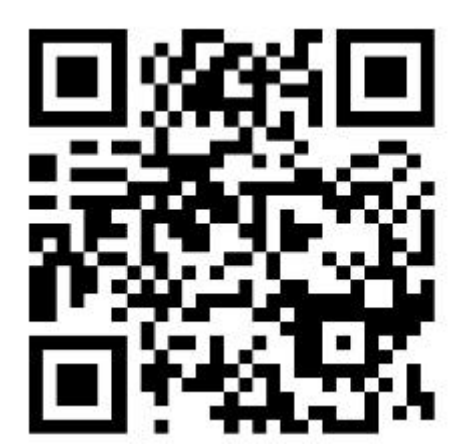

# <span id="page-63-0"></span>附录一: 字库简介

# **1**、字模提取

字库中,每一个字的字模均采用先行后列存储方式;编码规则:先行后列,水平(X轴)方向:从左到右编码,垂直(Y轴)方 向: 由上向下编码。高位优先的扫描存储方式, 位宽一个字节, 从高位向低位取数据, 如下图所示:

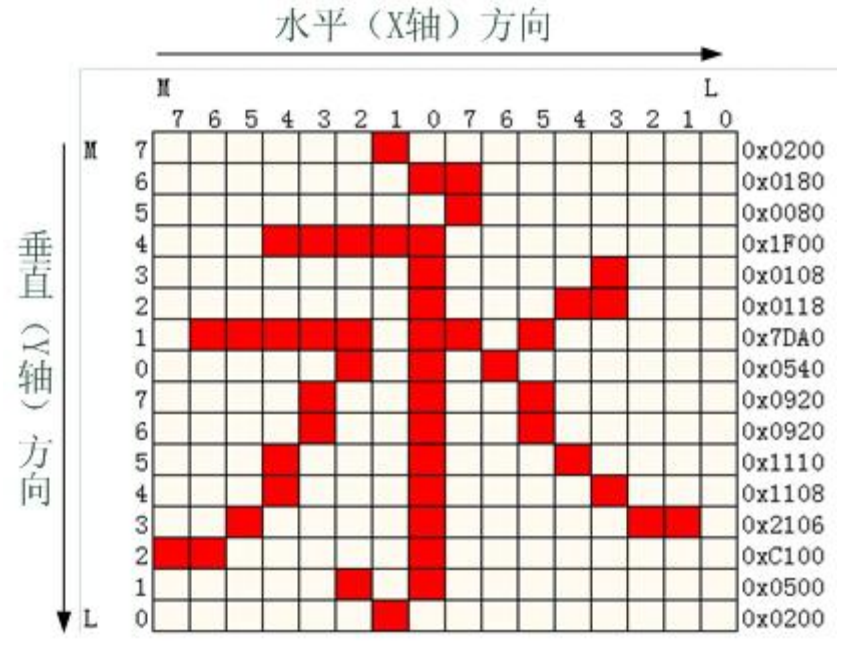

图(附录九 - 1) '永'字 16\*16 点阵字模提取示意图

# **2**、显示终端默认字库编码简介

# **2.1**、**ASCII** 编码

目前计算机中用得最广泛的字符集及其编码,是由美国国家标准局(ANSI)制定的ASCII码(American Standard Code for Information Interchange,美国标准信息交换码),它已被国际标准化组织(ISO)定为国际标准,称为ISO-646标准,适用于所有拉丁文字字母。ASCII 码用八位二进制编码,共有256个字符或符号,包括所有英文字符和阿拉伯数字等。

### **2.2**、**GB2312** 中文编码

GB2312或GB2312-80是一个简体中文字符集的中国国家标准,全称为《信息交换用汉字编码字符集·基本集》,又称为GB0,由中国 国家标准总局发布,1981年5月1日实施。GB2312编码通行于中国大陆,新加坡等地也采用此编码。中国大陆几乎所有的中文系统和国际 化的软件都支持GB2312。GB2312标准共收录6,763个汉字,其中一级汉字3,755个,二级汉字3,008个;同时GB2312收录了包括拉丁字母、 希腊字母、日文平假名及片假名字母、俄语西里尔字母在内的682个全角字符。GB2312的出现,基本满足了汉字的计算机处理需要,它 所收录的汉字已经覆盖中国大陆99.75%的使用频率。对于人名、古汉语等方面出现的罕用字, GB2312不能处理, 这导致了后来GBK及 GB18030汉字字符集的出现。

### **2.3**、**GBK** 中文编码

GBK即汉字内码扩展规范,K 为扩展的汉语拼音中"扩"字的声母。英文全称Chinese Internal Code Specification。GBK 编码标准兼容 GB2312,共收录汉字21,003个、符号883个,并提供1,894个造字码位,简、繁体字融于一库。GB2312码是中华人民共和国国家汉字信息 交换用编码,全称《信息交换用汉字编码字符集 —— 基本集》,1980年由国家标准总局发布。基本集共收入汉字6,763个和非汉字图形

<span id="page-64-0"></span>字符682个,通行于中国大陆,新加坡等地也使用此编码。GBK是对GB2312-80的扩展,也就是CP936字码表 (Code Page 936)的扩展(之 前CP936和GB2312-80一模一样)。

### **2.4**、**Unicode** 通用字符编码

Unicode(统一码、万国码、单一码)是一种在计算机上使用的字符编码。它为每种语言中的每个字符设定了统一并且唯一的二进 制编码,以满足跨语言、跨平台进行文本转换、处理的要求。1990年开始研发,1994年正式公布。随着计算机工作能力的增强,Unicode 也在面世以来的十多年里得到普及。

Unicode是国际组织制定的可以容纳世界上所有文字和符号的字符编码方案。Unicode用数字0 - 0x10FFFF来映射这些字符,最多可以 容纳1,114,112个字符,或者说有1,114,112个码位。码位就是可以分配给字符的数字。

### **2.5**、**BIG-5** 繁体中文编码

BIG-5码是通行于台湾、香港地区的一个繁体字编码方案,俗称"大五码"。地区标准号为:CNS11643。BIG-5码是使用繁体中文社 群中最常用的电脑汉字字符集标准,共收录13,060个中文字,其中有二字为重覆编码,BIG-5属中文内码(中文码分为中文内码及中文交 换码两类)。BIG-5虽普及于中国的台湾、香港与澳门等繁体中文通行区,但长期以来并非当地的国家标准,而只是业界标准(de facto standard)。倚天中文系统、Windows等主要系统的字符集都是以BIG-5为基准,但厂商又各自增删,衍生成多种不同版本。

# <span id="page-65-0"></span>附录二:串口通信速率索引表

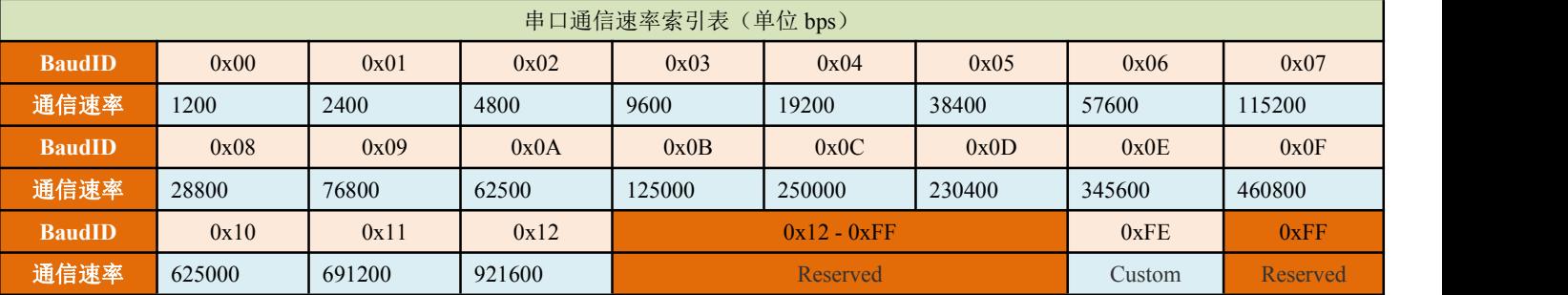

显示终端所支持的串口通信速率为当前常用的通信速率,具体对应关系如下表所示。

表(附录四-1)串口通信速率索引表

说明:

 $(1)$  0x00 – 0x07、0x0D、0x0F、0x12 索引号对应的通信速率为通用的通信速率;

2 0x08 – 0x0C、0x0E、0x10、0x11 索引号对应的通信速率为不常见通信速率。

1 由于误操作导致与显示终端不能正常通信,可以使用 [MicroSD](#page-22-0)/TF 卡进行设置;步骤如下所示【具体请查看《4 MicroSD (TF) 卡

### 下载说明》】:

1、在 MicroSD/TF 卡根目录下建立 DD\_SET 文件夹;

2、在 DD\_SET 文件夹中建立 CONFIG.TXT 文件

3、如果需要设定的通信速率为 115200bps, 那么在 CONFIG.TXT 文件中写入 R1=07, 并保存。

4、将卡插入显示终端设备 MicroSD/TF 卡槽。

5、重新上电,即可将串口通信速率置为 115200bps。

# <span id="page-66-0"></span>附录三:**SysConfig** 寄存器

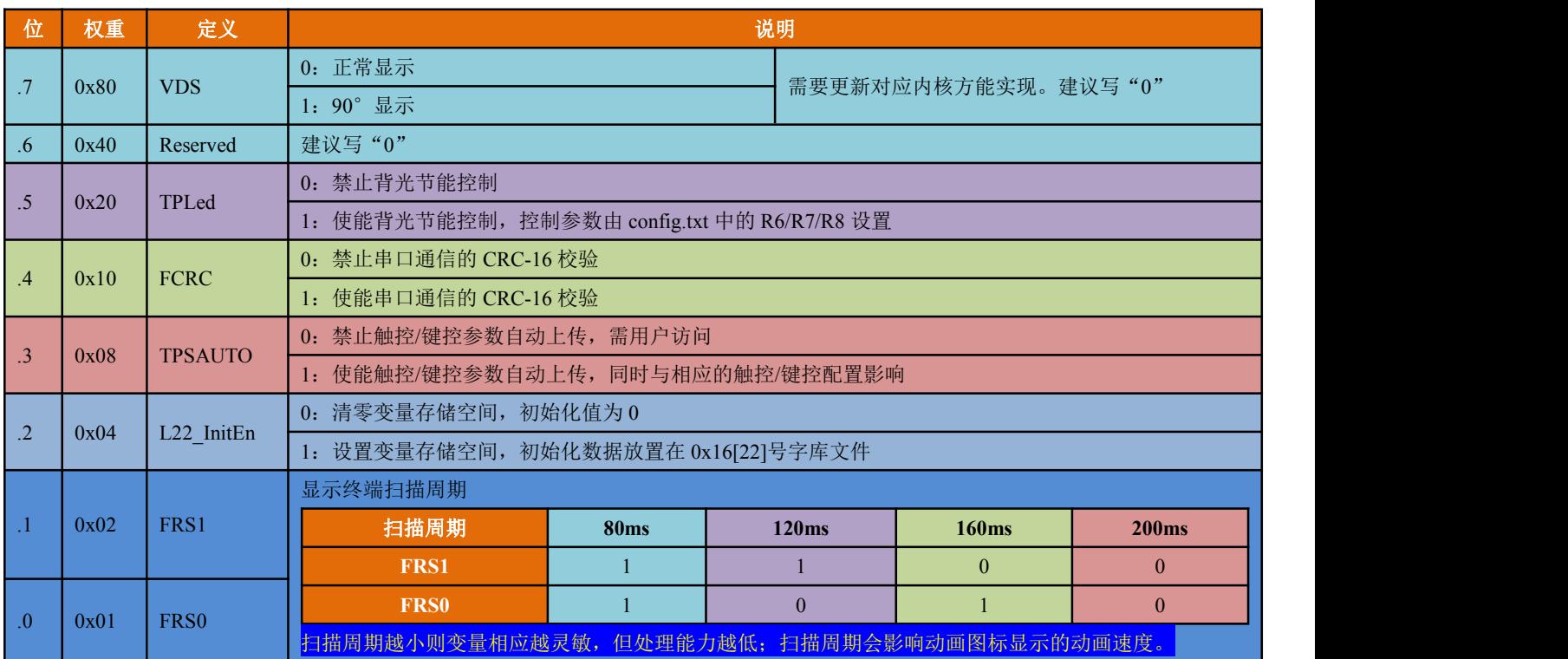

# <span id="page-67-0"></span>附录四:**AuxConfig** 寄存器

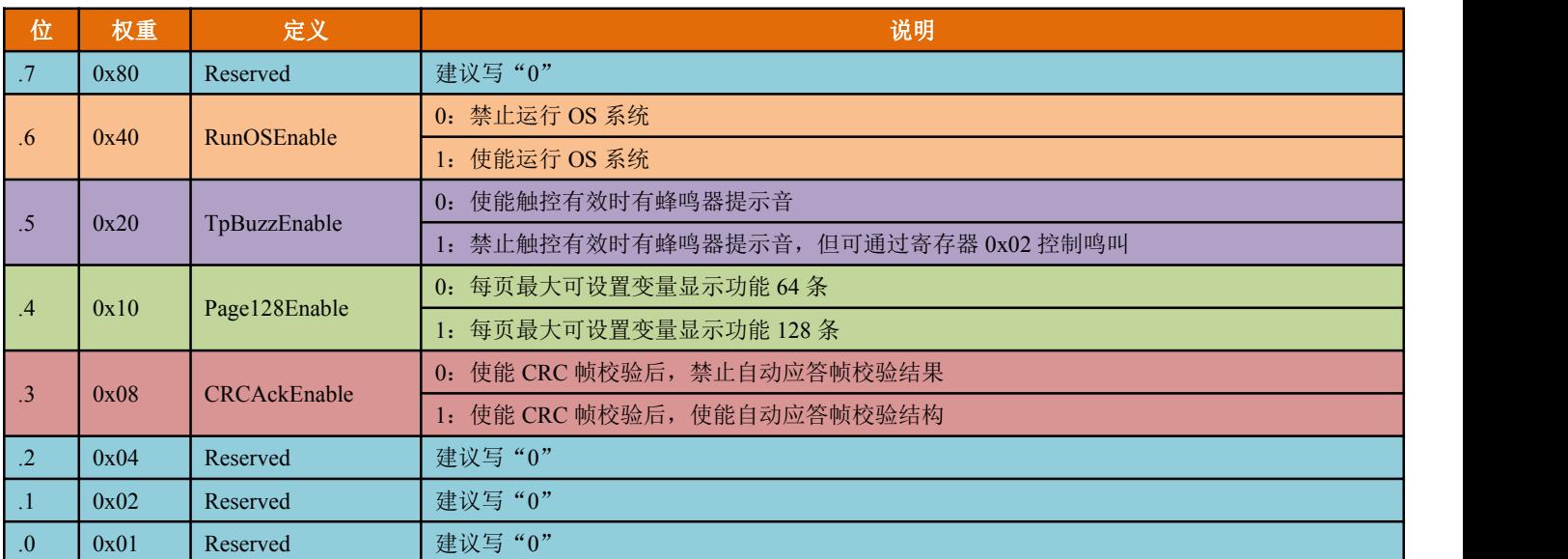